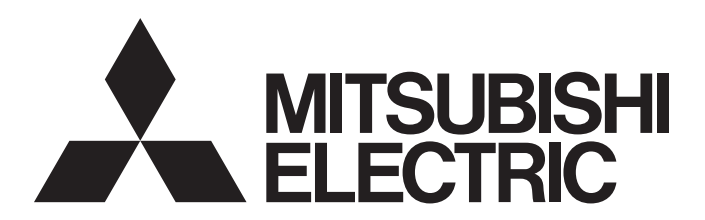

三菱电机AC伺服系统

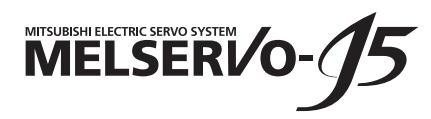

MR-J5 用户手册 (调整篇)

 $-MR-J5-$ G\_  $-MR-J5W_{--}G_{-}$  $-MR-J5$ <sup>- $A$ </sup>

# <span id="page-2-0"></span>安全注意事项

使用前请务必阅读

安装、运行、维护及检查之前,应仔细阅读本手册、使用说明书及附带资料,以便正确使用。应在充分了解设备的相关知识、 安全信息及注意事项后使用。

在本手册中, 安全注意事项分为"警告"及"注意"两个等级。

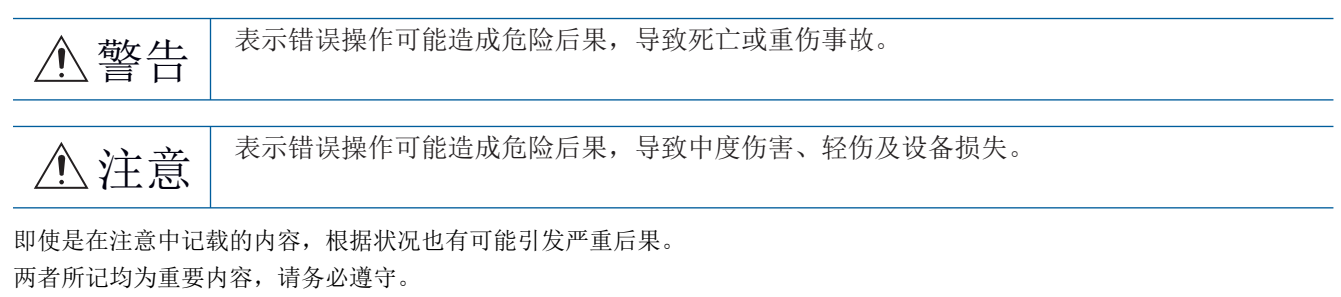

禁止及强制图标的说明如下所示。

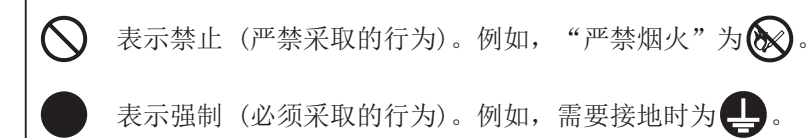

在本手册中,将会造成设备损失的注意事项及其它功能等的注意事项作为"要点"进行区分。 仔细阅读本手册后请妥善保管,以便使用者可以随时取阅。

# [安装/接线]

# 警告

- 应在关闭电源经过15分钟后,再进行接线作业及检查,否则会导致触电。
- 应对伺服放大器进行接地作业, 否则会导致触电。
- 应由专业技术人员进行接线作业,否则会导致触电。
- 应在安装伺服放大器后再对其接线,否则会导致触电。
- 应将伺服放大器的保护接地 (PE) 端子连接到控制柜的保护接地 (PE) 端子上接入大地,以防止触电。
- 请勿触摸导电部位,否则会导致触电。

# [设定/调整]

# 警告

● 请勿用潮湿的手操作开关,否则会导致触电。

### [运行]

# 警告

● 请勿用潮湿的手操作开关,否则会导致触电。

# [维护]

警告

● 应由专业技术人员进行检查,否则会导致触电。

● 请勿用潮湿的手操作开关,否则会导致触电。

### <span id="page-4-0"></span>关于手册 要点 e-Manual是使用专业工具可以阅览的三菱电机FA电子书籍手册。 e-Manual具有下述特点。 • 从多个手册可以批量检索希望寻找的信息 (手册交叉搜索) • 从手册内的链接可以参照其他手册 • 通过产品的插图可以阅览想要知道的硬件规格 • 频繁参照的信息可以登录至收藏夹

• 样本程序可以复制到工程工具

初次使用时,为了安全地使用本伺服应根据需要准备以下相关手册。根据伺服放大器的接口不同所使用的手册也不同。关于详 细内容,请参照用户手册 (导入篇)。可以从三菱电机FA网站下载最新的e-Manual和PDF手册。 www.MitsubishiElectric.co.jp/fa

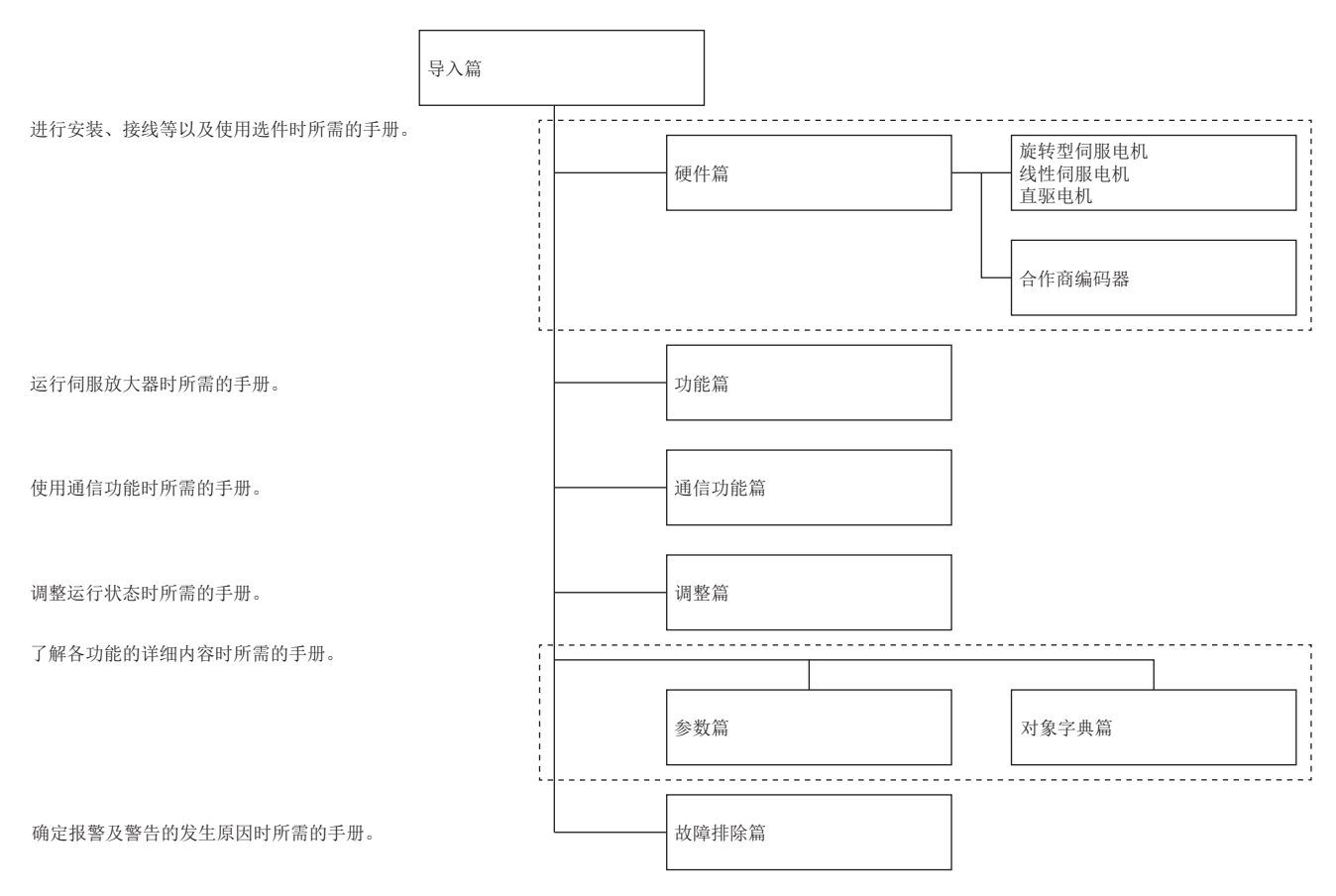

#### 本手册对应以下伺服放大器。

•  $MR-J5-C/MR-J5W - G/MR-J5-A$ 

本文中使用以下简称表示相应的伺服放大器。

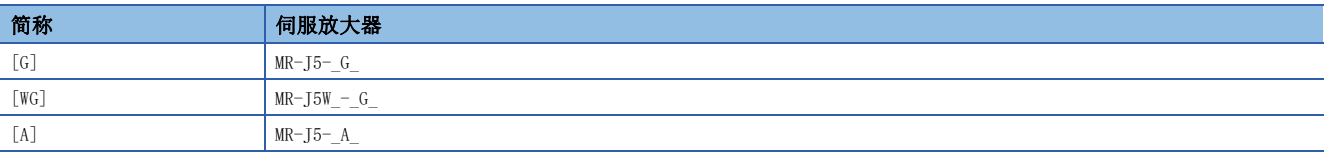

# 目录

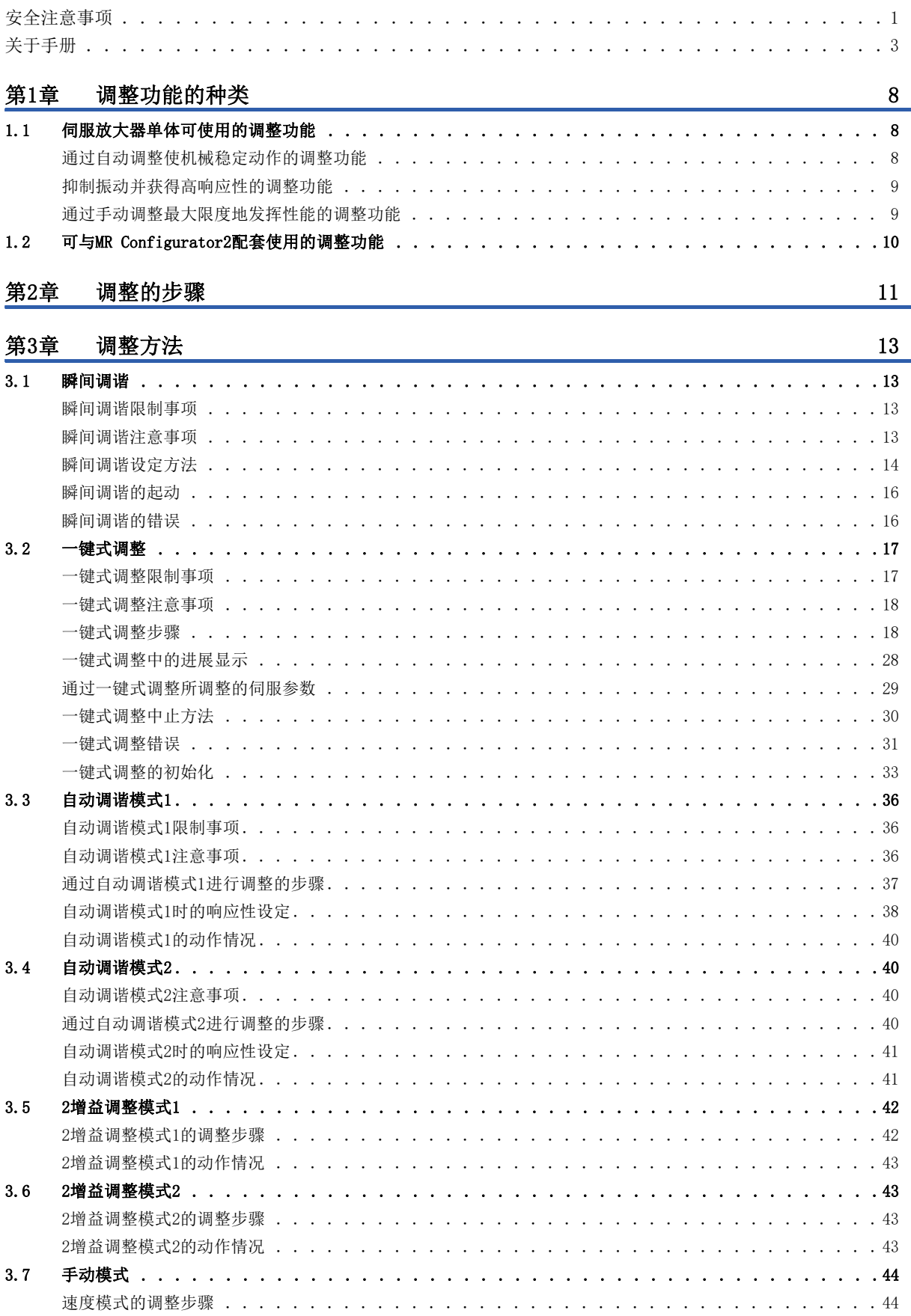

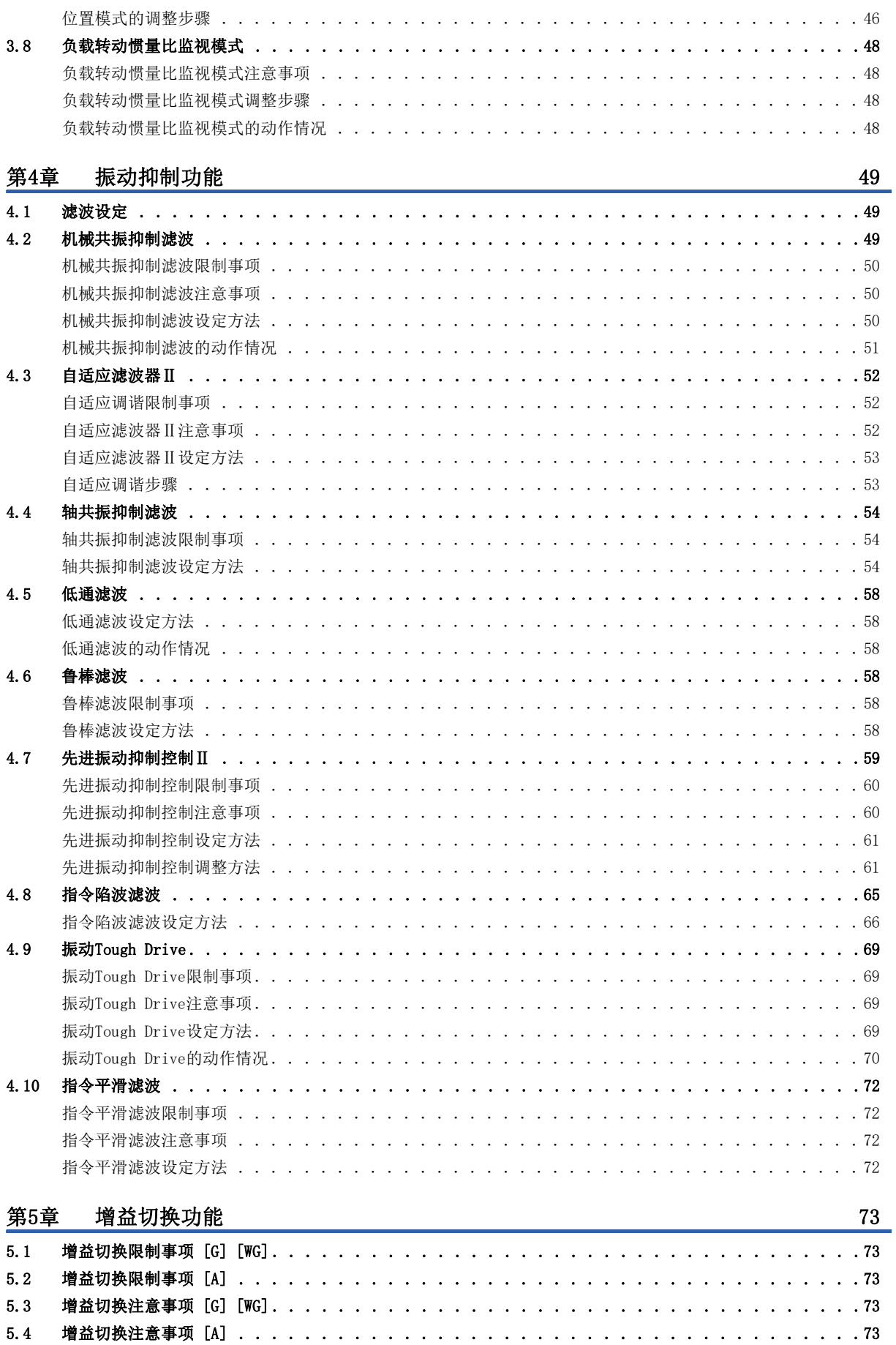

# **CONTENTS**

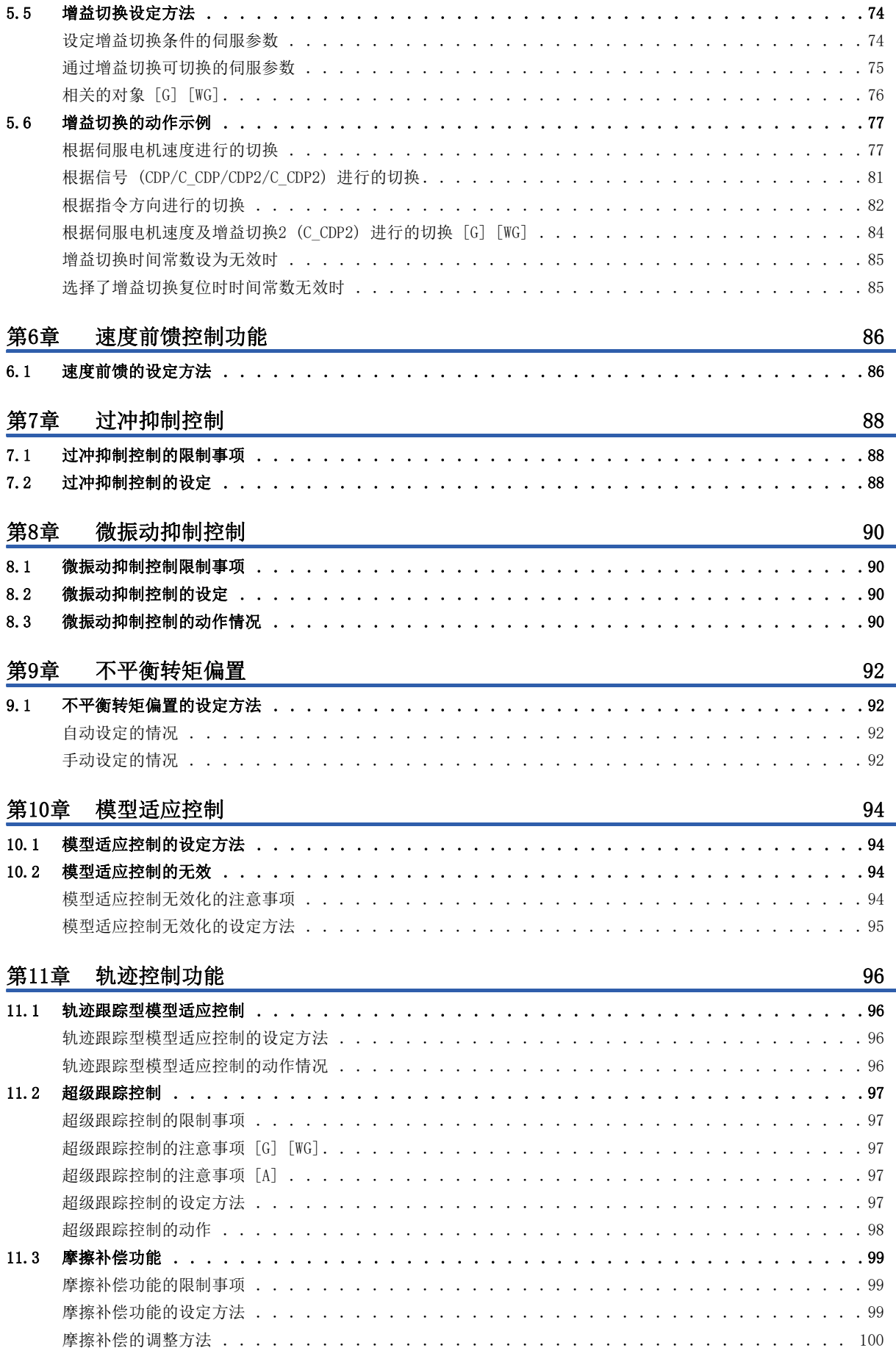

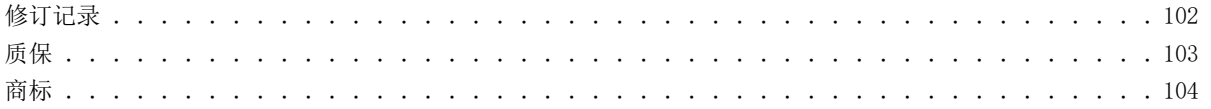

# <span id="page-9-0"></span>1 调整功能的种类

伺服放大器备有调整运行状态的各种伺服参数。为了最大限度地发挥机械的性能,应根据机械的特性来设定这些参数。出厂状 态下的增益调整设定为"自动调谐模式1"。想要进一步提高响应性时,应使用各种调整功能。

#### 注意事项

- 在转矩模式下使用时,无需进行增益调整。
- 进行增益调整时,应确认机械未以伺服电机的最大转矩运行。在超过最大转矩的状态下运行时,可能会发生机械振动等预料 之外的动作。此外,应考虑机械的个体差异,进行有余地的调整。建议将运行中的伺服电机的发生转矩设定为伺服电机最大 转矩的90 %以下。
- 如果伺服电机的转矩达到转矩限制值,则即使变更增益也无法改变伺服电机的响应性,因此无法进行正确的增益调整。
- 使用线性伺服电机的情况下,应在阅读时将文章中的语句如下替换。

负载转动惯量比 → 负载质量比

转矩 → 推力

# <span id="page-9-1"></span>1.1 伺服放大器单体可使用的调整功能

伺服放大器单体可使用的调整功能如下表所示。

### <span id="page-9-2"></span>通过自动调整使机械稳定动作的调整功能

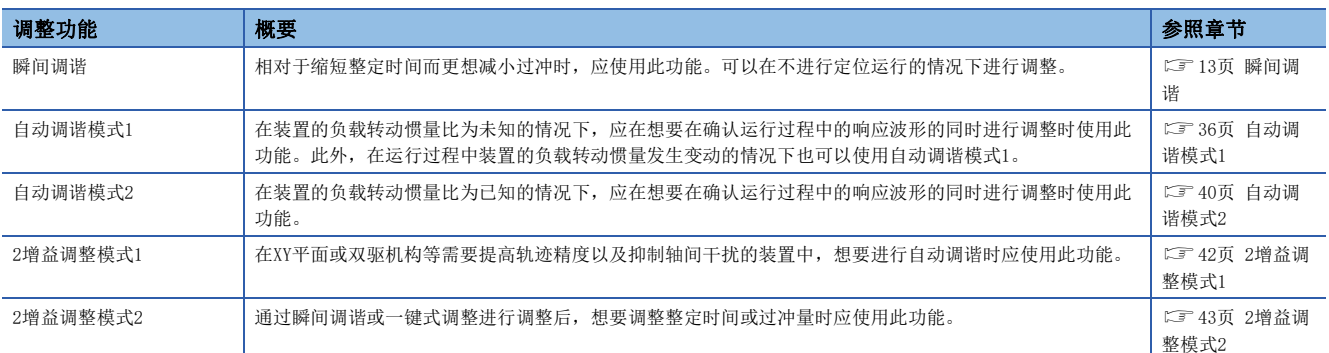

# <span id="page-10-0"></span>抑制振动并获得高响应性的调整功能

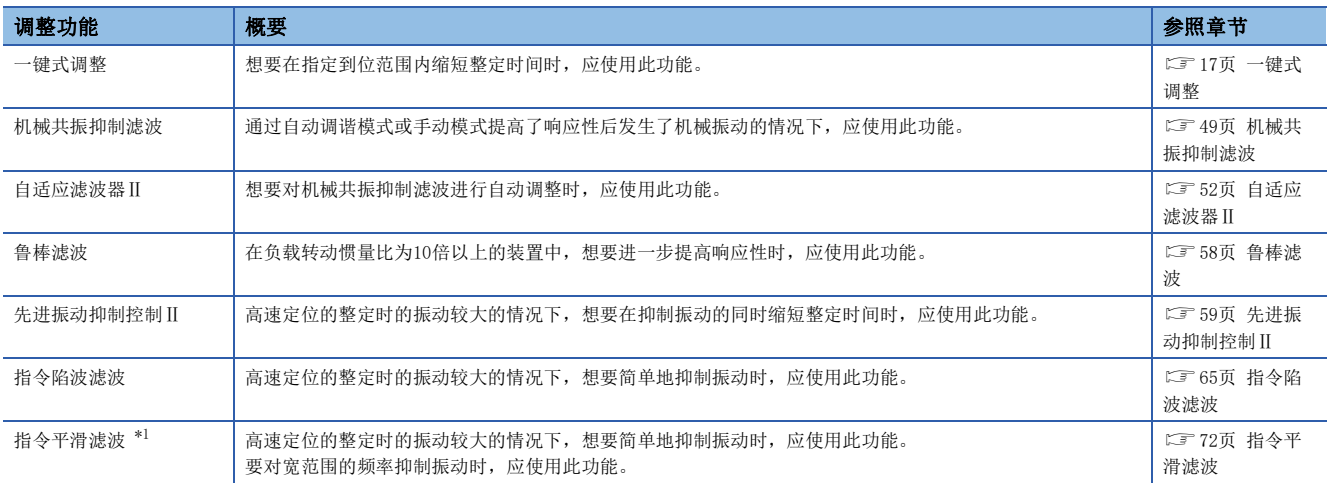

<span id="page-10-2"></span>\*1 固件版本A5以上的伺服放大器可以使用该功能。

# <span id="page-10-1"></span>通过手动调整最大限度地发挥性能的调整功能

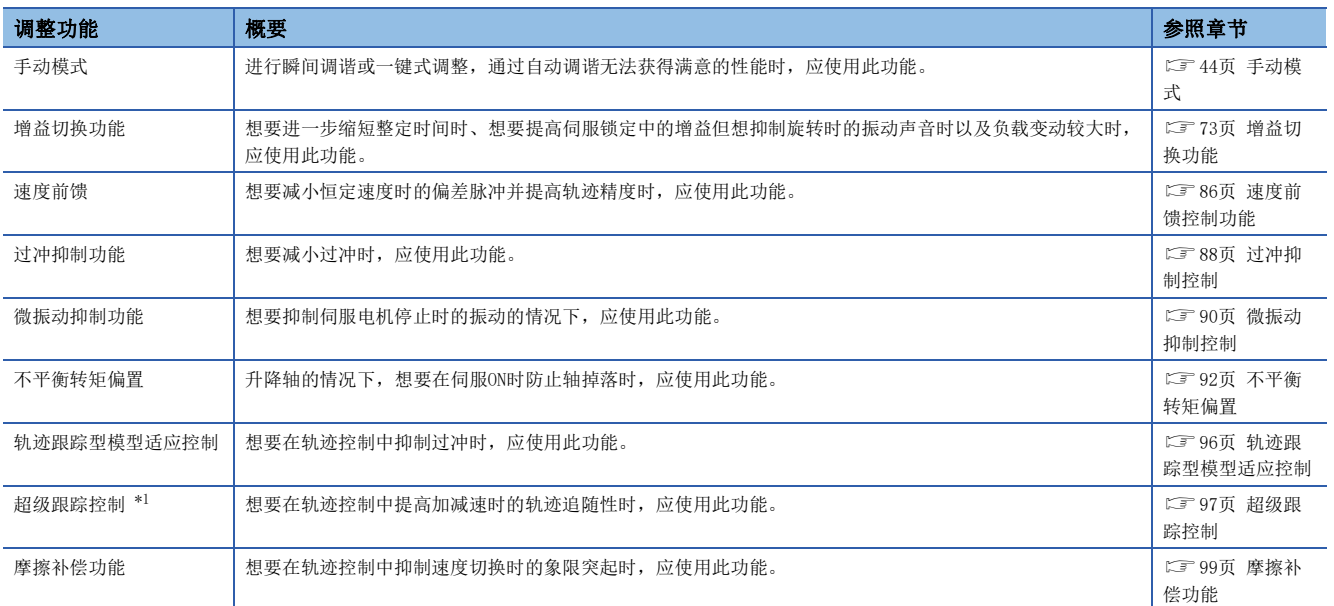

<span id="page-10-3"></span>\*1 固件版本A5以上的伺服放大器可以使用该功能。

# <span id="page-11-0"></span>1.2 可与MR Configurator2配套使用的调整功能

通过将MR Configurator2与伺服放大器配套使用,可以另增使用以下的调整功能。

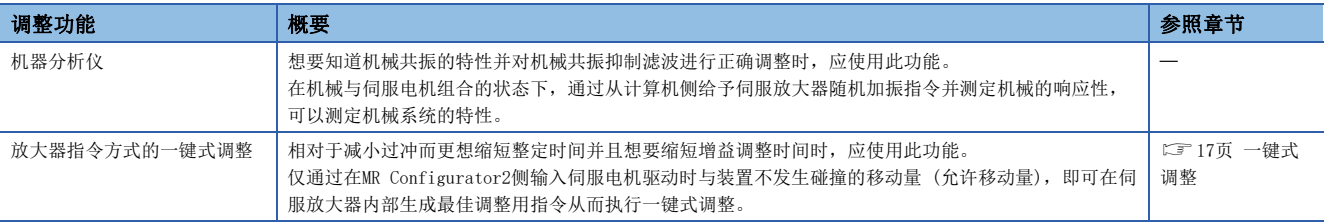

# <span id="page-12-0"></span>2 调整的步骤

应按以下步骤调整伺服放大器。

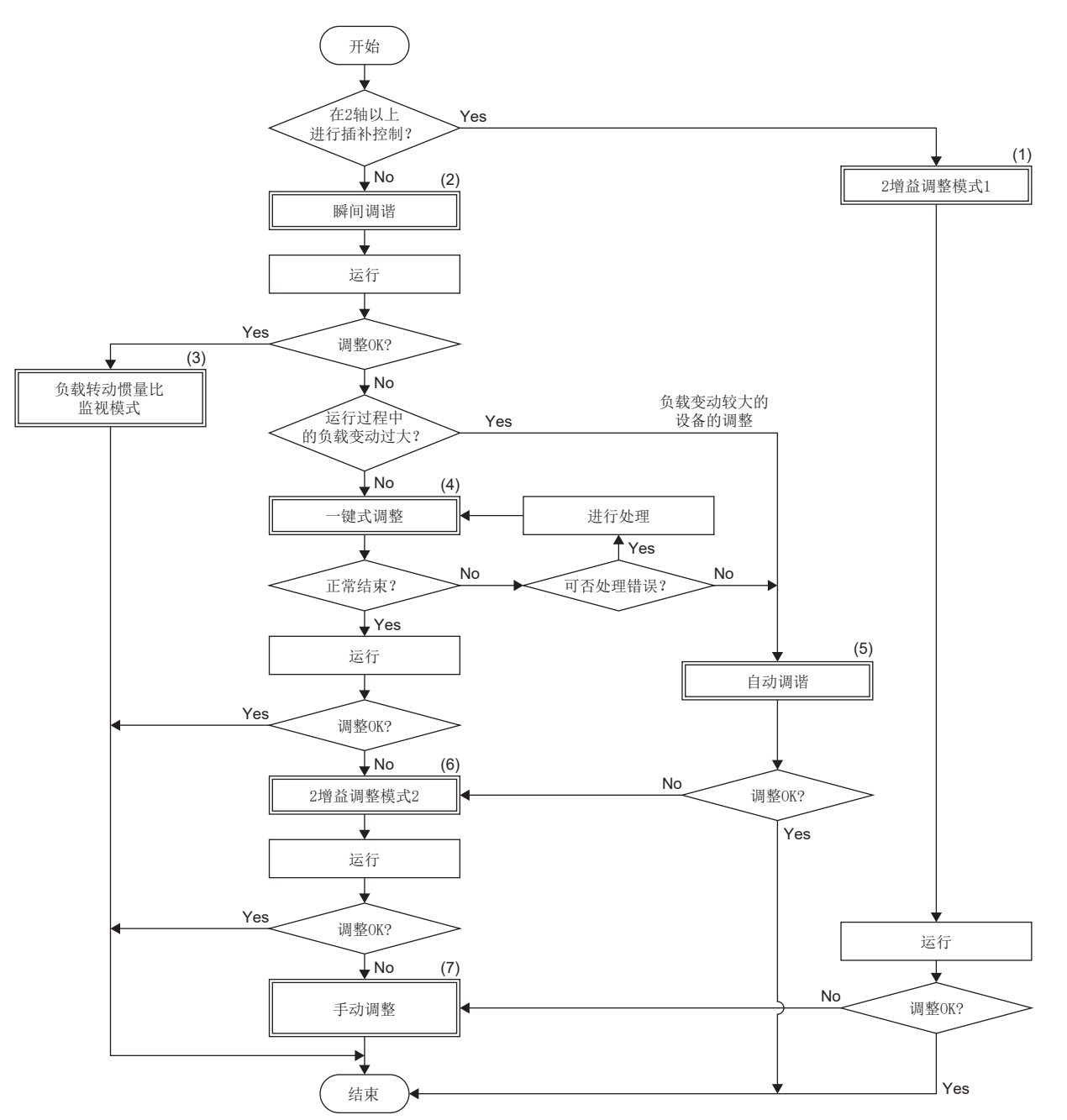

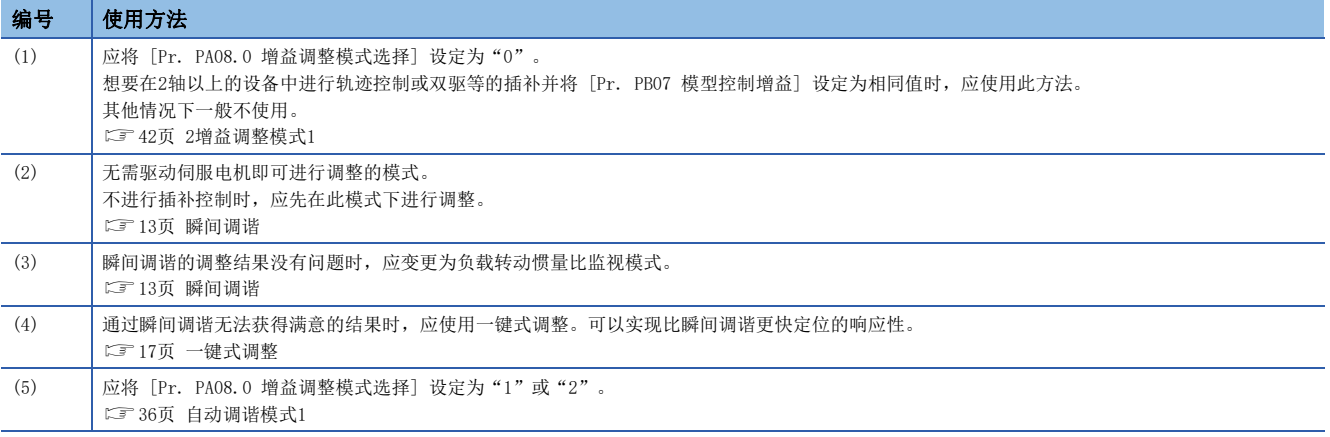

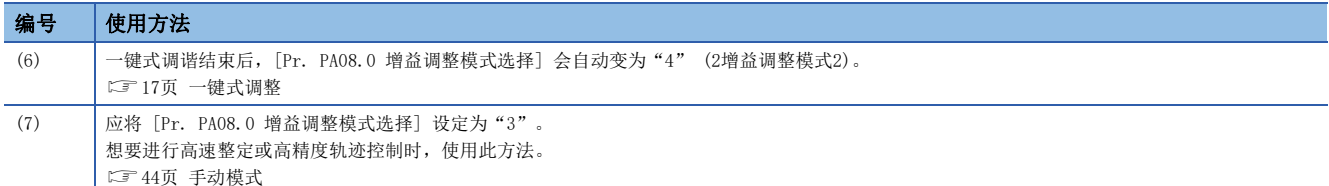

# <span id="page-14-4"></span><span id="page-14-0"></span>3 调整方法

# <span id="page-14-1"></span>3.1 瞬间调谐

使用瞬间调谐时,应将 [Pr. PA08.0 增益调整模式选择] 设定为"5"。在伺服ON后,进行伺服放大器的增益调整。瞬间调谐 的特点如下所述。

- 无论机械种类及负载的大小情况如何都可以减小过冲,因此在相对于缩短整定时间而更想减小过冲时有效
- 可以在不进行定位运行的情况下进行调整

### <span id="page-14-2"></span>瞬间调谐限制事项

以下情况下,不可使用瞬间调谐。

- 一键式调整时
- 转矩模式时
- 推压控制模式时
- 使用自适应滤波器Ⅱ时

# <span id="page-14-3"></span>瞬间调谐注意事项

- 请勿对双驱机构使用瞬间调谐。
- 进行瞬间调谐时,由于施加了加振转矩而有可能产生声响,但并非异常。
- 负载转动惯量比超过100倍时,通过瞬间调谐无法进行恰当的增益调整。应通过自动调谐等其他的方法进行增益调整。
- 瞬间调谐有效时 (执行时),与瞬间调谐无效相比,伺服ON指令发出后到实际变为伺服ON状态的时间最多会增加300 ms。
- 转矩限制值低于额定转矩的30 %时,无法产生瞬间调谐所需的转矩,瞬间调谐有可能会失败。进行瞬间调谐时,应将转矩限 制值设定为额定转矩的30 %以上。
- 瞬间调谐的移动量超过 [Pr. PA34 瞬间调谐允许移动量] 中设定的值后,将中断瞬间调谐。
- 使用瞬间调谐后,[Pr. PB11 速度微分补偿] 将变为初始值。
- 摩擦为额定转矩的30 %以上时,瞬间调谐有可能会失败。应通过一键式调整或自动调谐等进行调整。

# <span id="page-15-0"></span>瞬间调谐设定方法

#### 瞬间调谐使用方法

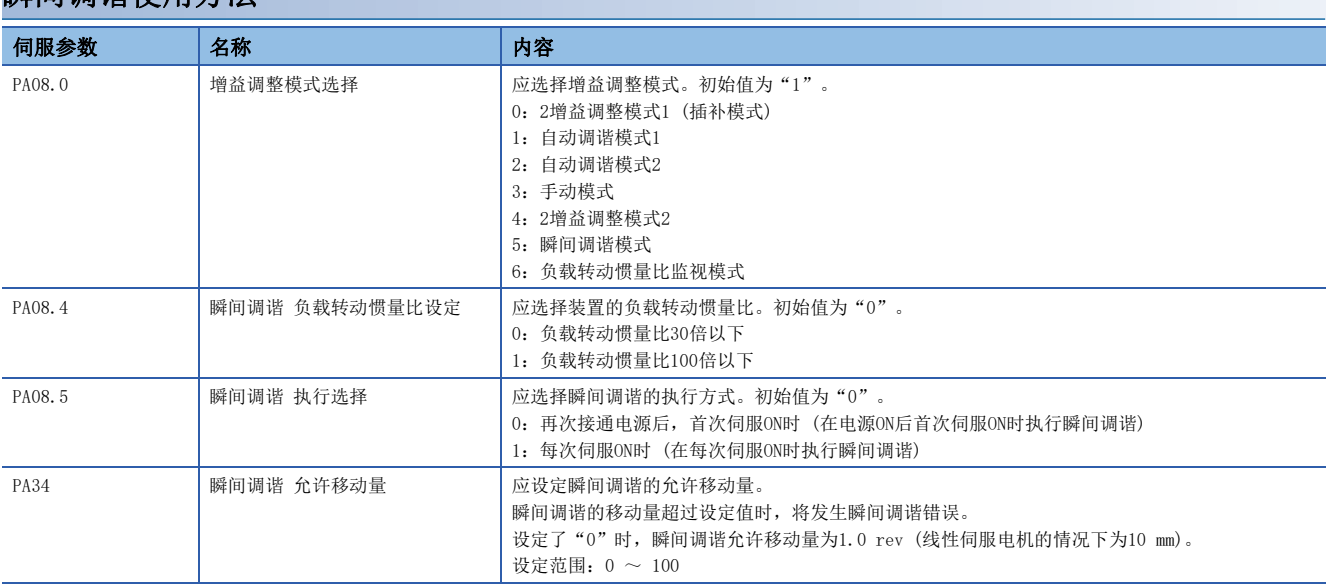

应按以下步骤进行瞬间调谐。

#### ■在电源ON后的首次伺服ON时执行瞬间调谐

*1.* 应设为伺服OFF。

*2.* 应将 [Pr. PA08.0] 设定为"5" (瞬间调谐)。

*3.* 应将 [Pr. PA08.5] 设定为"0" (再次接通电源后,首次伺服ON时)。

*4.* 应确认负载转动惯量比。

• 负载转动惯量比为30 倍以下的情况

应将 [Pr. PA08.4] 设定为"0" (负载转动惯量比30倍以下)。

• 负载转动惯量比超过30倍但在100倍以下或不确定的情况

应将 [Pr. PA08.4] 设定为"1" (负载转动惯量比100倍以下)。

*5.* 应通过 [Pr. PA34] 设定瞬间调谐的允许移动量。

*6.* 设为伺服ON后,伺服参数会自动调整。

之后,在每次电源ON后的首次伺服ON时执行瞬间调谐。

*7.* 要保持调整结果时,应将 [Pr. PA08.0] 设定为"6" (负载转动惯量比监视模式)。

#### ■在每次伺服ON时执行瞬间调谐

- *1.* 应设为伺服OFF。
- *2.* 应将 [Pr. PA08.0] 设定为"5" (瞬间调谐)。
- *3.* 应将 [Pr. PA08.5] 设定为"1" (每次伺服ON时)。
- *4.* 应确认负载转动惯量比。
- 负载转动惯量比为30 倍以下的情况

应将 [Pr. PA08.4] 设定为"0" (负载转动惯量比30倍以下)。 • 负载转动惯量比超过30倍但在100倍以下或不确定的情况 应将 [Pr. PA08.4] 设定为"1" (负载转动惯量比100倍以下)。

- *5.* 应通过 [Pr. PA34] 设定瞬间调谐的允许移动量。
- *6.* 设为伺服ON后,伺服参数会自动调整。

之后,在每次首次伺服ON时执行瞬间调谐。

7. 要保持调整结果时, 应将 [Pr. PA08.0] 设定为"6" (负载转动惯量比监视模式)。

#### 瞬间调谐的取消方法

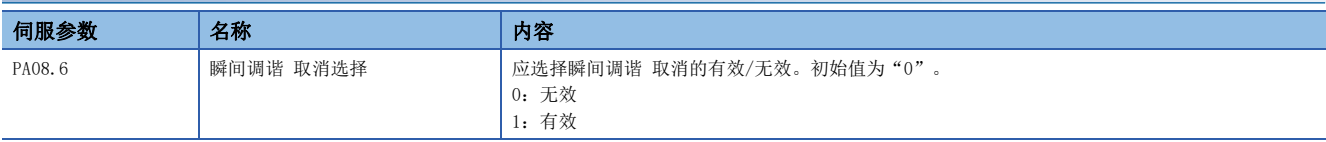

通过将 [Pr. PA08.6] 设定为"1" (有效), 可以使下一个伺服参数恢复至执行瞬间调谐前的状态。但是, 在电源ON或软件复 位后,如果未执行一次瞬间调谐就将 [Pr. PA08.6] 设定为了"1",则伺服参数的设定无法被取消,将保持原值。

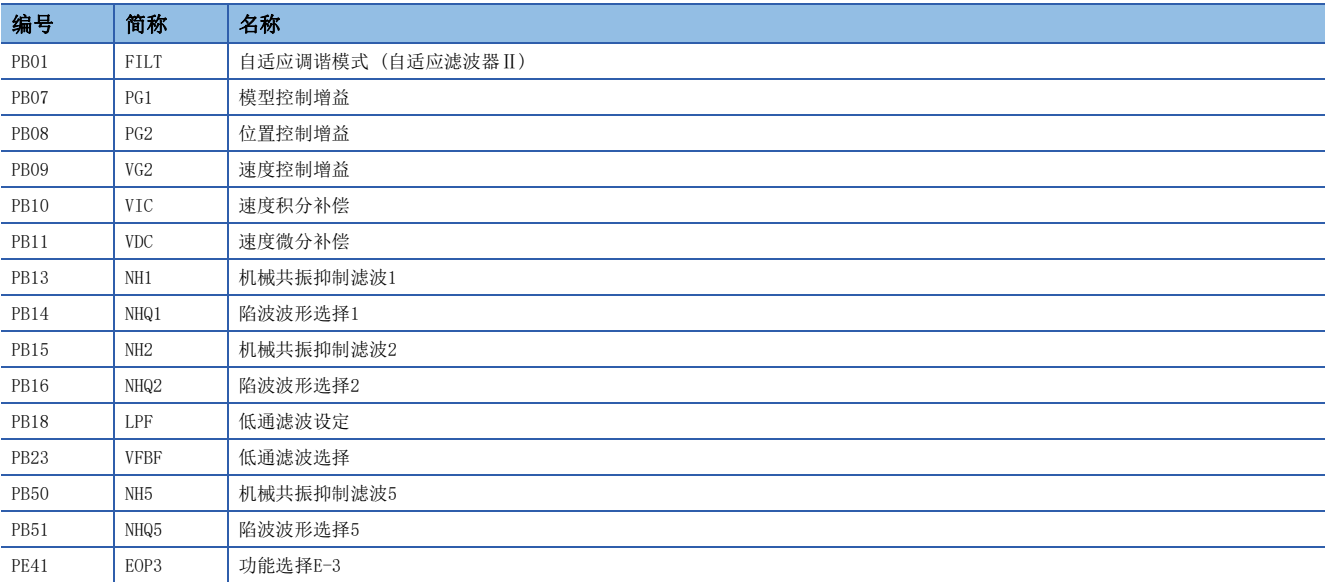

# <span id="page-17-0"></span>瞬间调谐的起动

在开始瞬间调谐后,伺服放大器会在瞬间施加加振转矩,然后根据此时的响应调整各种增益和机械共振抑制滤波。虽然可施加 的最大加振转矩为额定转矩的60 %,但当转矩限制值低于额定转矩的60 %时,加振转矩的限制值为转矩限制值。调整时间约为 300 [ms]。进行磁极检测时,在磁极检测后开始进行瞬间调谐。

通过瞬间调谐完成了增益调整后,可进行与手动模式相同的增益变更。此外,增益调整完成后,与自动调谐模式1相同,始终 推定负载转动惯量比。

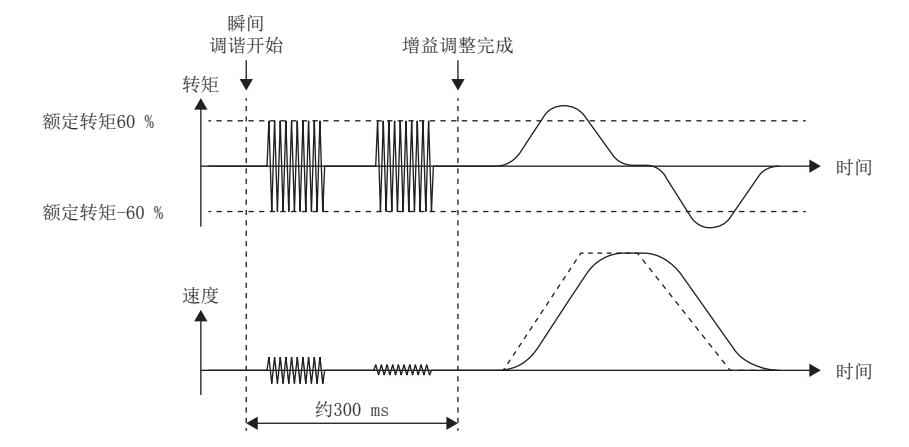

进行瞬间调谐时,以下伺服参数会自动调整。

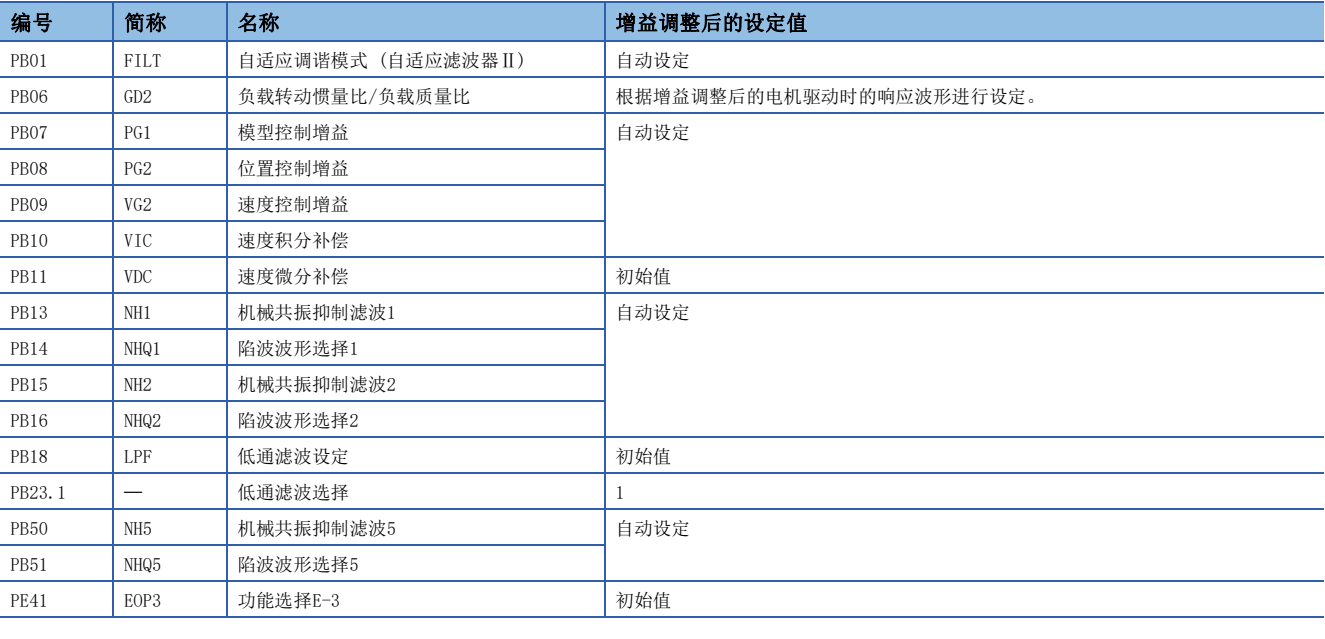

# <span id="page-17-1"></span>瞬间调谐的错误

如果出现以下情况,瞬间调谐有可能会失败。

• 在瞬间调谐过程中转矩达到转矩限制值

 • 从瞬间调谐开始位置起,瞬间调谐过程中的伺服电机移动量超过了 [Pr. PA34 瞬间调谐允许移动量] 中所设定的移动量时 瞬间调谐失败了的情况下,伺服参数值将恢复至瞬间调谐开始前的伺服参数值。

# <span id="page-18-2"></span><span id="page-18-0"></span>3.2 一键式调整

一键式调整是在伺服电机运行过程中仅将一键式调整设为ON即可根据机械特性进行调整的功能。一键式调整的方式有2种:用 户指令方式和放大器指令方式。

#### 用户指令方式

用户指令方式是从伺服放大器外部输入指令进行一键式调整的方式。虽然需要从伺服放大器外部输入指令,但是可以根据机械 特性和指令两方面的情况进行最佳调整。

#### 放大器指令方式

放大器指令方式,是指仅输入伺服电机驱动时的不与装置发生碰撞的移动量 (允许移动量) 即可生成伺服放大器内部的最佳调 整用指令,从而进行一键式调整的方式。无需在伺服放大器外部生成指令,可以比用户指令方式更简单地进行一键式调整。但 是, 进行放大器指令方式的一键式调整时, 需要MR Configurator2。

#### 注意事项

- 一键式调整开始时 [Pr. PB06 负载转动惯量比/负载质量比] 所推定的条件是在 [Pr. PA08.0 增益调整模式选择] 为以下 伺服参数的情况。
- "0" (2增益调整模式1 (插补模式))
- "1" (自动调谐模式1)
- "2" (自动调谐模式2)
- "4" (2增益调整模式2)
- "6" (负载转动惯量比监视模式)

### <span id="page-18-1"></span>一键式调整限制事项

以下情况下,不可使用一键式调整。

#### 用户指令方式和放大器指令方式的通用限制事项

- [Pr. PA21.0 一键式调整功能选择] 为"0" (无效) 时
- 转矩模式时
- 推压控制模式时
- 发生报警或不可继续运行的警告时
- 输出信号 (DO) 强制输出、无电机运行时

#### 用户指令方式的限制事项

• 在伺服OFF时无法进行用户指令方式的一键式调整。

#### 放大器指令方式的限制事项

- 在伺服电机驱动过程中无法进行放大器指令方式的一键式调整。
- 执行定位运行、JOG运行、程序运行、机器分析仪的试运行模式时,不能进行放大器指令方式的一键式调整。

### <span id="page-19-0"></span>一键式调整注意事项

#### 放大器指令方式的注意事项

- 如果进行了放大器指令方式的一键式调整,之后将无法通过控制器进行控制。要恢复至由控制器控制时,应复位控制器、再 次接通伺服放大器的电源或进行软件复位。
- 应将允许移动量设定为不会与装置发生碰撞的程度。此外,一键式调整过程中可能会因过冲而出现超过允许移动量的情况, 因此允许移动量应设定为有余量的值以不超过允许移动量的限制。
- 在 [Pr. PA08.0 增益调整模式选择] 中选择了手动模式时,不进行负载惯量比的推定, 通过一键式调整开始时的 [Pr. PB06 负载转动惯量比/负载质量比] 生成最佳的加减速指令。负载惯量比不正确时,可能不会生成最佳的加减速指令,从而 导致调整失败。
- 利用USB通信开始了一键式调整后, 如果在调整过程中MR Configurator2与伺服放大器的通信中断, 则伺服电机将停止, 并 将中止调整。此外,伺服参数值将恢复为一键式调整开始时的伺服参数值。
- 在速度模式下开始一键式调整后,会自动切换为位置模式。因此,使用速度指令进行调整时,调整结果可能会有所不同。

#### <span id="page-19-1"></span>一键式调整步骤

#### 使用MR Configurator2的用户指令方式的一键式调整步骤

应按照以下所示的步骤进行一键式调整。

*1.* 开始

*2.* 过冲允许等级设定

应通过 [Pr. PA25 一键式调整 过冲允许等级] 设定一键式调整时的过冲允许等级。

*3.* 运行

应通过控制器使伺服电机旋转。用户指令方式时,在伺服电机停止的状态下无法进行一键式调整。

*4.* 一键式调整启动、指令方式选择

在MR Configurator2的调整页面中选择"一键式调整",并选择"用户指令方式"。

*5.* 响应模式选择

应在一键式调整窗口中选择响应模式 (High模式/基本模式/Low模式)。

*6.* 一键式调整的执行

应在伺服电机驱动过程中点击"开始"。

*7.* 一键式调整中

增益及滤波会自动调整。在调整过程中,会在MR Configurator2中以%显示进展状况。

*8.* 一键式调整完成

一键式调整正常完成后,各伺服参数会自动调整。未正常完成时,则显示调整错误。 [29页 通过一键式调整所调整的伺服参数](#page-30-0)

*9.* 调整结果的确认

应确认调整结果。

无法得到满意的结果时,可将伺服参数恢复至一键式调整前的设定值或初始值。

[33页 一键式调整的初始化](#page-34-0)

*10.* 结束

#### <span id="page-20-0"></span>■过冲允许等级设定

应通过 [Pr. PA25 一键式调整 过冲允许等级] 设定一键式调整时的过冲允许等级。一键式调整会在过冲允许等级的范围内将 整定时间调整为最短。因此,[Pr. PA25] 较大时调整的重点是缩短整定时间,[Pr. PA25] 较小时调整的重点是减小过冲。 • 过冲允许等级设定较大时

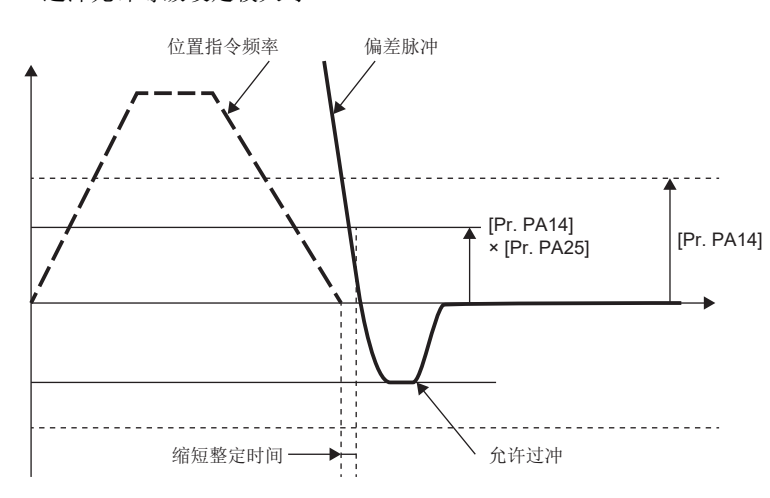

• 过冲允许等级设定较小时

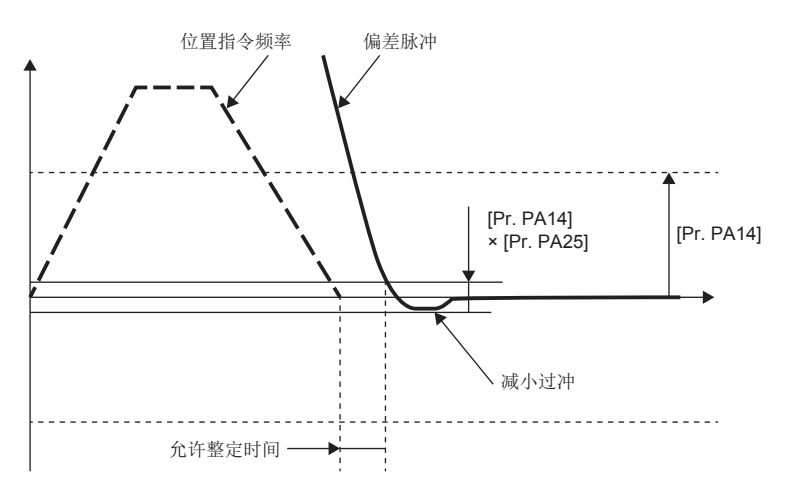

#### <span id="page-21-1"></span>■运行

建议将满足以下条件的指令输入至伺服放大器进行运行。此外,在输入了不满足条件的指令至伺服放大器的状态下进行了一键 式调整时,可能会发生一键式调整错误。

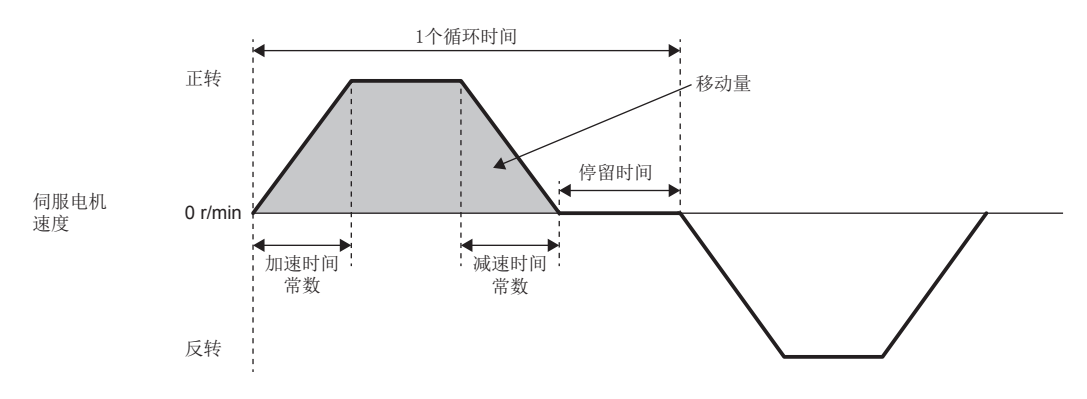

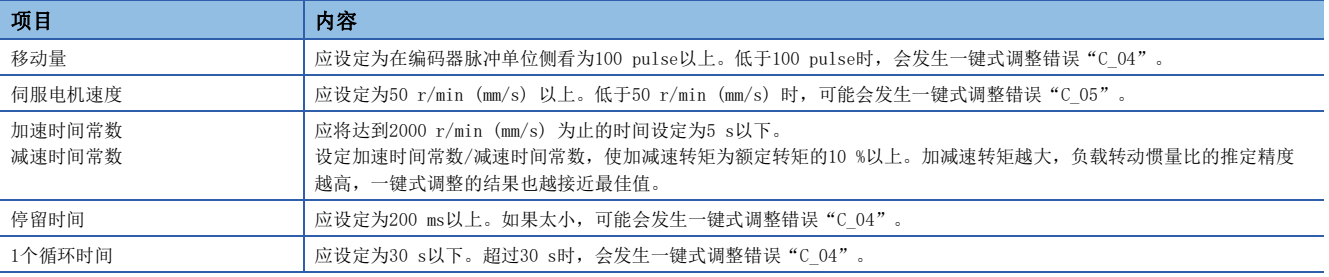

#### <span id="page-21-0"></span>■指令方式和响应模式的选择

在MR Configurator2的一键式调整窗口中,选择用户指令方式,并选择一键式调整的响应模式 (3种)。一键式调整过程中未发 出振动声音的情况下,应提高响应模式再次进行一键式调整。

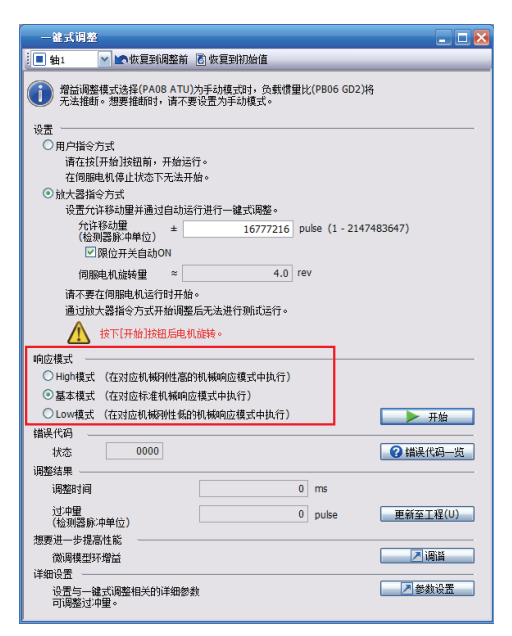

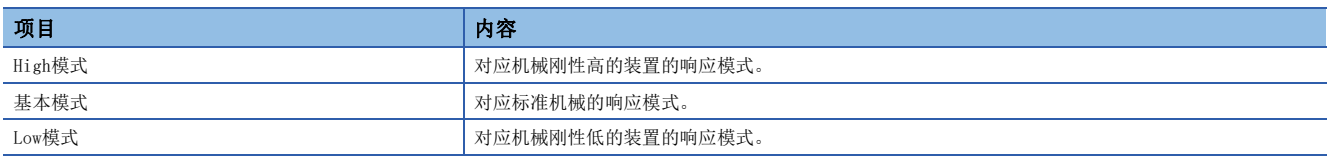

#### 关于响应模式的标准请参照下表。

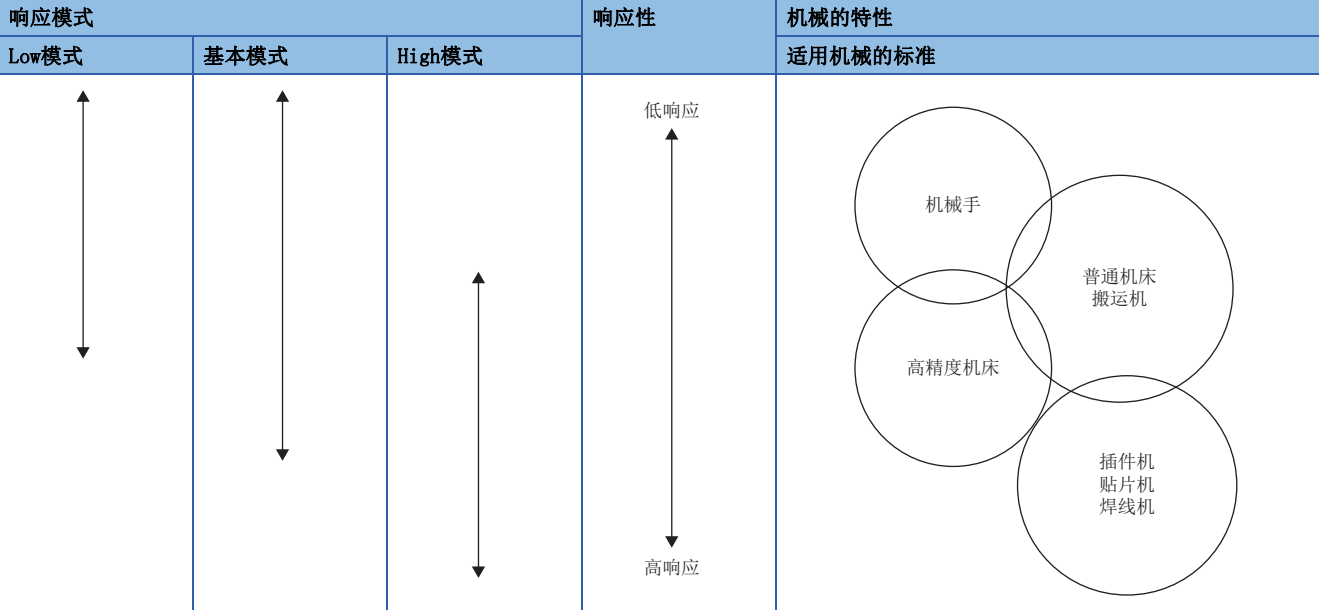

#### ■一键式调整的执行

选择响应模式并点击"开始"后,即开始进行用户指令方式的一键式调整。

[20页 指令方式和响应模式的选择](#page-21-0)

用户指令方式的一键式调整, 在伺服电机停止时点击"开始"后, 错误代码的状态会显示为"C\_02"或"C\_04"。(关于错误 代码请参照以下章节。)

[31页 一键式调整错误](#page-32-0)

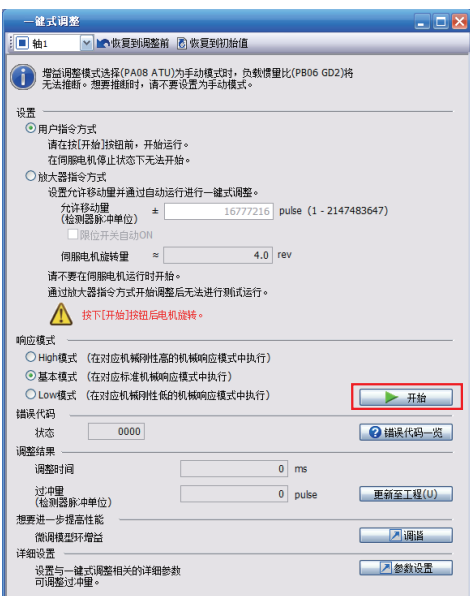

#### 使用MR Configurator2的放大器指令方式的一键式调整步骤

应按照以下所示的步骤进行一键式调整。

*1.* 开始

*2.* 向调整开始位置移动

应将可动部移动至可动范围的中央。

*3.* 过冲允许等级设定

应通过 [Pr. PA25 一键式调整 过冲允许等级] 设定一键式调整时的过冲允许等级。

*4.* 一键式调整启动、指令方式选择

应在MR Configurator2的调整页面中选择"一键式调整",并选择"放大器指令方式"。

*5.* 允许移动量输入

应在一键式调整窗口中,输入进行一键式调整时用于移动可动部的最大移动量。

*6.* 响应模式选择

应在一键式调整窗口中选择响应模式 (High模式/基本模式/Low模式)。

*7.* 一键式调整的执行

在伺服电机停止过程中点击"开始",开始进行一键式调整。开始后,伺服电机会自动往复运行。如果在伺服电机旋转过程中 进行一键式调整,则会发生错误。如果执行放大器指令方式的一键式调整,之后将无法通过控制器的指令进行控制。

*8.* 一键式调整中

增益及滤波会自动调整。在调整过程中,会在MR Configurator2中以%显示进展状况。

*9.* 一键式调整完成

一键式调整正常完成后,各伺服参数会自动调整。未正常完成时,则显示调整错误。 [29页 通过一键式调整所调整的伺服参数](#page-30-0)

*10.* 调整结果的确认

应确认调整结果。

无法得到满意的结果时,可将伺服参数恢复至一键式调整前的设定值或初始值。请参照下述章节。 [33页 一键式调整的初始化](#page-34-0)

*11.* 控制器复位 再次接通伺服放大器的电源 进行一键式调整后,要返回至通过控制器进行的控制时,应进行控制器复位或再次接通伺服放大器的电源。 *12.* 结束

#### ■过冲允许等级设定

关于过冲允许等级的设定,请参照下述章节。 [19页 过冲允许等级设定](#page-20-0)

#### ■指令方式选择和允许移动量输入

在MR Configurator2的一键式调整窗口中,选择放大器指令方式。此外,应以伺服电机侧分辨率单位对放大器指令方式的允许 移动量进行输入。在全闭环控制模式时应输入机械侧分辨率单位,在其他控制模式时应输入伺服电机侧分辨率单位。在放大器 指令方式下伺服电机在"当前值士允许移动量"的范围内运行。应在可动部不会与机械发生碰撞的范围内尽量输入最大的允许 移动量。允许移动量较小时,虽然可动部与机械发生碰撞的可能性会降低,但负载转动惯量比的推定精度也会降低,因此可能 会导致无法获得正确的调整结果。

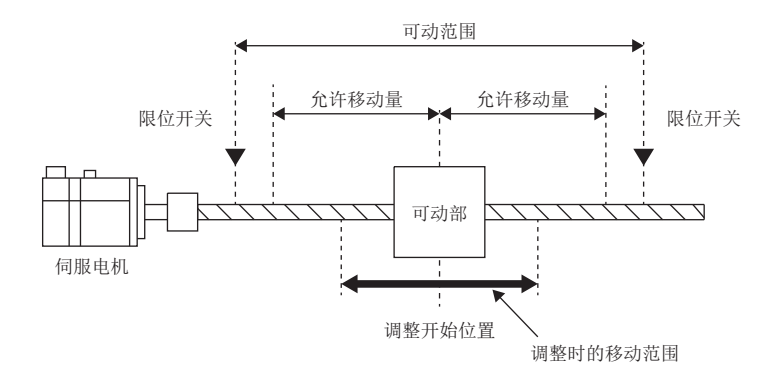

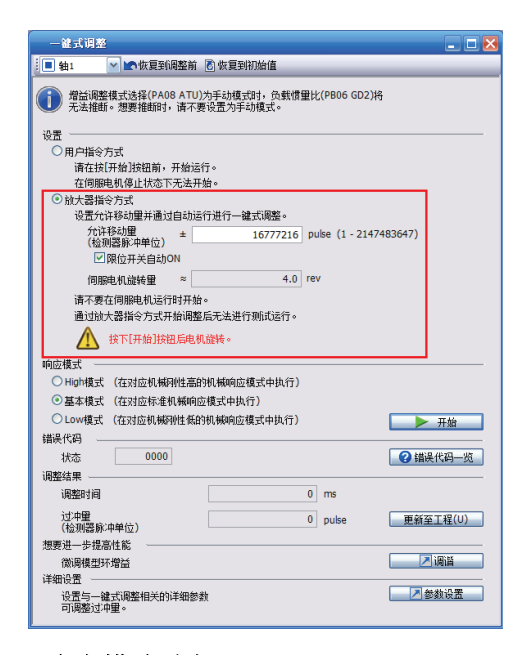

#### ■响应模式选择

关于响应模式,请参照下述章节。 [20页 指令方式和响应模式的选择](#page-21-0)

#### ■一键式调整的执行

选择响应模式并点击"开始"后,即开始进行放大器指令方式的一键式调整。

[20页 指令方式和响应模式的选择](#page-21-0)

伺服OFF的状态下点击放大器指令方式的一键式调整的开始按钮时,会自动变为伺服ON,开始进行一键式调整。放大器指令方 式的一键式调整过程中,伺服ON后会在伺服放大器内部生成以下的最佳调整用指令,使伺服电机往复运行以进行一键式调整。

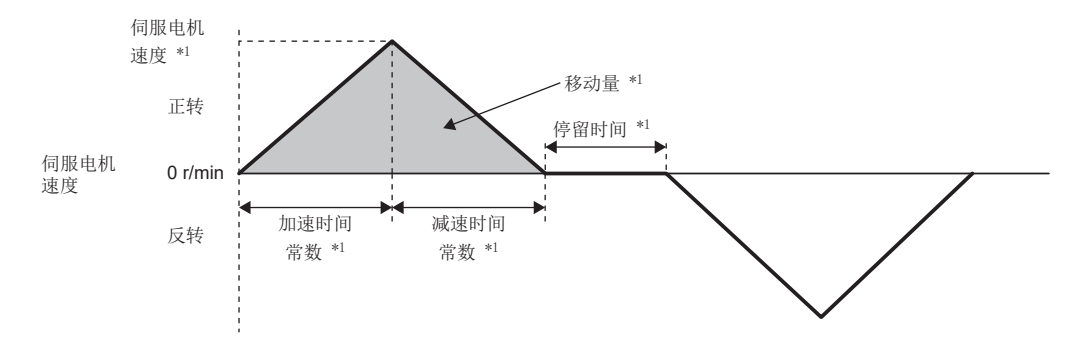

#### \*1 在伺服放大器内部自动生成。

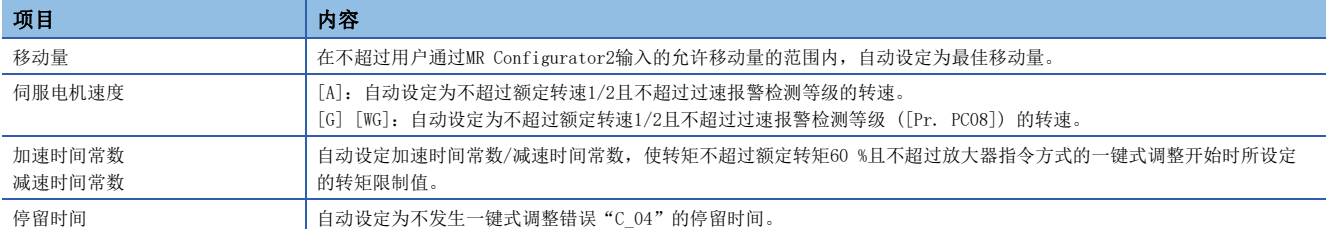

#### 经由控制器的一键式调整步骤 [G] [WG]

应按照以下所示的步骤进行一键式调整。

- *1.* 开始
- *2.* 过冲允许等级设定

应通过 [Pr. PA25 一键式调整 过冲允许等级] 设定一键式调整时的到位范围。

*3.* 运行

应通过控制器使伺服电机旋转。在伺服电机停止的状态下,无法进行经由控制器的一键式调整。

*4.* 响应模式设定、一键式调整的执行

应在 [One-touch tuning mode (Obj. 2D50h)] 中写入响应模式 (High模式/基本模式/Low模式) 的值后,进行一键式调整。

#### *5.* 一键式调整中

增益及滤波会自动调整。调整过程中可通过 [One-touch tuning Status (Obj. 2D51h)] 确认进展状况。

#### *6.* 一键式调整完成

应通过 [One-touch tuning mode (Obj. 2D50h)] 确认一键式调整是否正常完成。一键式调整正常完成后,各伺服参数会自动 调整。未正常完成的情况下,会对 [One-touch tuning Error Code (Obj. 2D54h)] 回复调整错误。请参照下述章节。 [33页 一键式调整的初始化](#page-34-0)

#### *7.* 调整结果的确认

应确认调整结果。

无法得到满意的结果时,可通过 [One-touch tuning Clear (Obj. 2D53h)] 将伺服参数恢复至一键式调整前的设定值或初始 值。请参照下述章节。

[33页 一键式调整的初始化](#page-34-0)

*8.* 结束

#### ■对象的注册

进行一键式调整时,应注册以下对象。

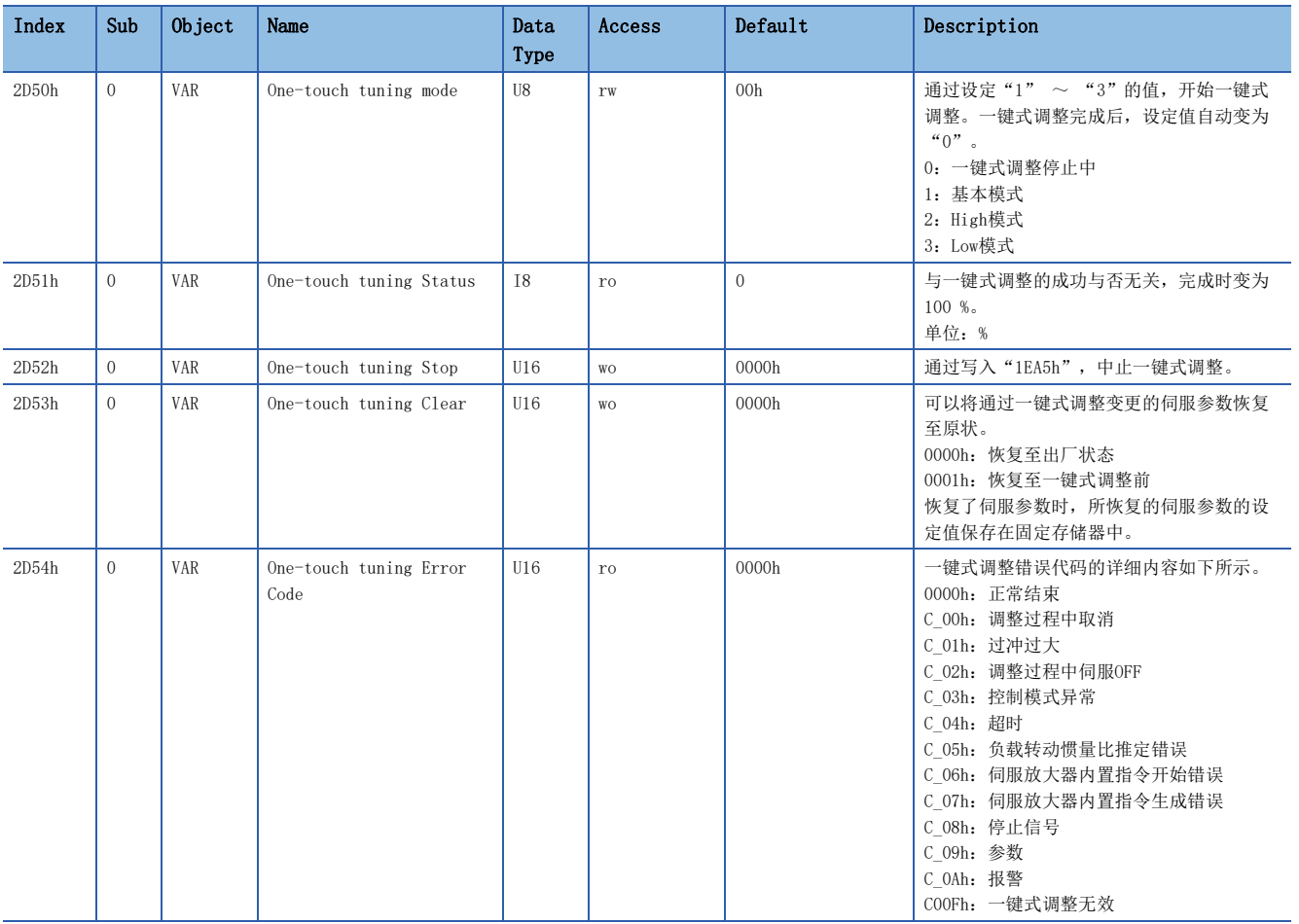

#### ■过冲允许等级设定

关于过冲允许等级设定,请参照下述章节。 [19页 过冲允许等级设定](#page-20-0)

#### ■运行

关于运行,请参照下述章节。 [20页 运行](#page-21-1)

#### ■响应模式选择

关于响应模式,请参照下述章节。 [20页 指令方式和响应模式的选择](#page-21-0)

#### 通过按钮进行一键式调整的步骤 [A]

应按照以下所示的步骤进行一键式调整。

*1.* 开始

*2.* 过冲允许等级设定

应通过 [Pr. PA25 一键式调整 过冲允许等级] 设定一键式调整时的到位范围。

*3.* 运行

应通过控制器使伺服电机旋转。用户指令方式时,在伺服电机停止的状态下无法进行一键式调整。

*4.* 转换至一键式调整模式

应在运行过程中按下"MODE"按钮,转换至一键式调整的初始画面 ("AUTO.")。在"AUTO."显示过程中应按下"SET"按钮 2 s以上,转换至响应模式选择 ("AUTO.")。

"MODE"和"SET"同时按下3 s以上,可以不经由一键式调整的初始画面 ("AUTO.")而直接转换至响应模式选择 ("AUTO.")。

*5.* 响应模式选择

应按下"UP"或"DOWN"按钮,选择响应模式的"AUTO.H" (High模式)、"AUTO." (基本模式) 及"AUTO.L" (Low模式) 中的任意一种模式。

#### *6.* 一键式调整的执行

按下"SET", 进行一键式调整。应在伺服电机驱动过程中按下"SET"按钮。

*7.* 一键式调整中

增益及滤波会自动调整。在调整过程中,会在显示部 (5位的7段LED) 以%显示进展状况。

*8.* 一键式调整完成

一键式调整正常完成后,各伺服参数会自动调整。未正常完成时,则显示调整错误。请参照下述章节。 [33页 一键式调整的初始化](#page-34-0)

*9.* 调整结果的确认

应确认调整结果。

无法得到满意的结果时,可将伺服参数恢复至一键式调整前的设定值或初始值。 [33页 一键式调整的初始化](#page-34-0)

#### *10.* 结束

#### ■过冲允许等级设定

关于过冲允许等级设定,请参照下述章节。 [19页 过冲允许等级设定](#page-20-0)

#### ■运行

关于运行,请参照下述章节。 [20页 运行](#page-21-1)

#### ■响应模式的选择

应通过"UP"或"DOWN"按钮,选择一键式调整的响应模式 (3种)。关于响应模式的标准,请参照下述章节。 [20页 指令方式和响应模式的选择](#page-21-0)

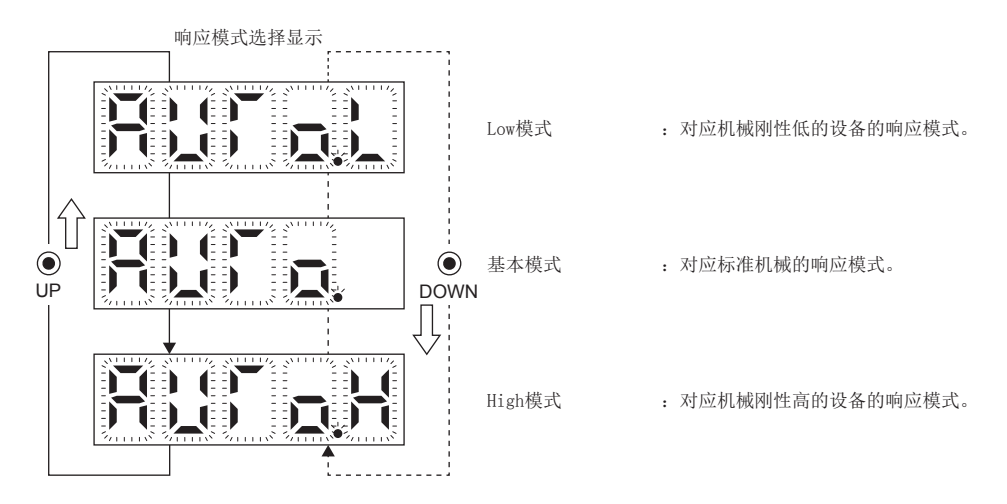

#### ■一键式调整的执行

选择响应模式并按下"SET"按钮后, 即开始进行一键式调整。 [20页 指令方式和响应模式的选择](#page-21-0)

# <span id="page-29-0"></span>一键式调整中的进展显示

#### MR Configurator2的情况

伺服OFF的状态下点击放大器指令方式的一键式调整的"开始"时,会自动变为伺服ON,开始进行一键式调整。放大器指令方 式的一键式调整中, 伺服ON后会在伺服放大器内部生成最佳调整用指令, 使伺服电机往复运行以进行一键式调整。调整完成后 及调整中止后会自动变为伺服OFF。MR-J5-A 伺服放大器的情况下, 在从外部输入了伺服ON指令的情况下, 会维持伺服ON状 态。

一键式调整中,将在以下进展显示画面中显示调整的进展状况。进展为100 %时一键式调整完成。

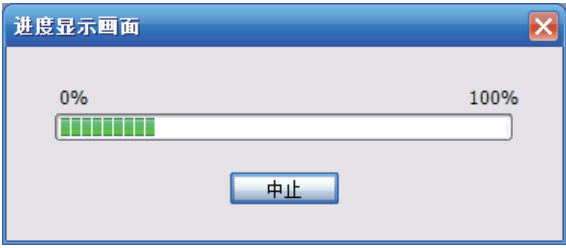

一键式调整完成后,伺服参数将写入伺服放大器。此外,一键式调整完成后,会显示以下对话框。应选择是否将调整结果反应 至工程。

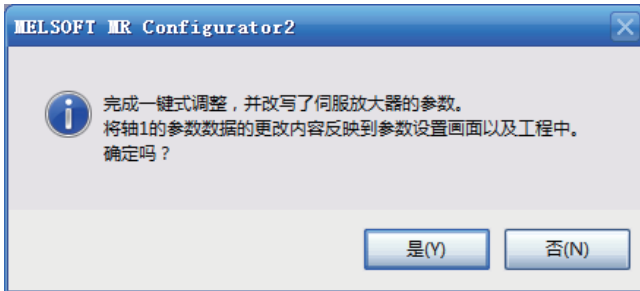

一键式调整完成后,错误代码的状态显示为"0000",在"调整结果"中显示整定时间和过冲量。

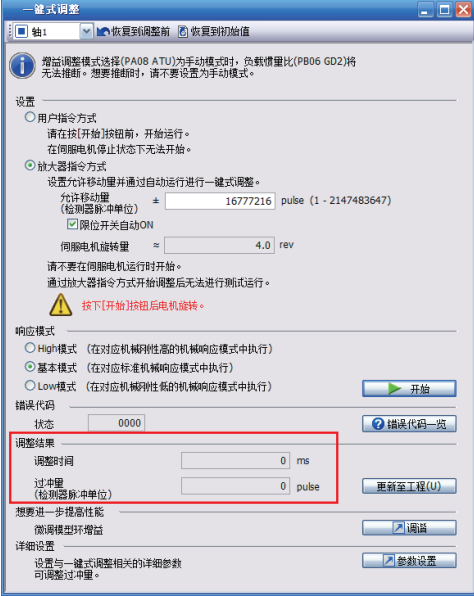

#### 控制器的情况 [G] [WG]

一键式调整过程中,可通过 [One-touch tuning Status (Obj. 2D51h)] 确认进展状况。进展为100 %时一键式调整完成,且 [One-touch tuning mode (Obj. 2D50h)] 变为"0"。

#### 按钮的情况 [A]

在一键式调整过程中,会显示以下内容。

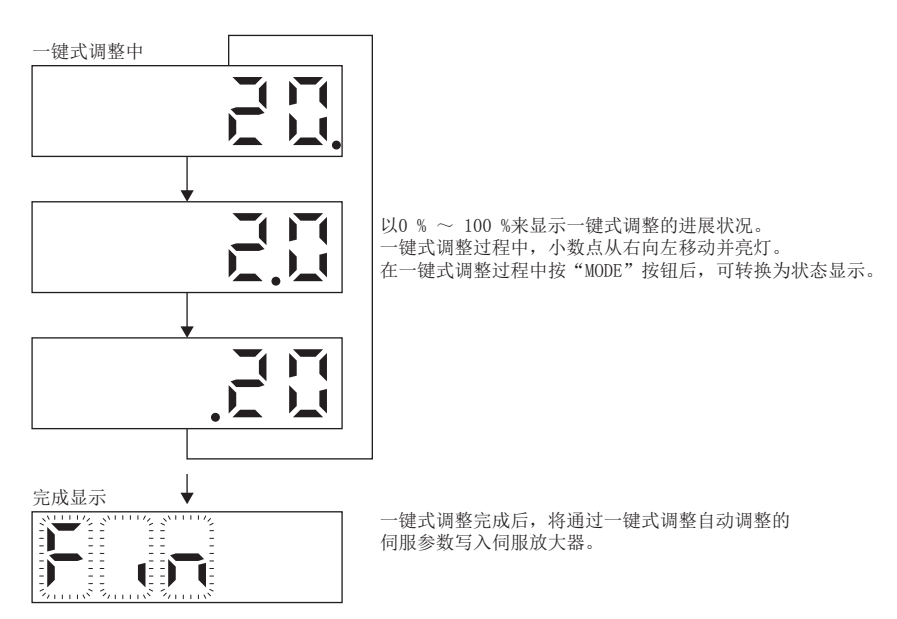

# <span id="page-30-0"></span>通过一键式调整所调整的伺服参数

通过一键式调整可以自动调整以下伺服参数。并且, [Pr. PA08.0 增益调整模式选择] 会自动变更为"4" (2增益调整模式 2)。其他伺服参数将根据 [Pr. PA09 自动调谐响应性] 的设定调整为最佳值。

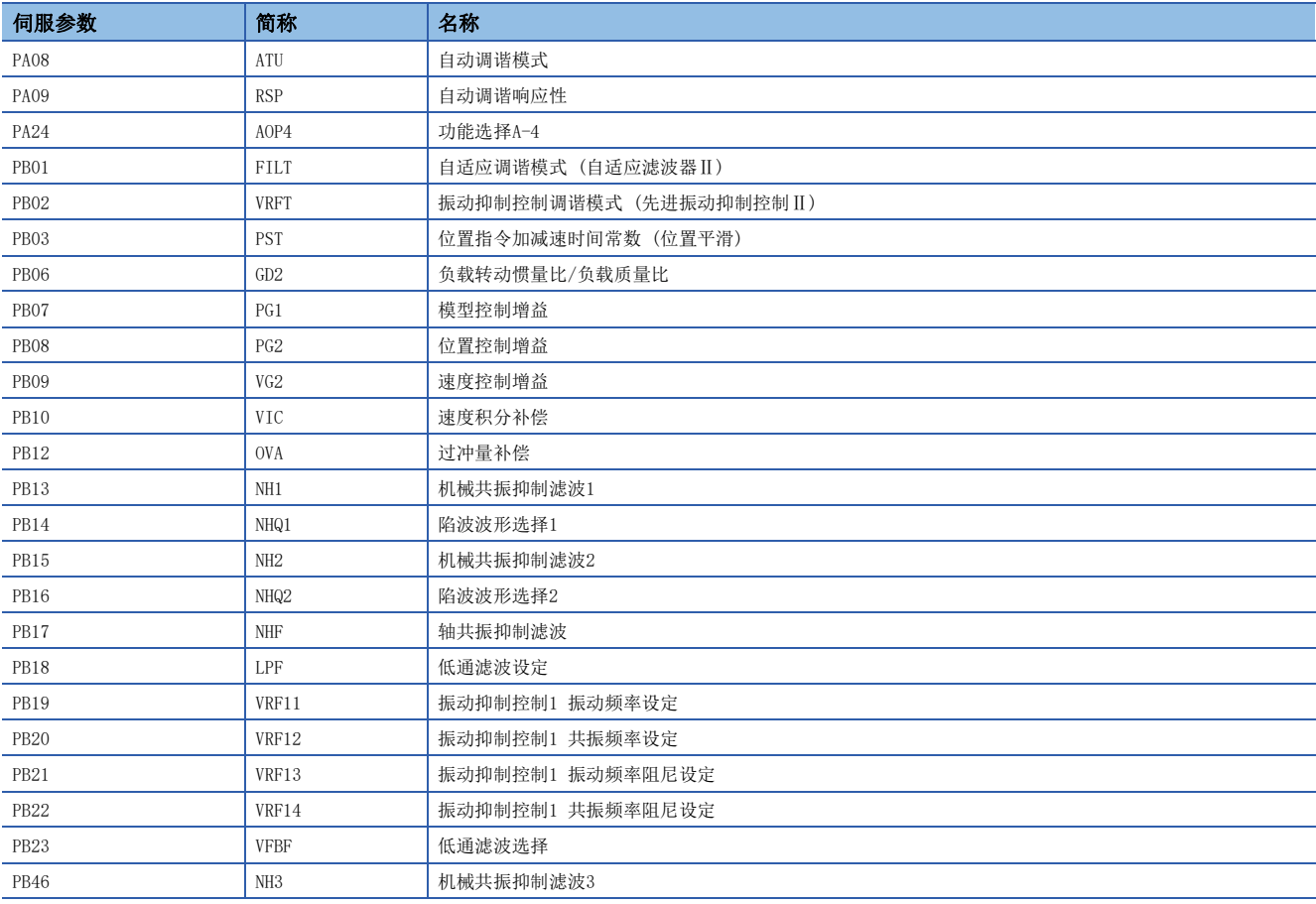

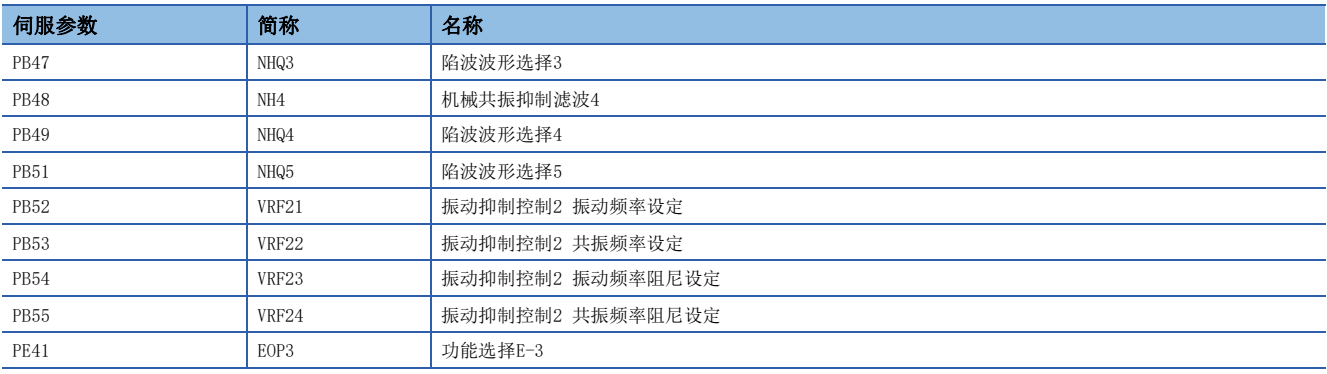

# <span id="page-31-0"></span>一键式调整中止方法

#### MR Configurator2的情况

在一键式调整过程中按下"中止"后,一键式调整即中止。一键式调整中止后,错误代码的状态显示为"C000"。一键式调整 中止后,恢复为一键式调整开始时的伺服参数。再次进行一键式调整时,应先停止伺服电机。此外,应将可动部返回至调整开 始位置后再进行一键式调整。

#### 控制器的情况 [G] [WG]

在一键式调整过程中向 [One-touch tuning Stop (Obj. 2D52h)] 写入"1EA5"后,一键式调整即中止。一键式调整中止后, 恢复为一键式调整开始时的伺服参数。此外,再次进行一键式调整时,应先停止伺服电机。

#### 按钮的情况 [A]

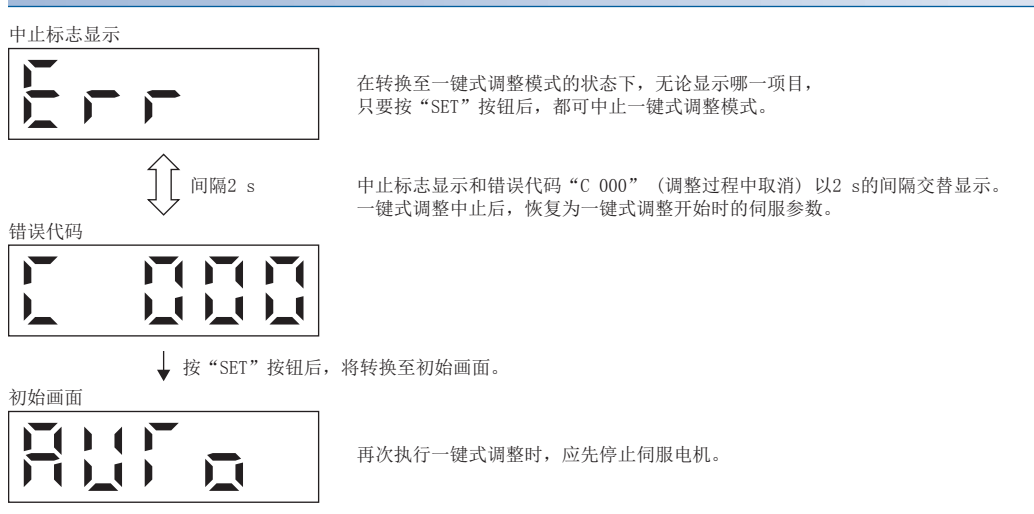

#### <span id="page-32-1"></span><span id="page-32-0"></span>MR Configurator2的情况

在调整过程中发生调整错误时,一键式调整将中止。此时,错误代码的状态会显示为错误代码,应确认发生调整错误的原因。 再次进行一键式调整时,应先停止伺服电机。此外,应将可动部返回至调整开始位置后再进行一键式调整。

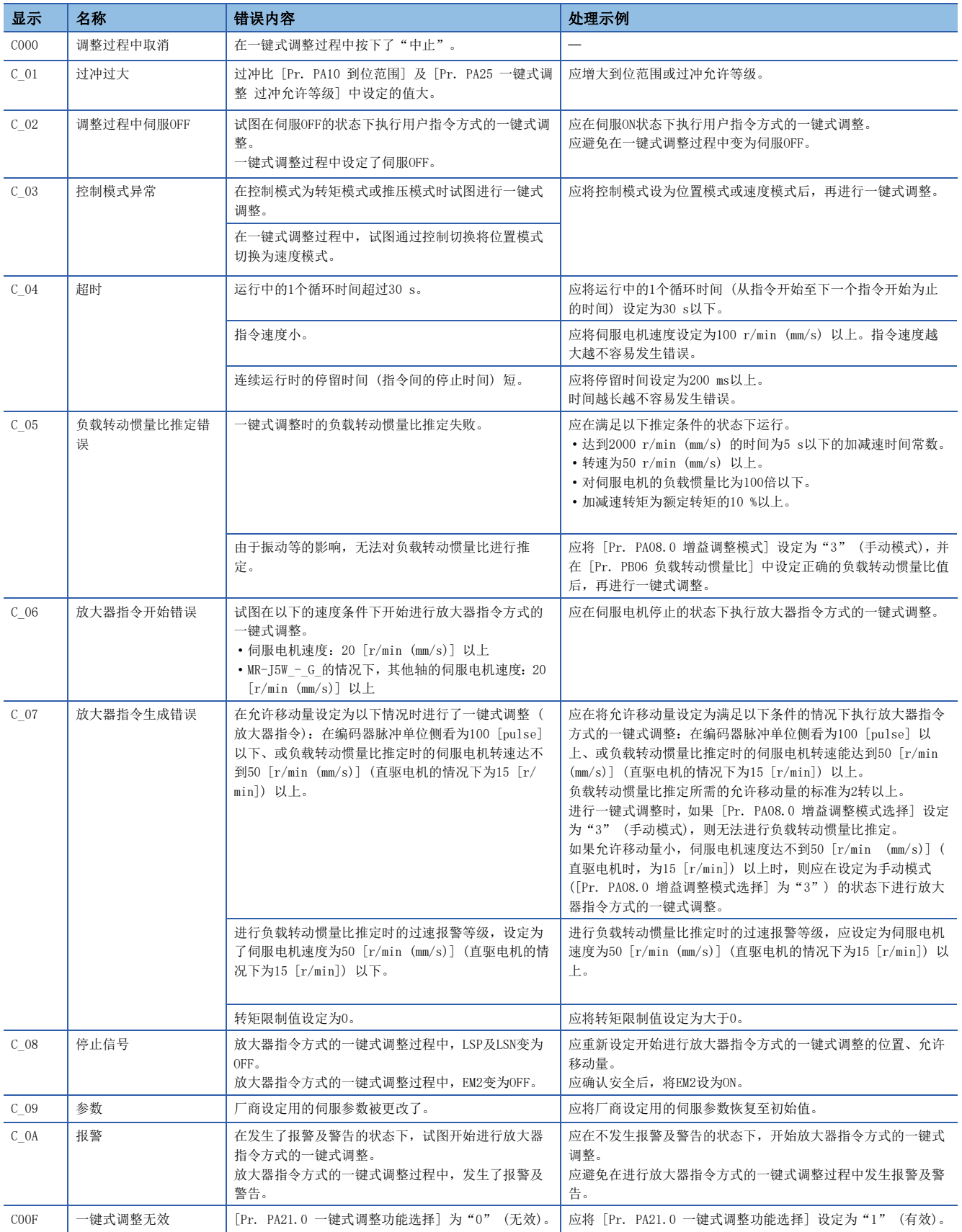

#### 发生一键式调整错误后的伺服参数的状态如下表所示。

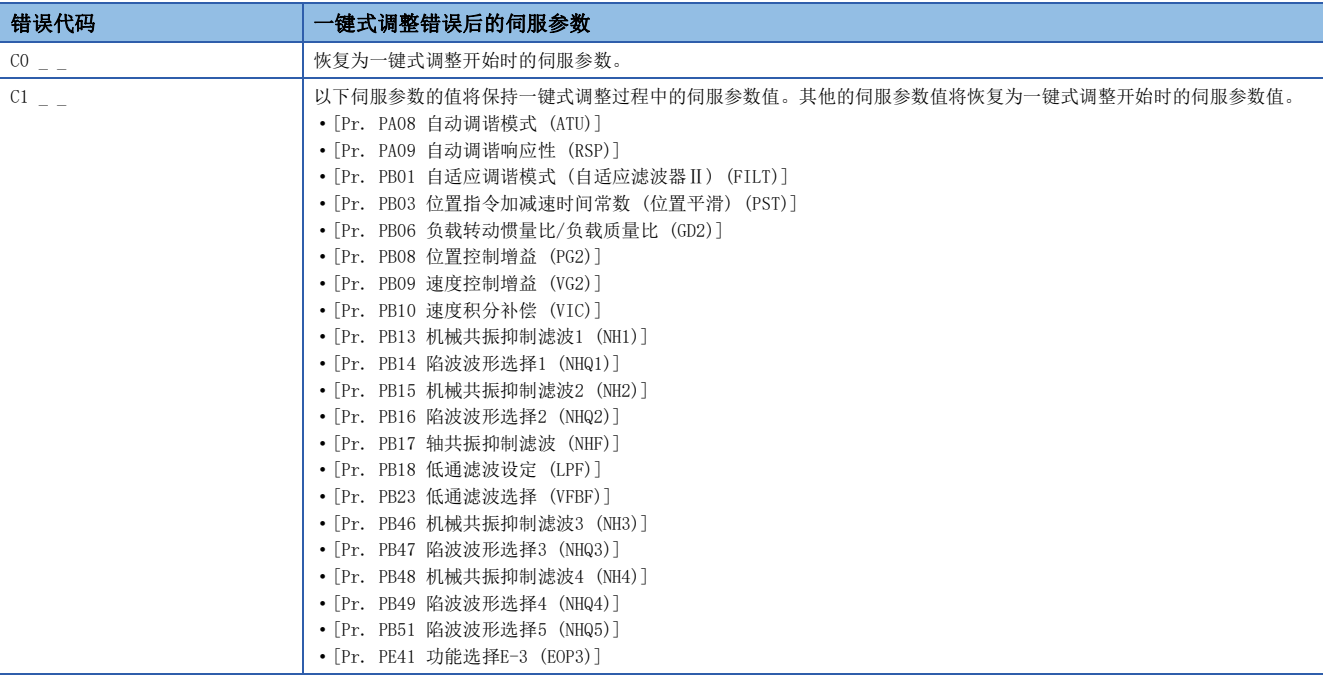

错误代码为C1 \_ \_ 时, [Pr. PB07 模型控制增益] 恢复为一键式调整开始时的伺服参数。错误代码为C1 \_ \_ 输出后的增益无 法达到所需要的响应性时,应手动调整[Pr. PB07 模型控制增益]。

#### 控制器的情况 [G] [WG]

在调整过程中发生调整错误时,一键式调整将中止。此时,错误代码会被发送至 [One-touch tuning Error Code (Obj. 2D54h)],应确认发生调整错误的原因。再次进行一键式调整时,应先停止伺服电机。此外,应将可动部返回至调整开始位置 后再进行一键式调整。

发生一键式调整错误的原因和发生一键式调整错误后的伺服参数,请参照以下章节。

[31页 MR Configurator2的情况](#page-32-1)

#### 按钮的情况 [A]

在调整过程中发生调整错误时,一键式调整将中止。此时,错误代码会被发送至伺服放大器,应确认发生调整错误的原因。再 次进行一键式调整时,应先停止伺服电机。此外,应将可动部返回至调整开始位置后再进行一键式调整。 发生一键式调整错误的原因和发生一键式调整错误后的伺服参数,请参照以下章节。 [31页 MR Configurator2的情况](#page-32-1)

#### 中止标志显示

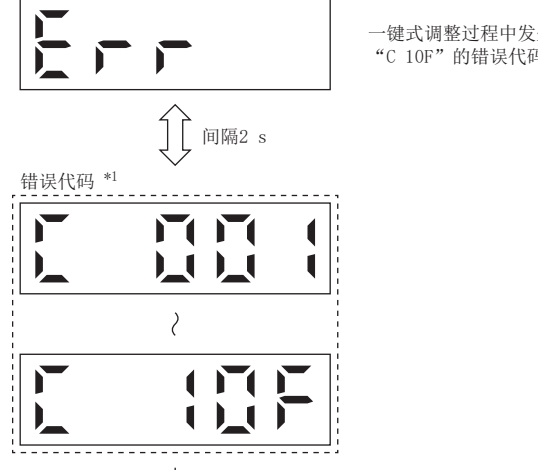

一键式调整过程中发生错误时, 结束一键式调整, 中止标志显示和 "C 001" ~ "C 10F"的错误代码以2 s的间隔交替显示。

↓ 按"SET"按钮后, 将转换至初始画面。

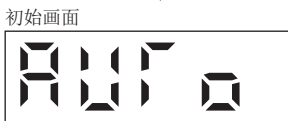

再次执行一键式调整时, 应先停止伺服电机。

\*1 发生一键式调整错误的原因和发生一键式调整错误后的伺服参数,请参照以下章节。 [31页 MR Configurator2的情况](#page-32-1)

<span id="page-34-0"></span>`一`  

$$
\overline{\nabla}
$$

#### 被初始化的伺服参数

通过一键式调整的初始化,可以将下表中的伺服参数恢复至出厂时的设定值。 此外, [Pr. PA08.0 增益调整模式选择] 会自动变更为"1" (自动调谐模式1)。

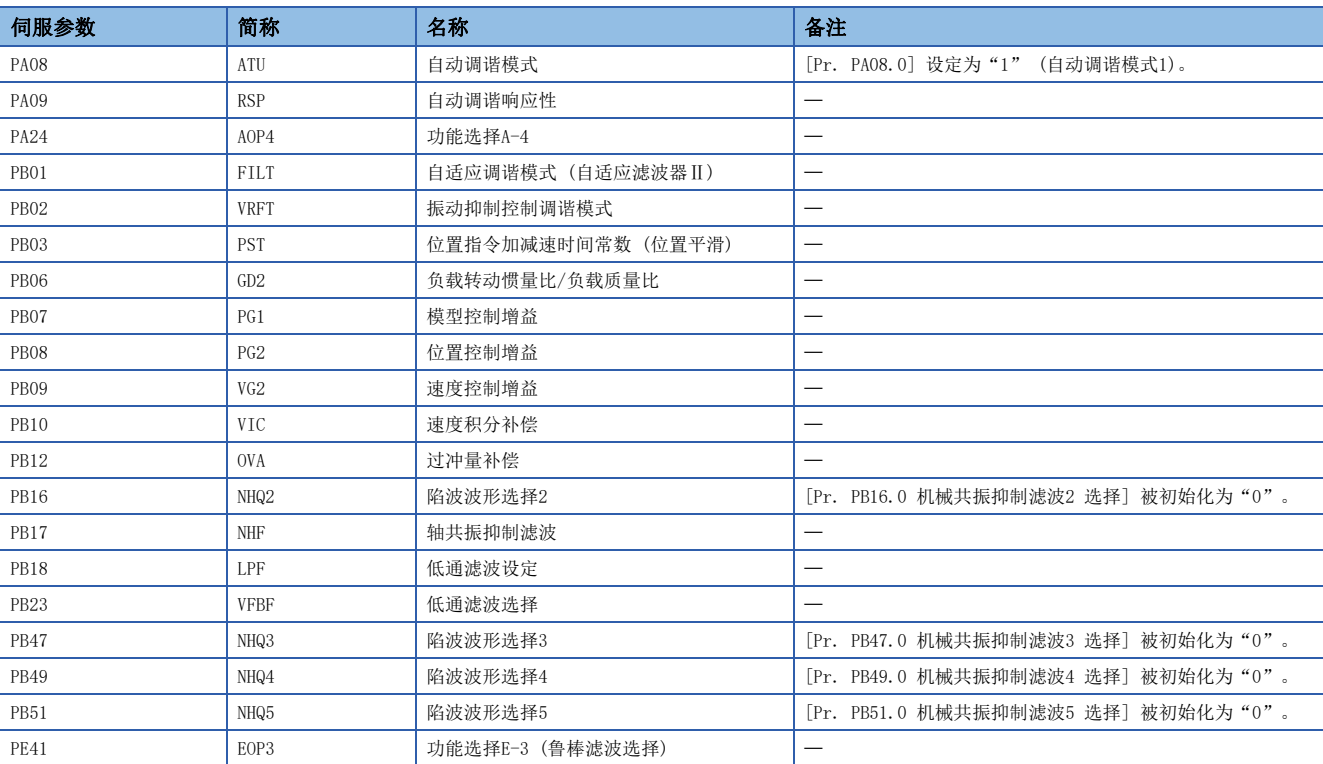

#### MR Configurator2的情况

点击MR Configurator2的一键式调整窗口的"恢复至初始值"后,即可将伺服参数恢复至初始值。 此外,点击MR Configurator2的一键式调整窗口中的"恢复到调整前"后,即可恢复至点击开始按钮前的伺服参数设定值。恢 复的伺服参数设定值,将被保存在固定存储器中。

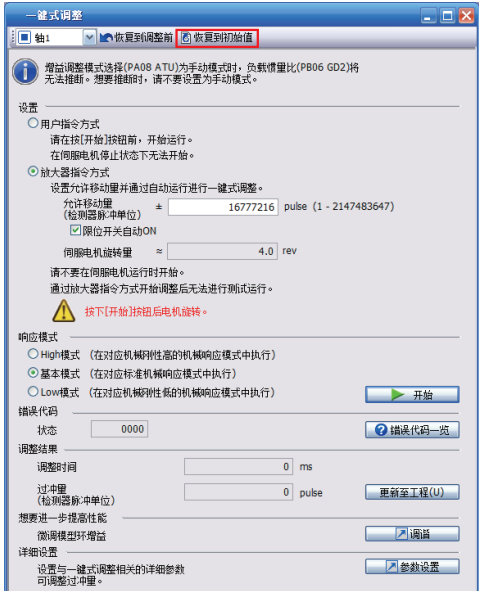

一键式调整的初始化完成后,将显示以下窗口。(恢复至初始值时)

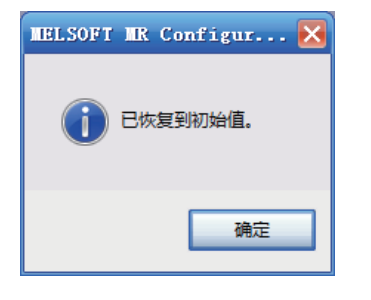

#### 控制器的情况 [G] [WG]

向 [One-touch tuning Clear (Obj. 2D53h)] 中写入"0000h",可以将伺服参数为初始值。 此外,向 [One-touch tuning Clear (Obj. 2D53h)] 中写入 "0001h",可以恢复为一键式调整前的伺服参数设定值。恢复的 伺服参数设定值,将被保存在固定存储器中。
#### 按钮的情况 [A]

通过清除模式可以将一键式调整结果改写为出厂时的伺服参数。通过返回模式可以将一键式调整结果返回至调整前的伺服参数 设定值。恢复的伺服参数设定值,将被保存在固定存储器中。

- *1.* 按下"MODE"按钮,转换至一键式调整的初始画面"AUTO."。
- 2. 应通过"UP"或"DOWN"按钮,选择清除模式或返回模式。

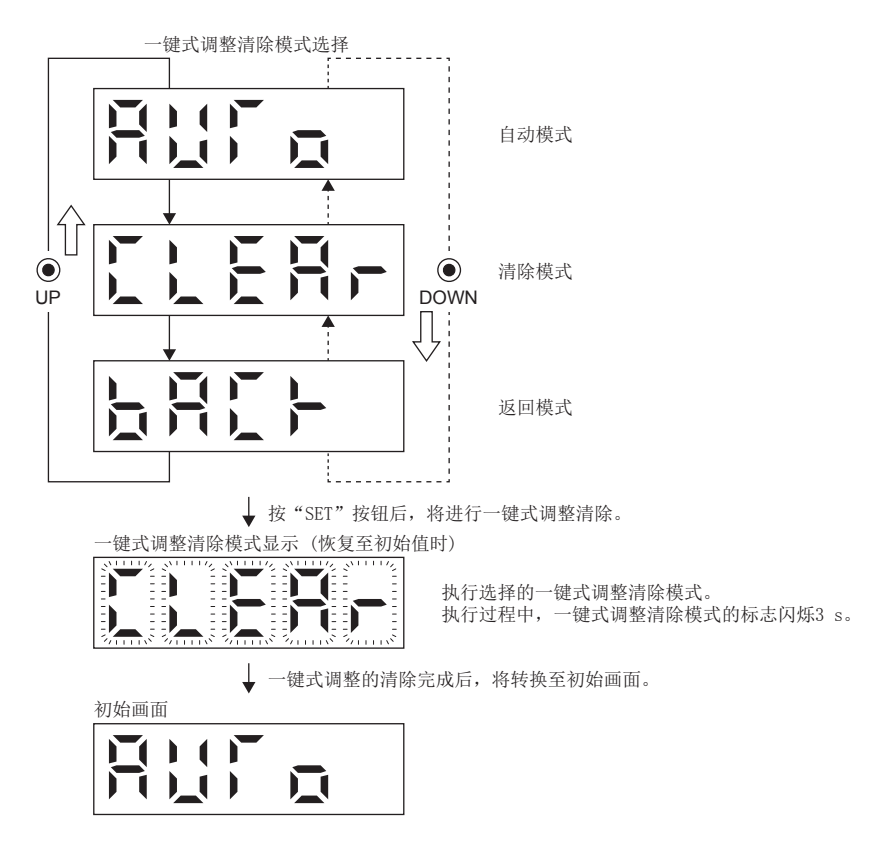

## <span id="page-37-0"></span>3.3 自动调谐模式1

伺服放大器内置有能实时推定机械特性 (负载转动惯量比) 并自动设定与该值相匹配的最佳增益的实时自动调谐功能。使用此 功能可以很容易地进行伺服放大器的增益调整。

在自动调谐模式1时,不断地推定机械的负载转动惯量比并自动设定最佳增益。在装置的负载转动惯量比为未知的情况下,根 据运行过程中的响应波形进行调整时,此方法为最佳的调整方法。

## 自动调谐模式1限制事项

使用自动调谐模式1时,应满足以下所有条件。

- 达到2000 r/min (mm/s) 的加减速时间常数为5 s以下。
- 伺服电机速度为50 r/min (mm/s) 以上。
- 相对于伺服电机或直驱电机的负载转动惯量比 (相对于线性伺服电机一次侧的质量的负载质量比) 为100倍以下。
- 加减速转矩为额定转矩的10 %以上。

如果是在加减速过程中会施加急剧的外部干扰转矩的运行条件下或是在低刚性机械的情况下,自动调谐可能无法正常运行。该 情况下,应通过自动调谐模式2或手动模式进行增益调整。

### 自动调谐模式1注意事项

在运行过程中施加急剧的外部干扰转矩时,可能会暂时出现错误推定负载惯量比的情况。该情况下,应将 [Pr. PA08.0 增益 调整模式选择] 设定为"2" (自动调谐模式2) 后,在 [Pr. PB06 负载转动惯量比/负载质量比] 中设定正确的负载转动惯量 比。

若将设定从自动调谐模式1变更为手动模式,则当前的控制增益及负载转动惯量比推定值将保存至固定存储器。

## <span id="page-38-0"></span>通过自动调谐模式1进行调整的步骤

调整步骤如下。

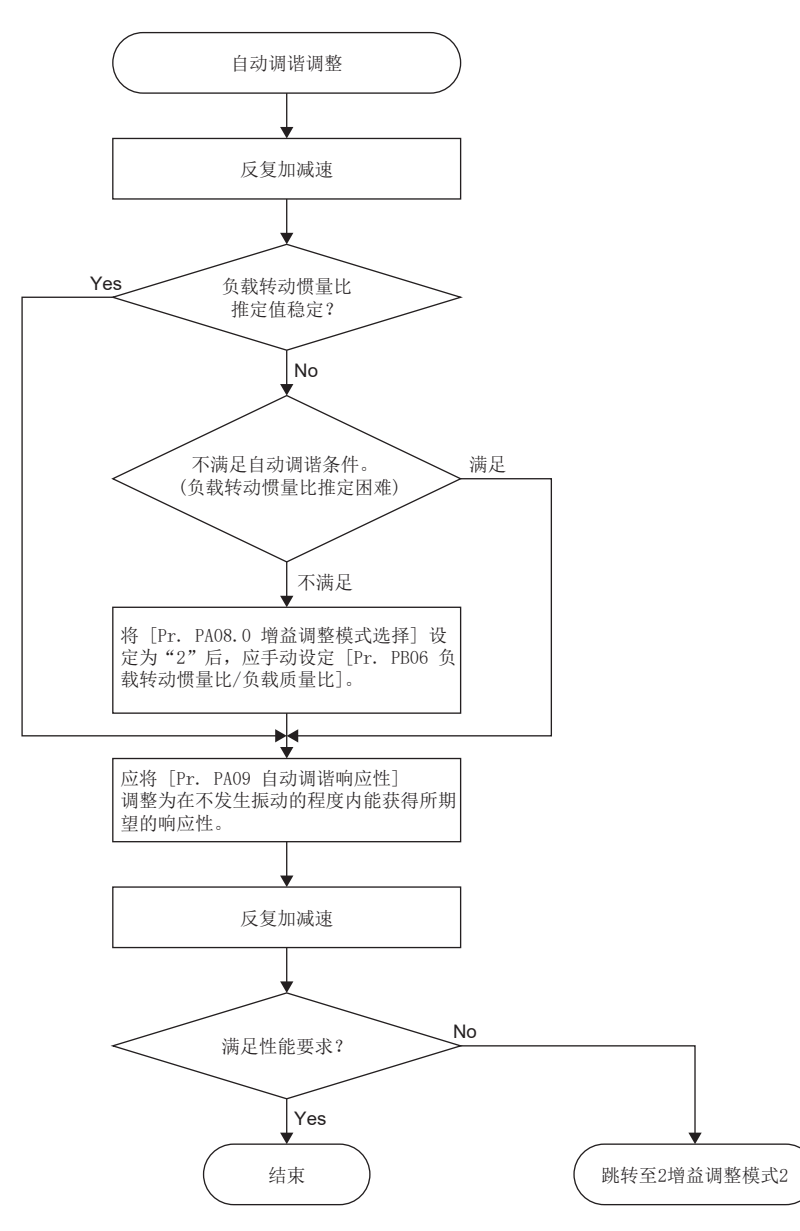

3

## <span id="page-39-0"></span>自动调谐模式1时的响应性设定

应通过 [Pr. PA09] 设定伺服系统整体的响应性。响应性设定得越高,对指令的跟踪性就越好,整定时间就越短,但是容易发 生振动。因此,应设定为在不发生振动的范围内能获得所期望的响应性。

因超过100 Hz的机械共振而导致无法将响应性提高到期望的响应性时,通过 [Pr. PB01.0] 的滤波调谐模式选择及 [Pr. PB13] ~ [Pr. PB16]、[Pr. PB46] ~ [Pr. PB51] 的机械共振抑制滤波,可以抑制机械共振。通过抑制机械共振,有时也可 以提高响应性设定。关于自适应调谐模式、机械共振抑制滤波的设定,请参照以下章节。

[49页 机械共振抑制滤波](#page-50-0)

[52页 自适应滤波器Ⅱ](#page-53-0)

#### • [Pr. PA09]

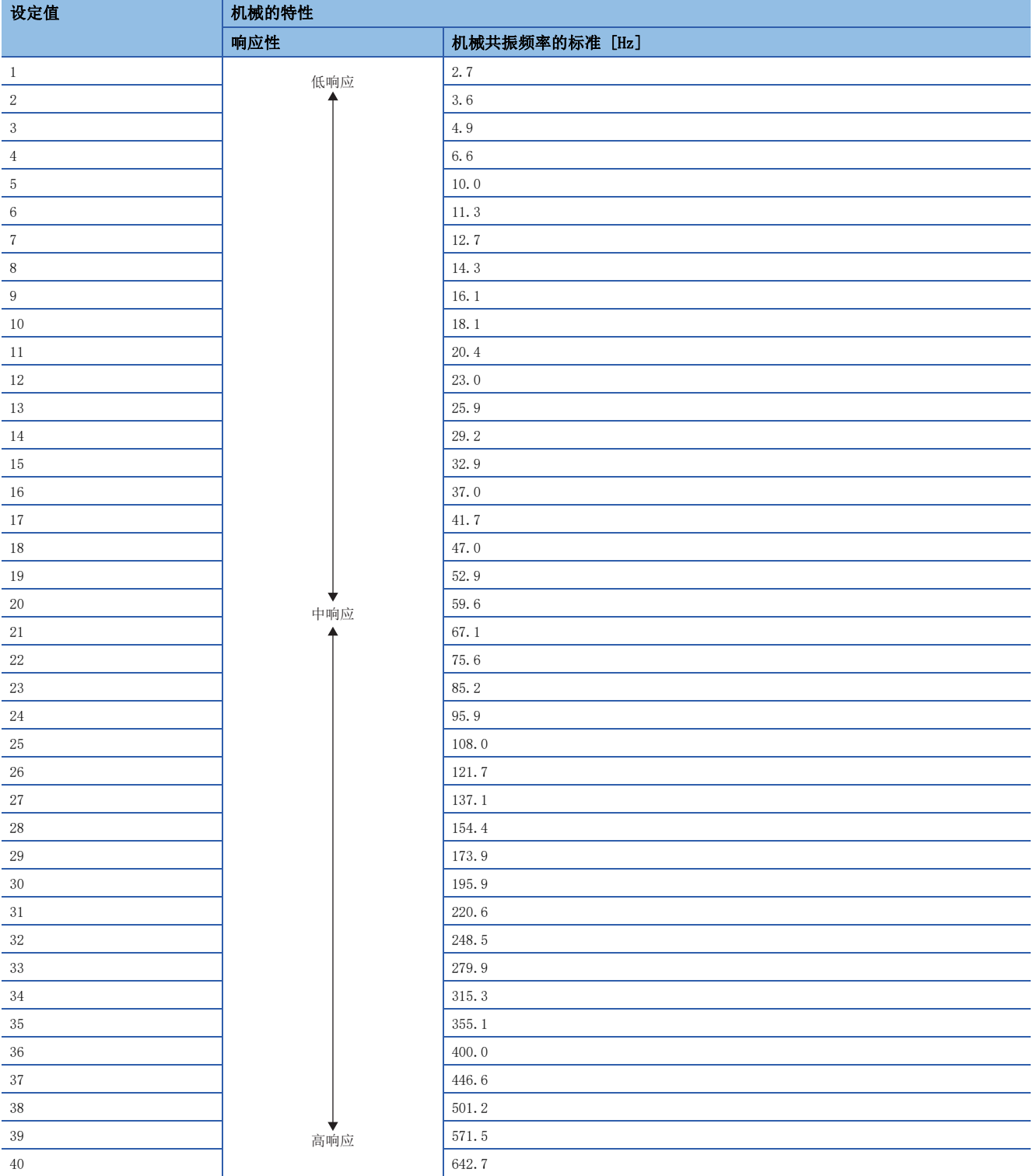

## 自动调谐模式1的动作情况

自动调谐模式1的框图如下所示。

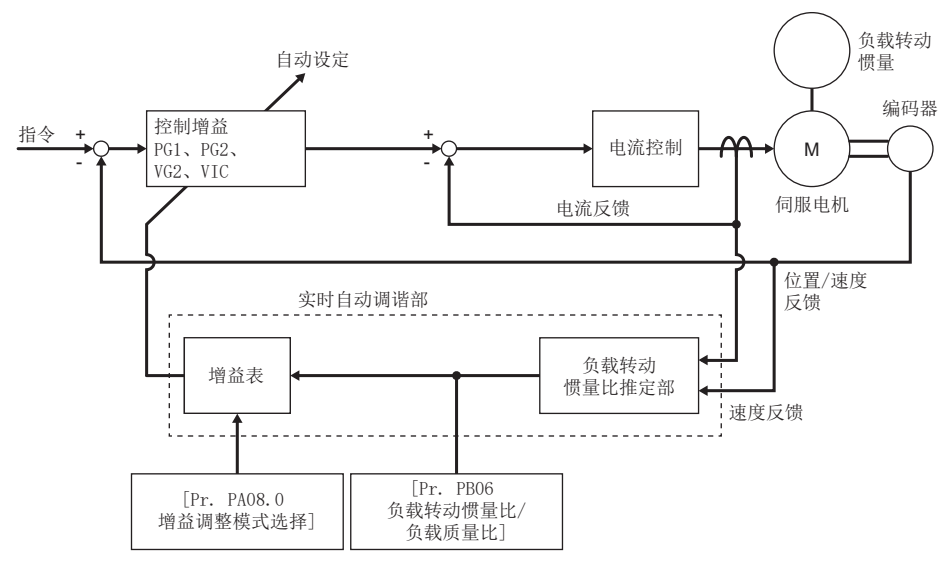

伺服电机加减速运行时,负载转动惯量比推定部通常根据伺服电机的电流和伺服电机速度推定负载转动惯量比。推定的结果写 入至 [Pr. PB06 负载转动惯量比/负载质量比]。该结果可在MR Configurator2的状态显示画面中确认。

事先知道负载转动惯量比的值或推定不顺利时,应将 [Pr. PA08.0 增益调整模式选择] 设定为"2" (自动调谐模式2) 并停 止负载转动惯量比的推定后,通过手动设定负载转动惯量比 ([Pr. PB06])。

电源接通后,每10分钟向伺服放大器的固定存储器保存一次自动调谐的结果。电源接通时,以固定存储器中保存的各控制增益 值为初始值进行自动调谐。

通过自动调谐模式1自动调整的伺服参数如下表所示。

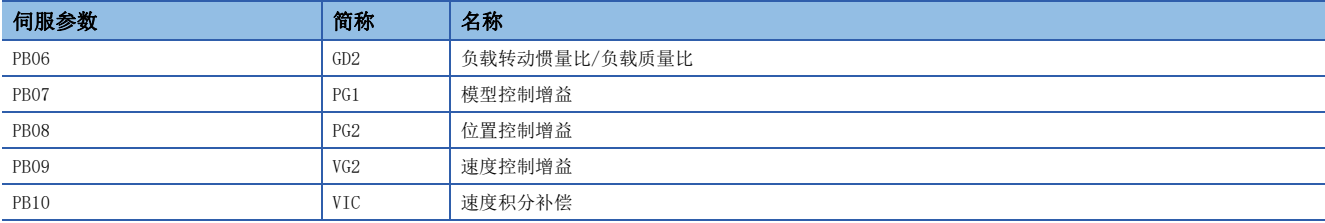

## 3.4 自动调谐模式2

在使用自动调谐模式1无法进行正常的增益调整时,应使用自动调谐模式2。由于该模式下不进行负载转动惯量比的推定,因此 应通过 [Pr. PB06] 设定正确的负载转动惯量比的值。使用自动调谐模式1无法进行正常的增益调整时、或是在装置的负载转 动惯量比为已知的情况下,根据运行过程中的响应波形进行调整时,此方法为最佳的调整方法。

### 自动调谐模式2注意事项

若将设定从自动调谐模式2变更为手动模式,则当前的控制增益及负载转动惯量比推定值将保存至固定存储器。

### 通过自动调谐模式2进行调整的步骤

请参照下述章节。 [37页 通过自动调谐模式1进行调整的步骤](#page-38-0)

#### 请参照下述章节。

[38页 自动调谐模式1时的响应性设定](#page-39-0)

### 自动调谐模式2的动作情况

自动调谐模式2的框图如下所示。

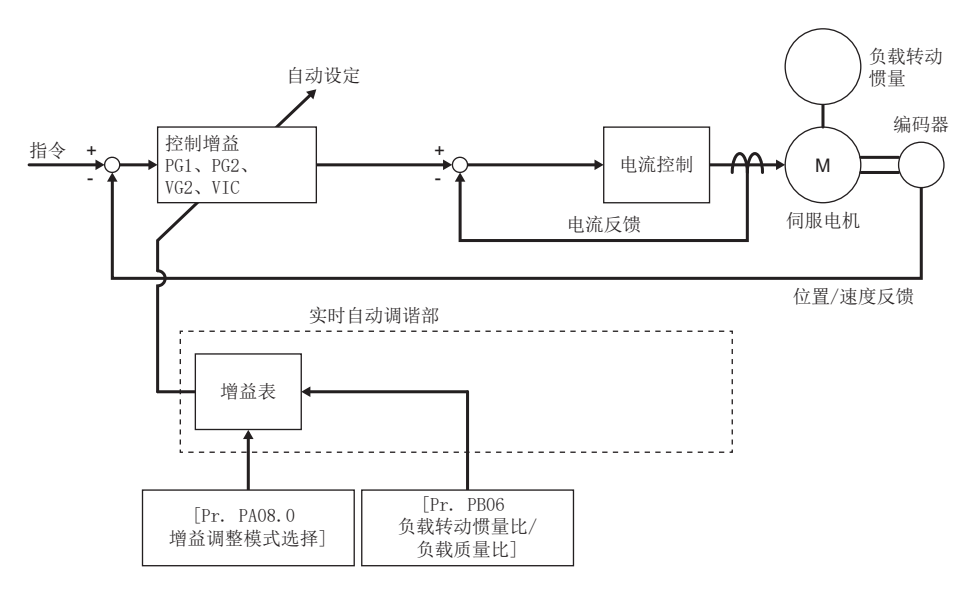

在自动调谐模式2时,根据所设定的负载转动惯量比 ([Pr. PB06]) 的值和响应性 ([Pr. PA09]),按照内部自带的增益表,自 动设定最佳控制增益。

电源接通后,每10分钟向伺服放大器的固定存储器保存一次自动调谐的结果。电源接通时,以固定存储器中保存的各控制增益 值为初始值进行自动调谐。

通过自动调谐模式2自动调整的伺服参数如下表所示。

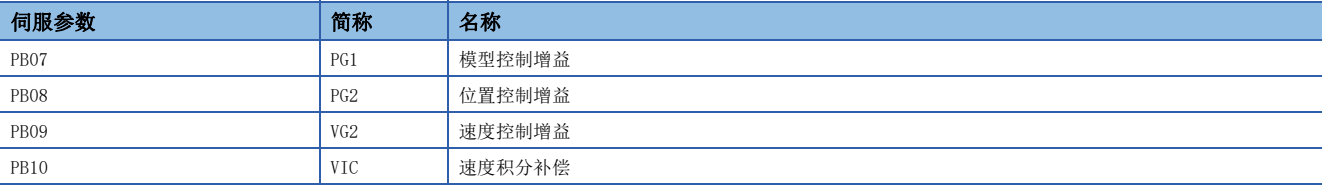

## 3.5 2增益调整模式1

在X-Y平面等中进行2轴以上的伺服电机的插补运行时,如要整合各轴的位置控制增益时应使用2增益调整模式。在该模式下, 通过手动设定决定指令跟踪性的模型控制增益后,自动设定其他伺服参数。

使用2增益调整模式1时,应通过手动设定决定指令跟踪性的模型控制增益。不断推定负载转动惯量比,并根据自动调谐的响应 性自动设定最佳的其他伺服参数。

### 2增益调整模式1的调整步骤

#### 注意事项

• 在2增益调整模式1、2中使用的轴,应将 [Pr. PB07 模型控制增益] 的值设定为相同的值。

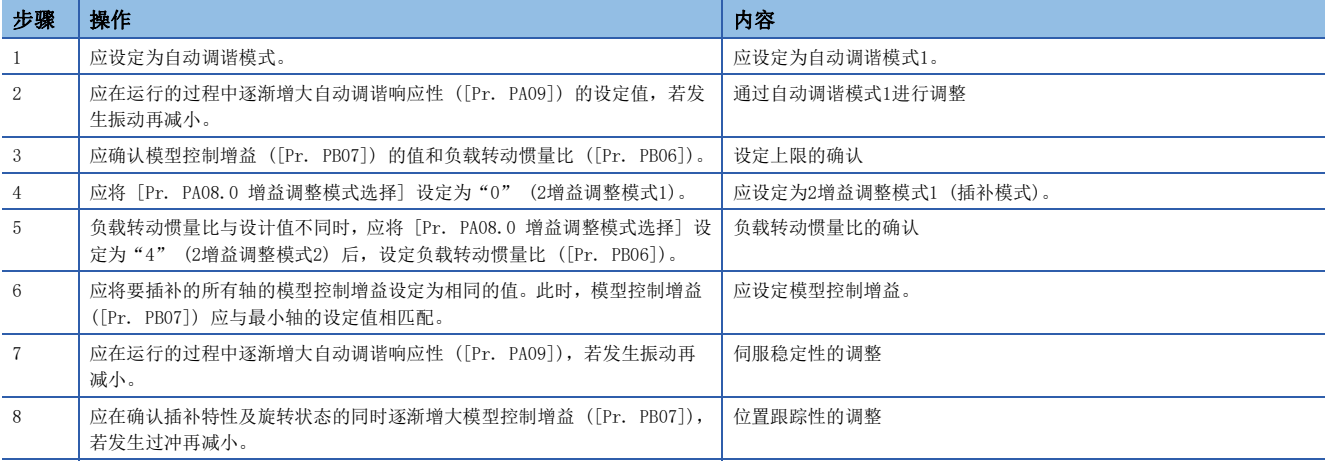

#### 伺服参数的调整方法

[Pr. PB07 模型控制增益]

决定位置控制环的响应性的伺服参数。增大模型控制增益后,对位置指令的跟踪性会变好,但是整定时容易发生过冲。偏差脉 冲量可以根据以下公式计算。

偏差脉冲量 [pulse] =  $\frac{\text{ i 宜置指令频率 [pulse/s]$ 

位置指令频率根据运行模式变化。

#### ■旋转型伺服电机及直驱电机的情况

60 位置指令频率 =  $\frac{q}{\text{rightwidth}}$  =  $\frac{q}{\text{leftwidth}}$   $\times$  编码器分辨率 ( 伺服电机每转的脉冲数 )

#### ■线性伺服电机的情况

位置指令频率 = 速度 [mm/s] ÷ 编码器分辨率 (每1pulse的移动量)

## 2增益调整模式1的动作情况

2增益调整模式1的框图与自动调谐模式1的框图相同。自动调整的伺服参数有所不同。 使用2增益调整模式1时通过自动调谐自动调整以下的伺服参数。

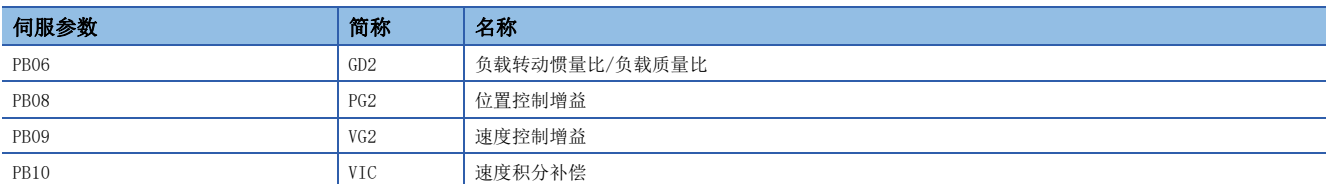

## 3.6 2增益调整模式2

达不到一键式调整的调整结果时,或是在使用2增益调整模式1不能进行正常的增益调整时,应使用2增益调整模式2。由于该模 式下不进行负载转动惯量比的推定,因此应设定正确的负载转动惯量比 ([Pr. PB06])。一键式调整结束后, [Pr. PA08.0 增 益调整模式选择] 会变为"4" (2增益调整模式2)。

### 2增益调整模式2的调整步骤

注意事项

• 在2增益调整模式1、2中使用的轴,应将 [Pr. PB07 模型控制增益] 的值设定为相同的值。

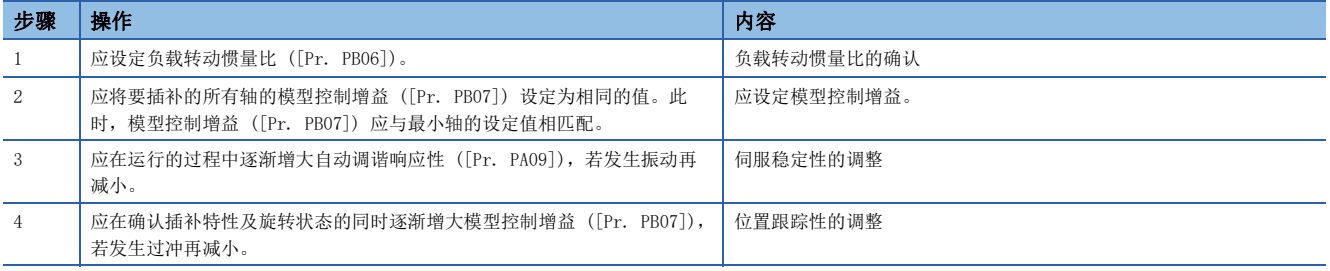

## 2增益调整模式2的动作情况

2增益调整模式2的框图与自动调谐模式2的框图相同。自动调整的伺服参数有所不同。 使用2增益调整模式2时通过自动调谐自动调整以下的伺服参数。

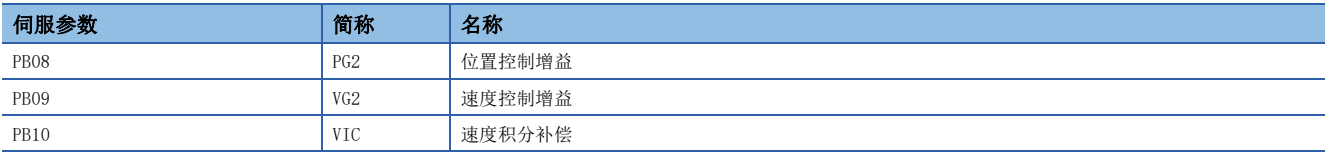

关于 [Pr. PB07 模型控制增益] 的伺服参数调整方法,请参照下述章节。

[44页 速度模式的调整步骤](#page-45-0)

[46页 位置模式的调整步骤](#page-47-0)

## 3.7 手动模式

通过自动调谐无法获得满意的调整效果时,可对所有的增益进行手动调整。

#### 注意事项

• 发生机械共振时, 通过 [Pr. PB01.0 滤波调谐模式选择] 或 [Pr. PB13] ~ [Pr. PB16]、[Pr. PB46] ~ [Pr. PB51] 的机 械共振抑制滤波,可以抑制机械共振。请参照下述章节。

[49页 机械共振抑制滤波](#page-50-0)

[52页 自适应滤波器Ⅱ](#page-53-0)

#### <span id="page-45-0"></span>速度模式的调整步骤

#### 伺服参数

用于增益调整的伺服参数如下所示。

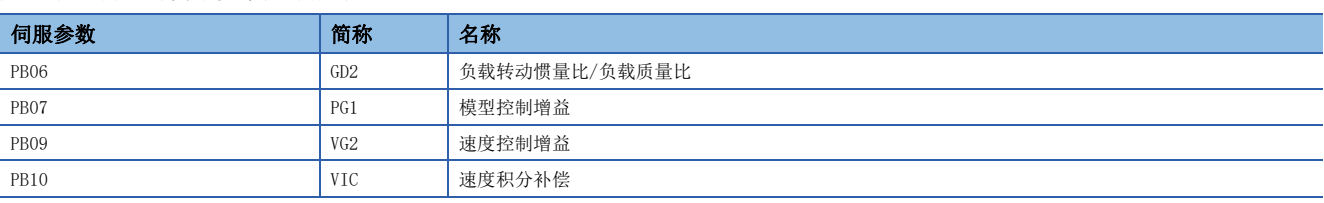

关于各伺服参数的效果,请参照下图。

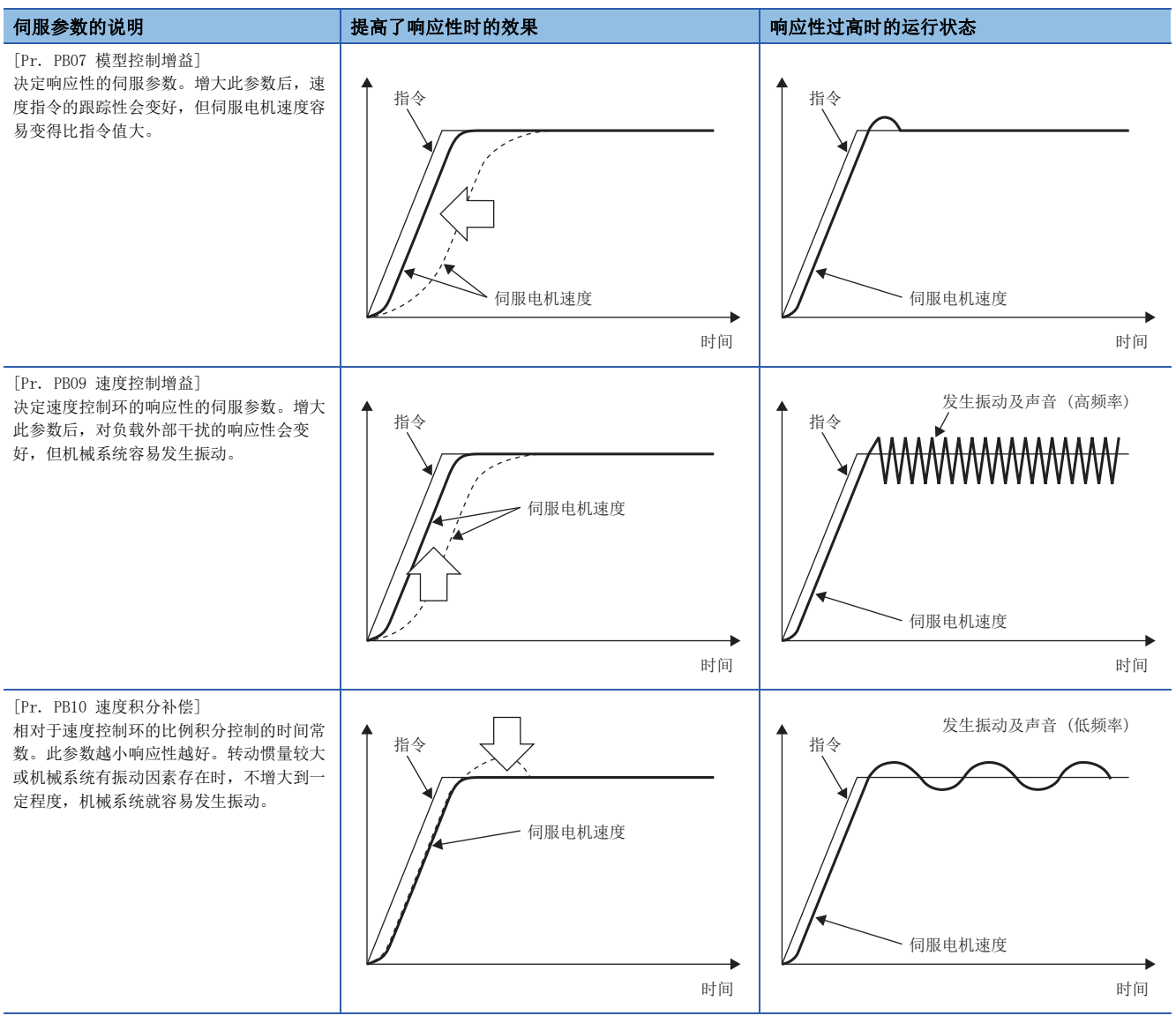

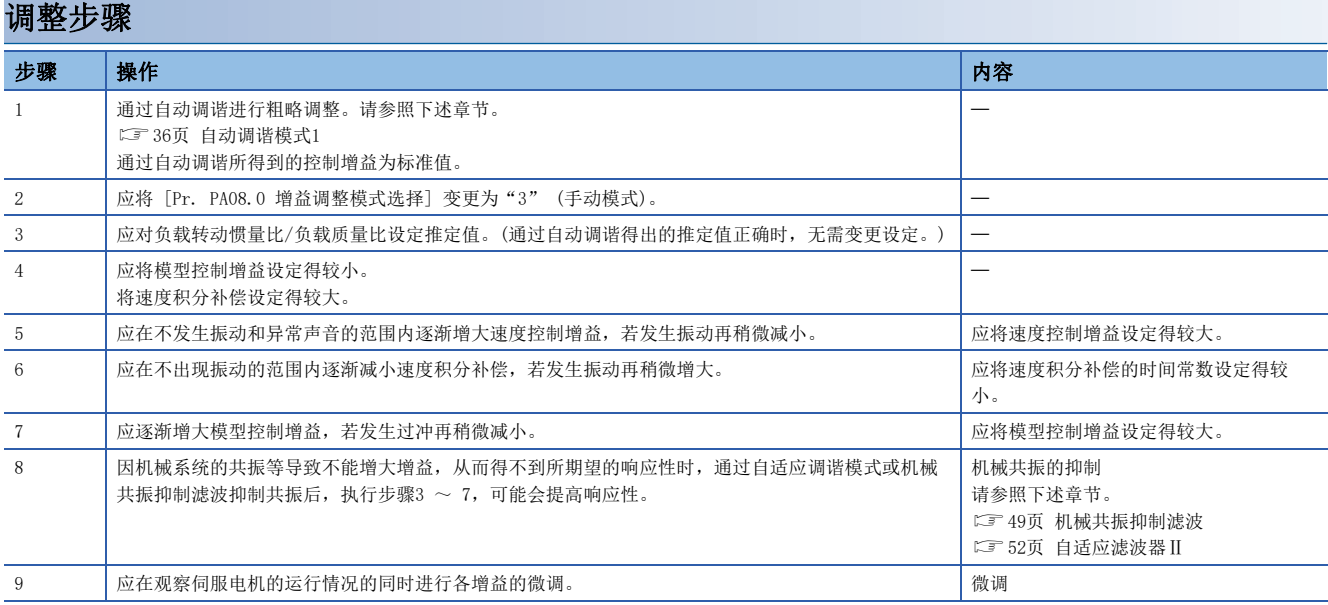

#### 伺服参数的调整方法

#### ■[Pr. PB07 模型控制增益]

作为参考标准,可以根据以下公式计算。

模式模式的ച \n 
$$
\frac{\text{1} \times \text{1} \times \text
$$

#### ■[Pr. PB09 速度控制增益]

实际的速度环的响应频率,可以根据以下公式计算。

䙏ᓖ᧗ࡦ ⳺໎䙏ᓖ⧟૽ᓄ仁⦷>+]@ ሩժᴽ⭥ᵪⲴ䍏䖭䖜ࣘᜟ䟿∄ h±

调整 [Pr. PB09 速度控制增益] 时,应逐渐增大。增大设定值时会发生振动或共振。确认此时的 [Pr. PB09 速度控制增益] 的值。考虑到不同装置的差异和设定余量,将发生振动或共振的设定值的70 % ~ 80 %的值作为 [Pr. PB09 速度控制增益] 的 上限值。

#### ■[Pr. PB10 速度积分补偿]

作为参考标准,可以根据以下公式计算。

速度积分补偿设定值 [ms]

 $\geqslant$  2000  $\sim$  3000

速度控制增益 / (1 + 对伺服电机的负载转动惯量比)

比上述值小时,可能会发生振动。

## <span id="page-47-0"></span>位置模式的调整步骤

#### 伺服参数

#### 用于增益调整的伺服参数如下所示。

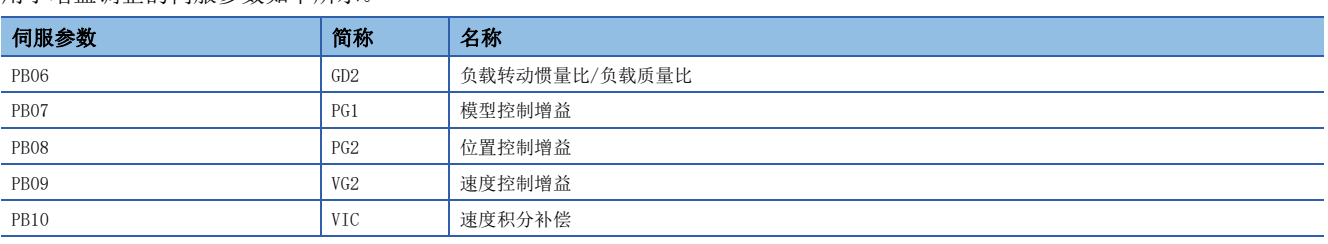

#### 关于各伺服参数的效果,请参照下图。

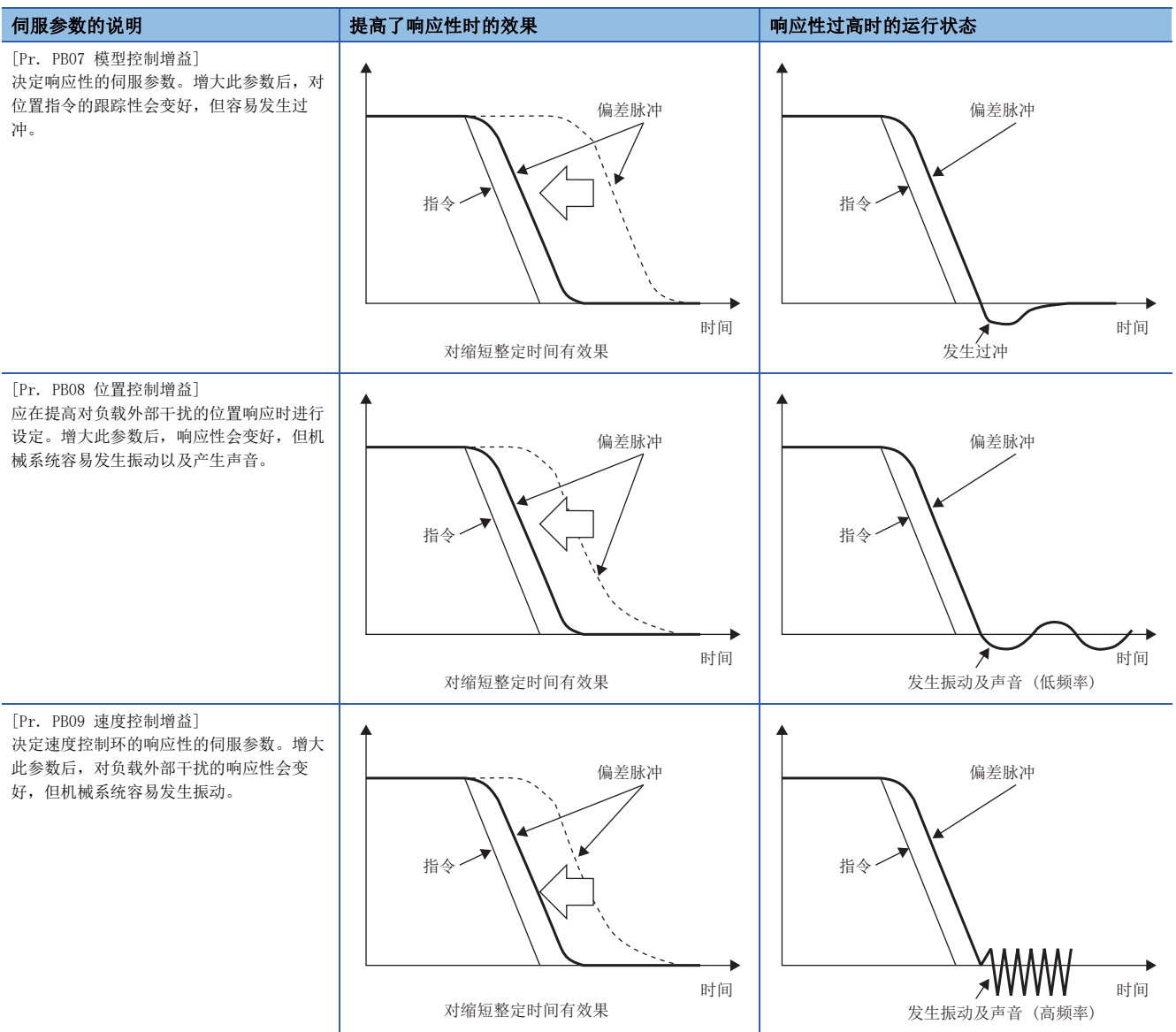

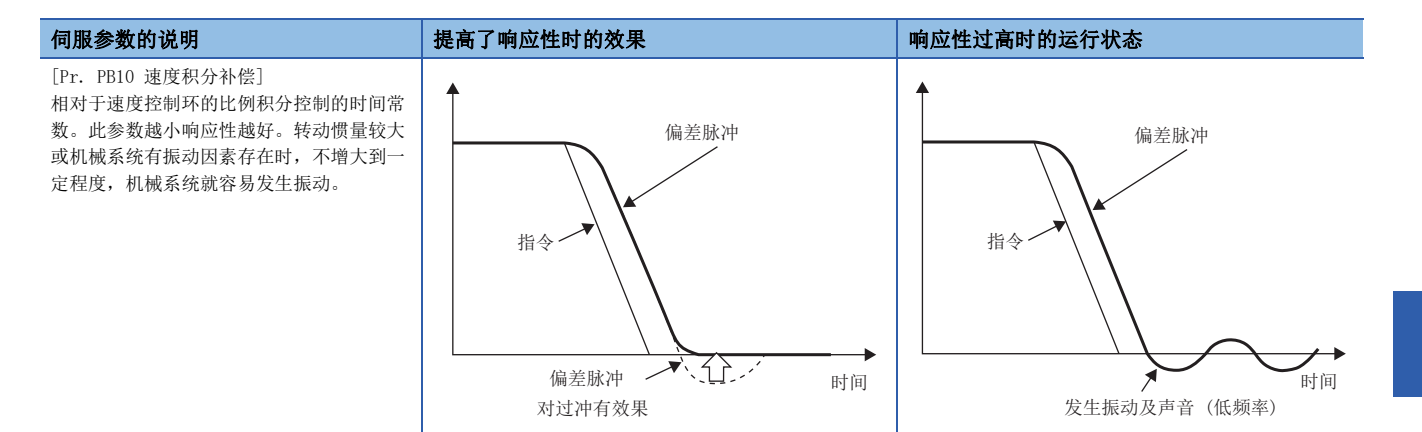

#### <span id="page-48-0"></span>调整步骤 步骤 操作 内容 1 | 应通过自动调谐进行粗略调整。请参照下述章节。 [36页 自动调谐模式1](#page-37-0) 通过自动调谐所得到的控制增益为标准值。 —<br>— 2 2 2 应将 [Pr. PA08.0 增益调整模式选择] 变更为"3" (手动模式)。 3 2 应对负载转动惯量比/负载质量比设定推定值。(通过自动调谐得出的推定值正确时,无需变更设定。) 4 | 将模型控制增益、位置控制增益设定得较小。将速度积分补偿设定得较大。 5 应在不发生振动和异常声音的范围内逐渐增大速度控制增益,若发生振动再稍微减小。 应将速度控制增益设定得较大。 6 应在不出现振动的范围内逐渐减小速度积分补偿,若发生振动再稍微增大。 应将速度积分补偿的时间常数设定得较 小。 7 应逐渐增大位置控制增益,若发生振动再稍微减小。 应将位置控制增益设定得较大。 8 应逐渐增大模型控制增益,若发生过冲再稍微减小。 应将模型控制增益设定得较大。 9 1 因机械系统的共振等导致不能增大增益,从而得不到所期望的响应性时,通过自适应调谐模式或机械 共振抑制滤波抑制共振后,执行步骤3 ~ 8,可能会提高响应性。 机械共振的抑制 请参照下述章节。 [49页 机械共振抑制滤波](#page-50-0) [52页 自适应滤波器Ⅱ](#page-53-0) 10 应在观察整定特性和伺服电机的运行情况的同时对各增益进行微调。 微调

#### 伺服参数的调整方法

#### ■[Pr. PB07 模型控制增益]

作为参考标准,可以根据以下公式计算。

模式型拉制増論的林്推 = 
$$
\frac{\n \text{波度拉制増論}}{(1 + \n \text{对} \text{用**版**电视的,~~b教特或]~~
$$

恒定速度时的偏差脉冲量可以根据以下公式计算。

備差t!  
備差!  

$$
\frac{\triangleq \mathbb{E} \mathbb{E} \left[ \text{pulse} \right] }{ \mathbb{E} \left[ \text{Blue} \right] } = \frac{\triangleq \mathbb{E} \left[ \text{Blue} \right] }{ \mathbb{E} \left[ \text{Blue} \right] } \frac{\triangleq \mathbb{E} \left[ \text{Blue} \right] }{ \mathbb{E} \left[ \text{Blue} \right] }
$$

位置指令频率根据运行模式变化。

• 旋转型伺服电机及直驱电机的情况

 $60$ 伺服电机速度 [r/min] 位置指令频率 = × 编码器分辨率 ( 伺服电机每转的脉冲数 )

• 线性伺服电机的情况

位置指令频率 = 速度 [mm/s] ÷ 编码器分辨率 (每1pulse的移动量)

#### ■[Pr. PB08 位置控制增益]

作为参考标准,可以根据以下公式计算。

8 1 位置控制增益的标准 = \_\_\_\_\_\_\_\_\_\_\_速度控制增益<br>(1 → 文庫型益 × 2 → (1 + 对伺服电机的负载转动惯量比)

#### ■[Pr. PB09 速度控制增益]

实际的速度环的响应频率,可以根据以下公式计算。

速度环响应频率 [Hz] = 速度控制增益<br>(1 + 对伺服电机的负载转动惯量比)× 2π

调整 [Pr. PB09 速度控制增益] 时,应逐渐增大。增大设定值时会发生振动或共振。确认此时的 [Pr. PB09 速度控制增益] 的值。考虑到不同装置的差异和设定余量,将发生振动或共振的设定值的70 % ~ 80 %的值作为 [Pr. PB09 速度控制增益] 的 上限值。

#### ■[Pr. PB10 速度积分补偿]

作为参考标准,可以根据以下公式计算。

速度积分补偿设定值 [ms]

 $\geq \frac{2000\ \sim\ 3000}{\frac{1}{2}\ \frac{1}{2}\ \frac{1}{2}\ \frac{2000\ \sim\ 3000\ \log\frac{1}{2}}}{\frac{1}{2}\ \frac{1}{2}\ \log\frac{1}{2}}$ 

比上述值小时,可能会发生振动。停止时的偏差脉冲出现波动时,增大 [Pr. PB10 速度积分补偿] 会有效果。

## 3.8 负载转动惯量比监视模式

伺服放大器内置有能实时推定机械特性 (负载转动惯量比) 的功能。在该模式下,不变更已设定的增益也能实时进行负载转动 惯量比的推定。

#### 负载转动惯量比监视模式注意事项

 • 在该模式下,仅进行负载转动惯量比的推定。因此,与在伺服放大器内部的控制中不使用推定的负载转动惯量比,而在手动 模式下进行了相同设定的情况相比,响应性会变慢。

### 负载转动惯量比监视模式调整步骤

 • 在该模式下,可对所有的增益进行手动调整。一般情况下,应使用通过瞬间调谐调整的增益。在该模式下进行增益调整时, 请参考手动模式的调整步骤。

[47页 调整步骤](#page-48-0)

#### 负载转动惯量比监视模式的动作情况

• 在该模式下进行的负载转动惯量比的推定与自动调谐模式1的动作情况相同。

在该模式下自动调整的伺服参数如下表所述。

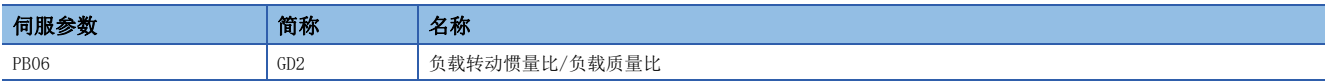

# $4\,$  振动抑制功能

机械系统有特有的共振点时,若不断提高伺服系统的响应性,机械系统可能会在该共振频率下发生共振 (振动或异常声音)。 通过使用各种滤波功能,可以抑制机械系统的共振并且进一步提高伺服系统的响应性。

## 4.1 滤波设定

本伺服放大器可以进行下图所示的滤波设定。

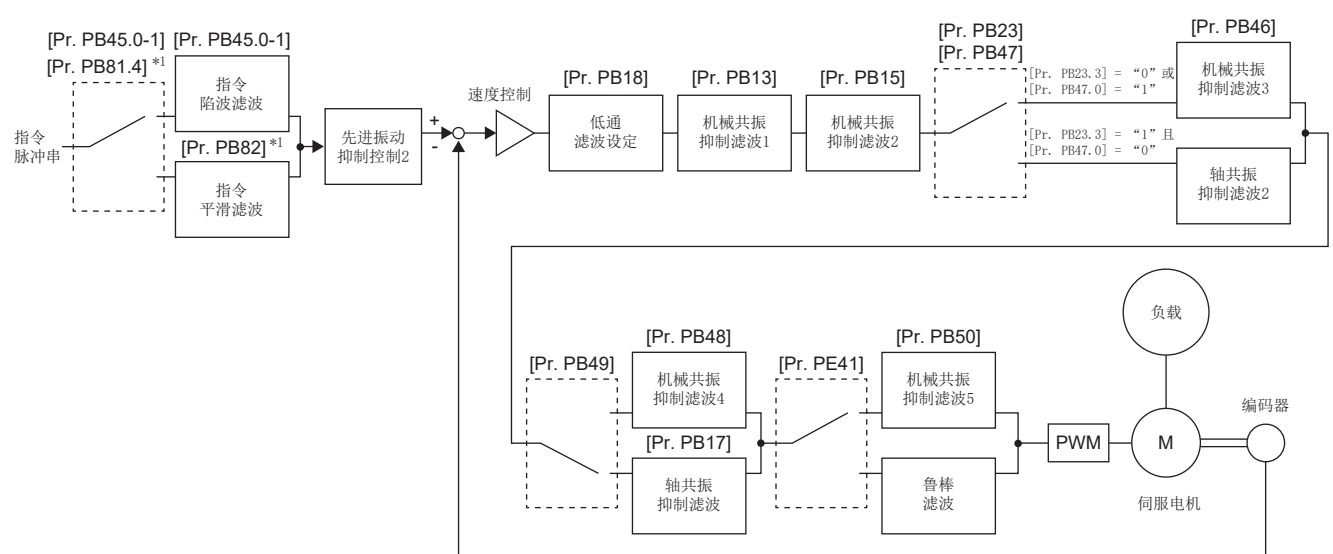

<span id="page-50-0"></span>\*1 固件版本A5以上的伺服放大器可以使用该功能。

## 4.2 机械共振抑制滤波

通过使用机械共振抑制滤波和自适应调谐,可以抑制机械系统的共振。机械系统发生共振并且无法达到所要求的性能时,应使 用机械共振抑制滤波。

最多可以设定以下5种机械共振抑制滤波,设定范围为10 Hz ~ 9000 Hz。

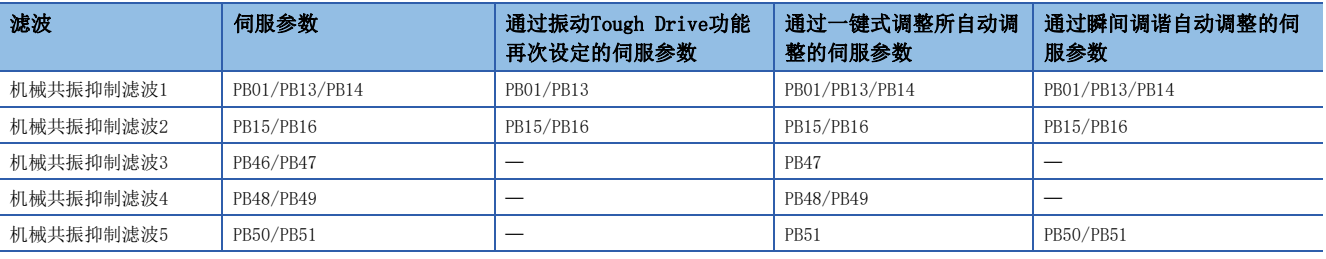

#### 注意事项

• 机械共振的频率不明时,应按从高到低的顺序调低陷波频率。振动最小的点为最佳的陷波频率设定。

• 通过使用MR Configurator2的机器分析仪掌握了机械特性后,可以决定陷波频率和陷波特性。

## 机械共振抑制滤波限制事项

 • 机械共振抑制滤波4有效时,轴共振抑制滤波无效。此外,轴共振抑制滤波可根据使用状况进行最佳调整,因此建议使用轴 共振抑制滤波。初始设定下的轴共振抑制滤波为有效。

### 机械共振抑制滤波注意事项

- 机械共振抑制滤波对伺服系统来说是延迟因素。因此,设定错误的共振频率、或过深过宽地设定陷波特性时,振动可能会变 大。
- 陷波深度越深,抑制机械共振的效果越好,但是会造成相位延迟加剧,反而可能会使振动变大。
- 陷波宽度越宽,抑制机械共振的效果越好,但是会造成相位延迟加剧,反而可能会使振动变大。

### 机械共振抑制滤波设定方法

应通过下述伺服参数对机械共振抑制滤波进行设定。

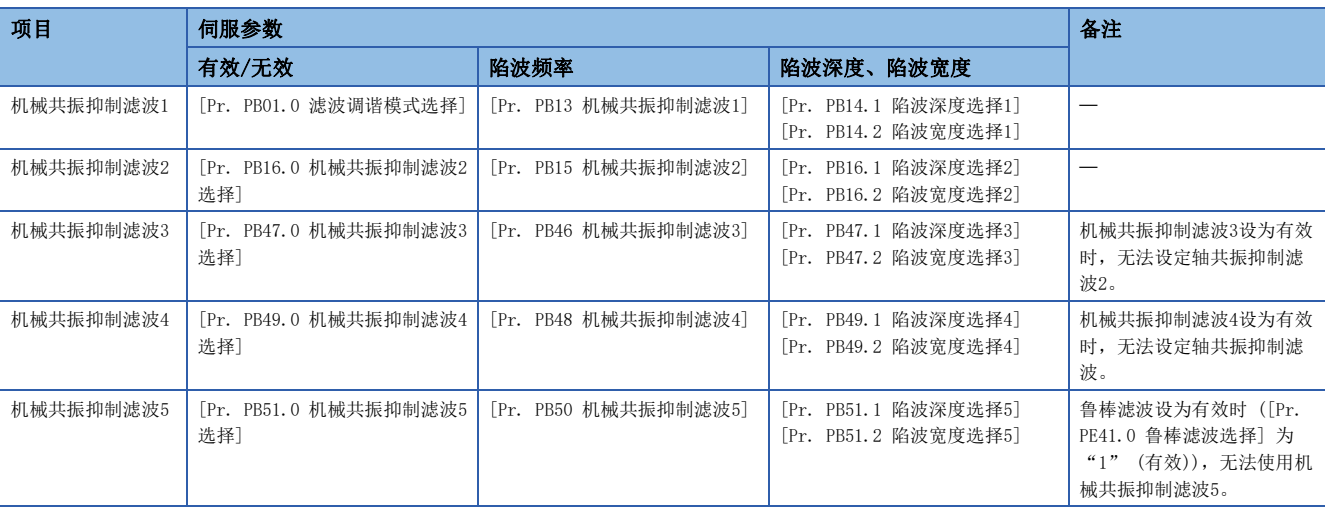

## 机械共振抑制滤波的动作情况

机械共振抑制滤波是通过降低特定频率的增益来抑制机械系统共振的滤波功能 (陷波滤波)。可以设定降低增益的频率 (陷波 频率) 和降低增益的深度与宽度。

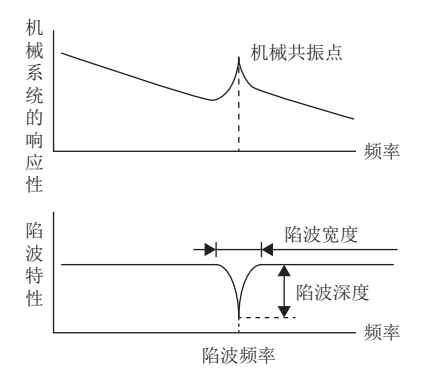

所选陷波深度、陷波宽度不同时,机械共振抑制滤波的特性会如下所示变化。

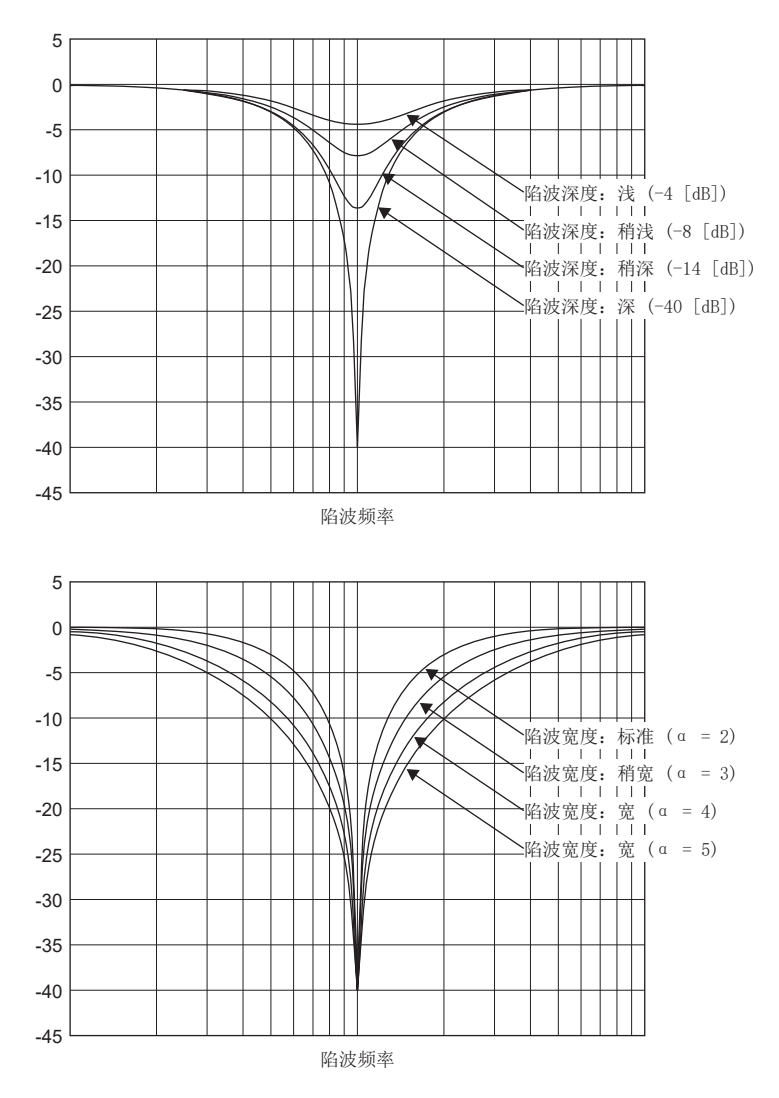

## <span id="page-53-0"></span>4.3 自适应滤波器Ⅱ

自适应滤波器Ⅱ (自适应调谐) 是指伺服放大器在一定时间内检测出机械共振后自动设定滤波特性,抑制机械系统振动的功 能。因为会自动设定滤波特性 (频率及深度),所以无需了解机械系统的共振特性。在发生机械共振但对机械特性不了解的情 况下,建议使用此功能。

• 机械共振大,频率低时

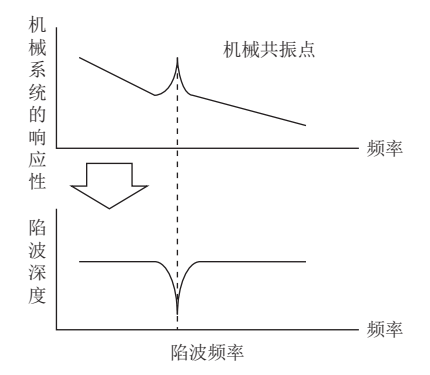

• 机械共振小,频率高时

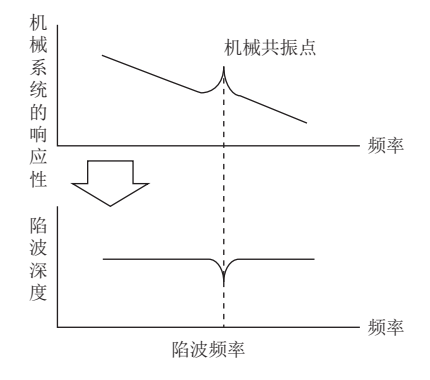

#### 注意事项

- 自适应滤波器Ⅱ (自适应调谐) 可对应的机械共振频率约为100 Hz ~ 2.25 kHz。该范围以外的共振频率应通过手动进行设 定。
- 进行自适应调谐时,最长10 s内检测出机械共振并生成滤波。滤波生成后,自动转换为手动设定。
- 进行自适应调谐时会以当前设定的控制增益生成最佳滤波。在提高响应性设定后发生振动的情况下,应再次进行自适应调 谐。
- 相对于已设定的控制增益,自适应调谐将生成最佳陷波深度的滤波。要对机械共振留有滤波余量时,应通过手动设定加深陷 波深度。
- 机械系统具有复杂的共振特性时,可能没有效果。

#### 自适应调谐限制事项

进行瞬间调谐的过程中,无法使用自适应调谐。 MR-J5W\_-\_G\_的情况下,无法多个轴同时使用自适应调谐。MR-J5W\_-\_G\_的情况下,应每个轴逐次使用自适应调谐。

#### 自适应滤波器Ⅱ注意事项

- 进行自适应调谐时,由于在几秒钟内强制施加振动信号,所以振动声音会变大。
- 高精度模式与标准模式相比,频率推定的精度会变高,但调整时的声音可能会变大。

## 自适应滤波器Ⅱ设定方法

选择 [Pr. PB01 自适应调谐模式 (自适应滤波器Ⅱ)] 的滤波调谐设定方法。

• [Pr. PB01.0 滤波调谐模式选择]

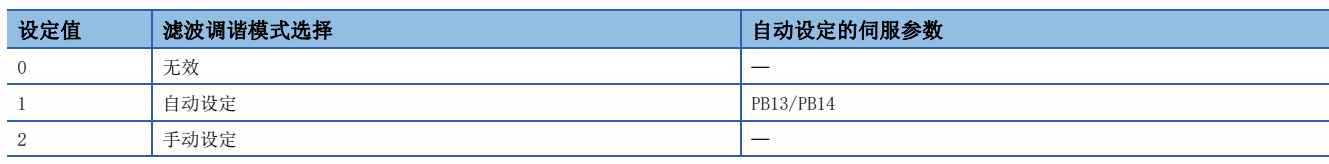

• [Pr. PB01.3 调谐精度选择]

0:标准

1:高精度

### 自适应调谐步骤

4

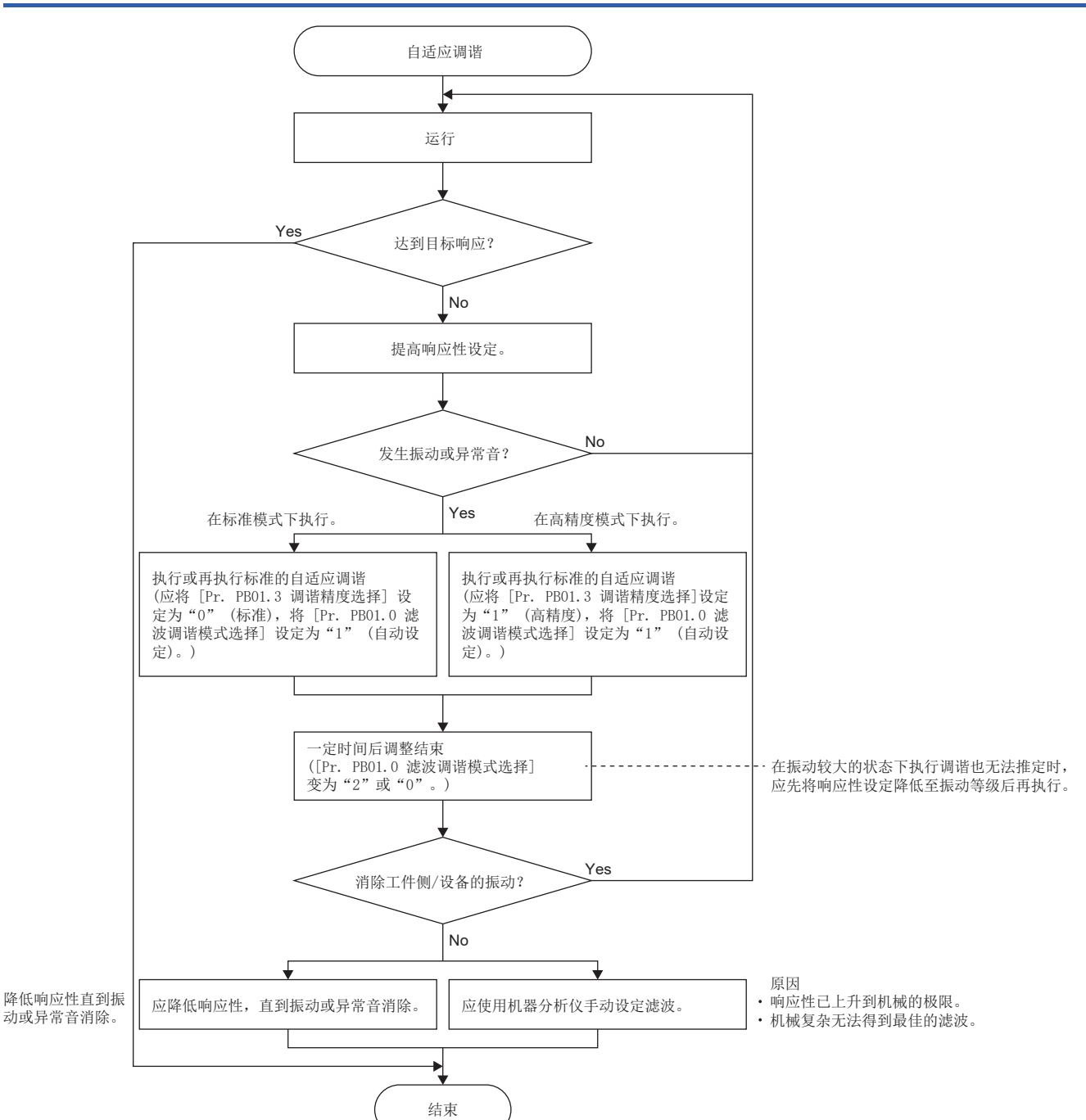

## 4.4 轴共振抑制滤波

伺服电机轴加载负载时,伺服电机驱动时的轴转动所产生的共振,可能会导致发生高频率的机械振动。轴共振抑制滤波是抑制 该振动的滤波。

选择"自动设定"时,会根据使用的伺服电机和负载转动惯量比自动设定滤波。共振频率高时,设定为无效后可以提高伺服放 大器的响应性。

#### 注意事项

 • 由于变更 [Pr. PB23.0 轴共振抑制滤波选择]、[Pr. PB23.3 轴共振抑制滤波2选择] 及 [Pr. PB17.0-1 轴共振抑制滤波频 率选择] 的设定后,可能会出现性能下降的情况,因此建议将 [Pr. PB23.0 轴共振抑制滤波选择] 设定为"0" (自动设定 ), 将[Pr. PB23.3 轴共振抑制滤波选择2] 设定为"1" (自动设定)。

#### 轴共振抑制滤波限制事项

机械共振抑制滤波4设为有效时,无法设定轴共振抑制滤波。 机械共振抑制滤波3设为有效时,无法设定轴共振抑制滤波2。

### 轴共振抑制滤波设定方法

应设定 [Pr. PB23.0 轴共振抑制滤波选择]。

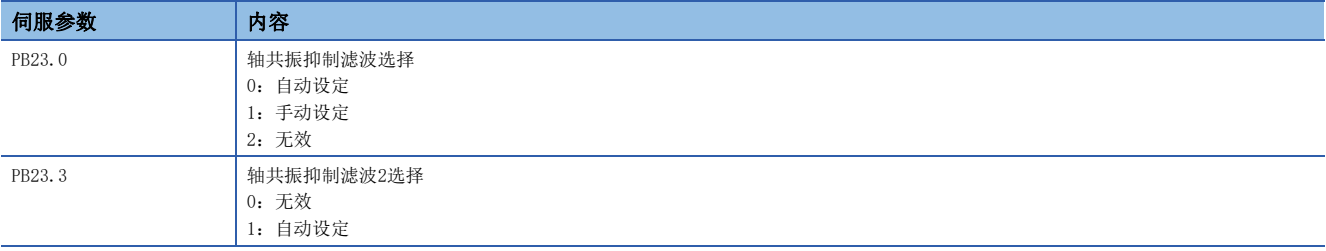

在 [Pr. PB23.0] 的设定中选择"0" (自动设定) 时,将自动设定 [Pr. PB17.0-1]。

在 [Pr. PB23.0] 的设定中选择"1" (手动设定) 时, 将手动设定 [Pr. PB17.0-1]。设定值如下所示。

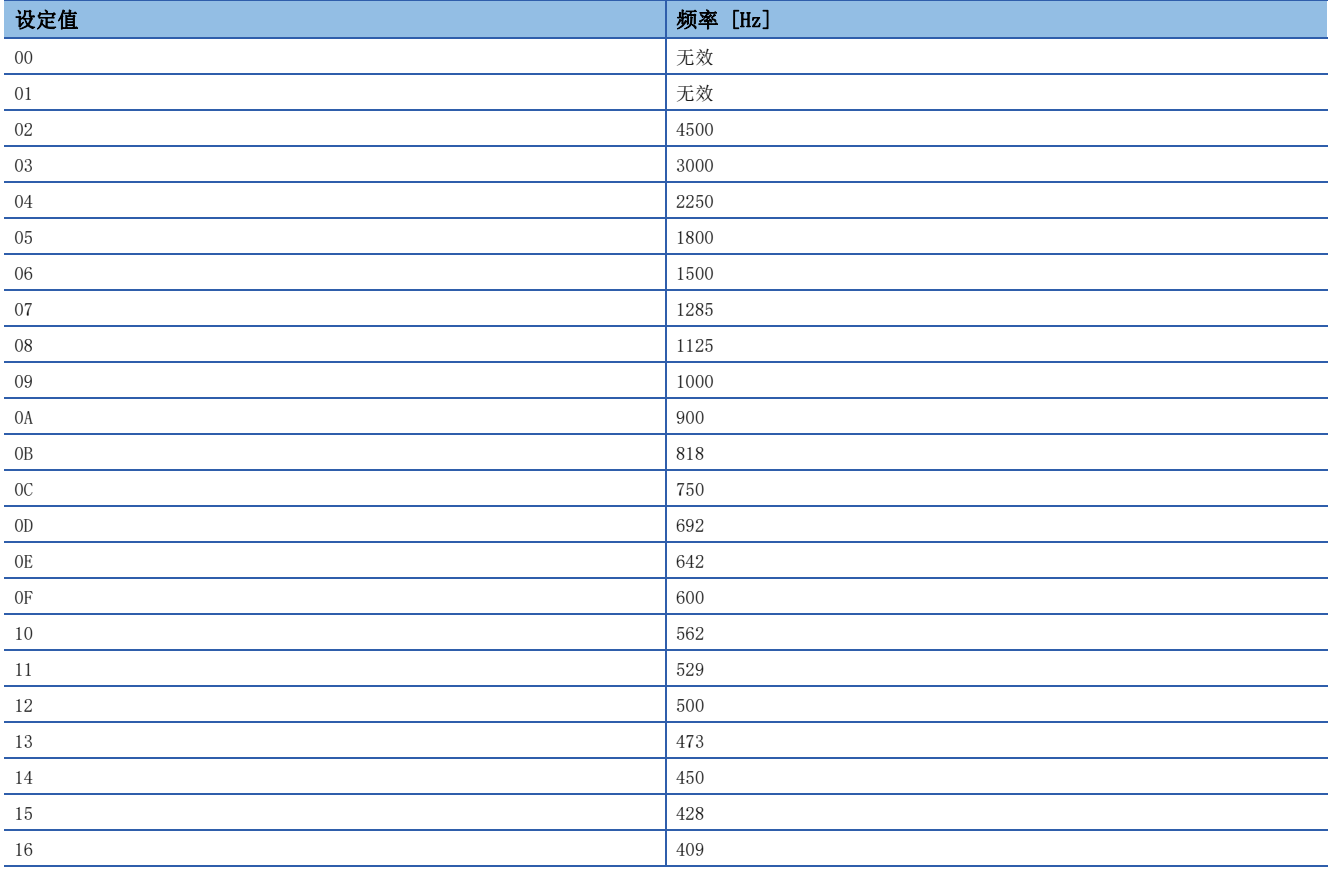

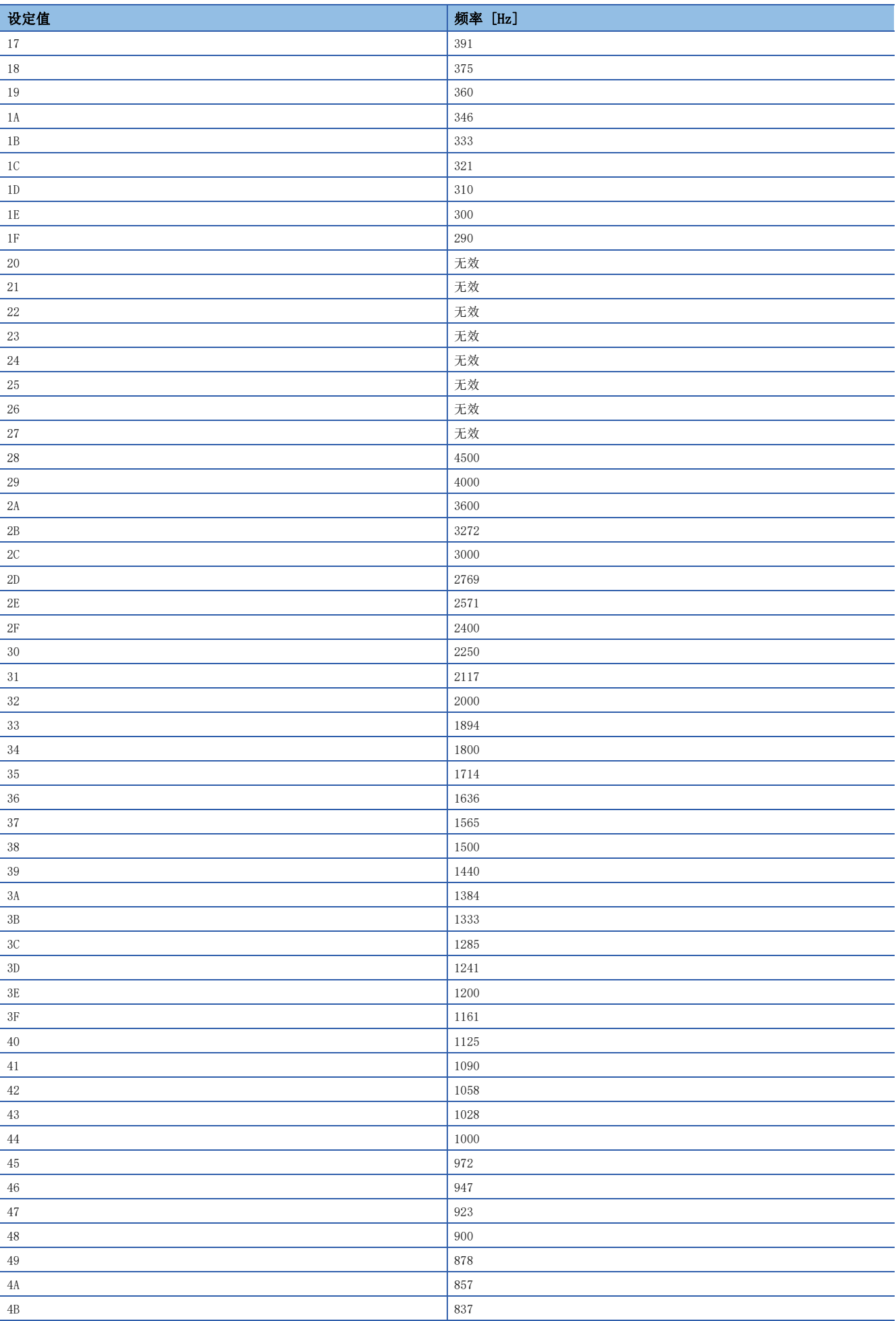

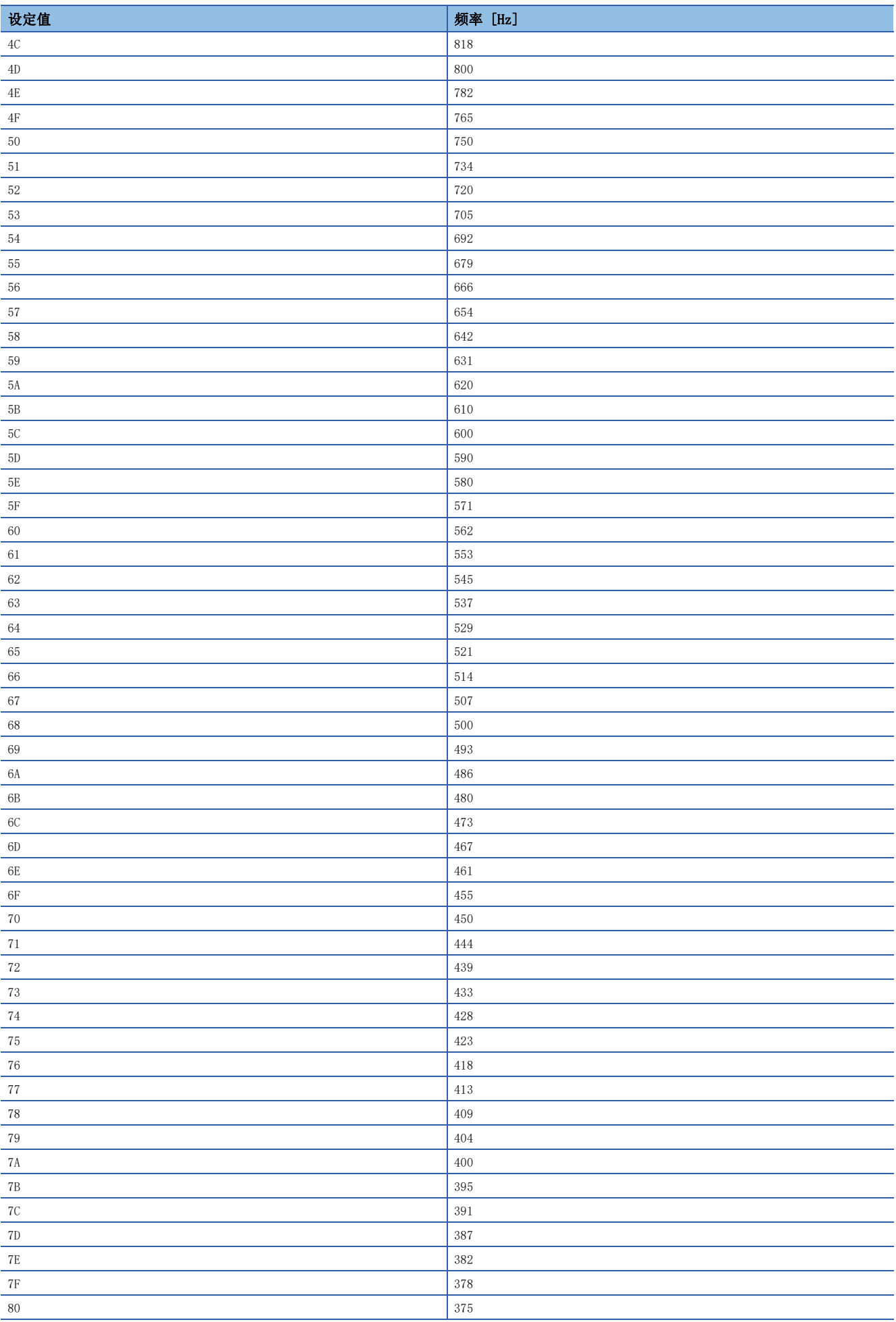

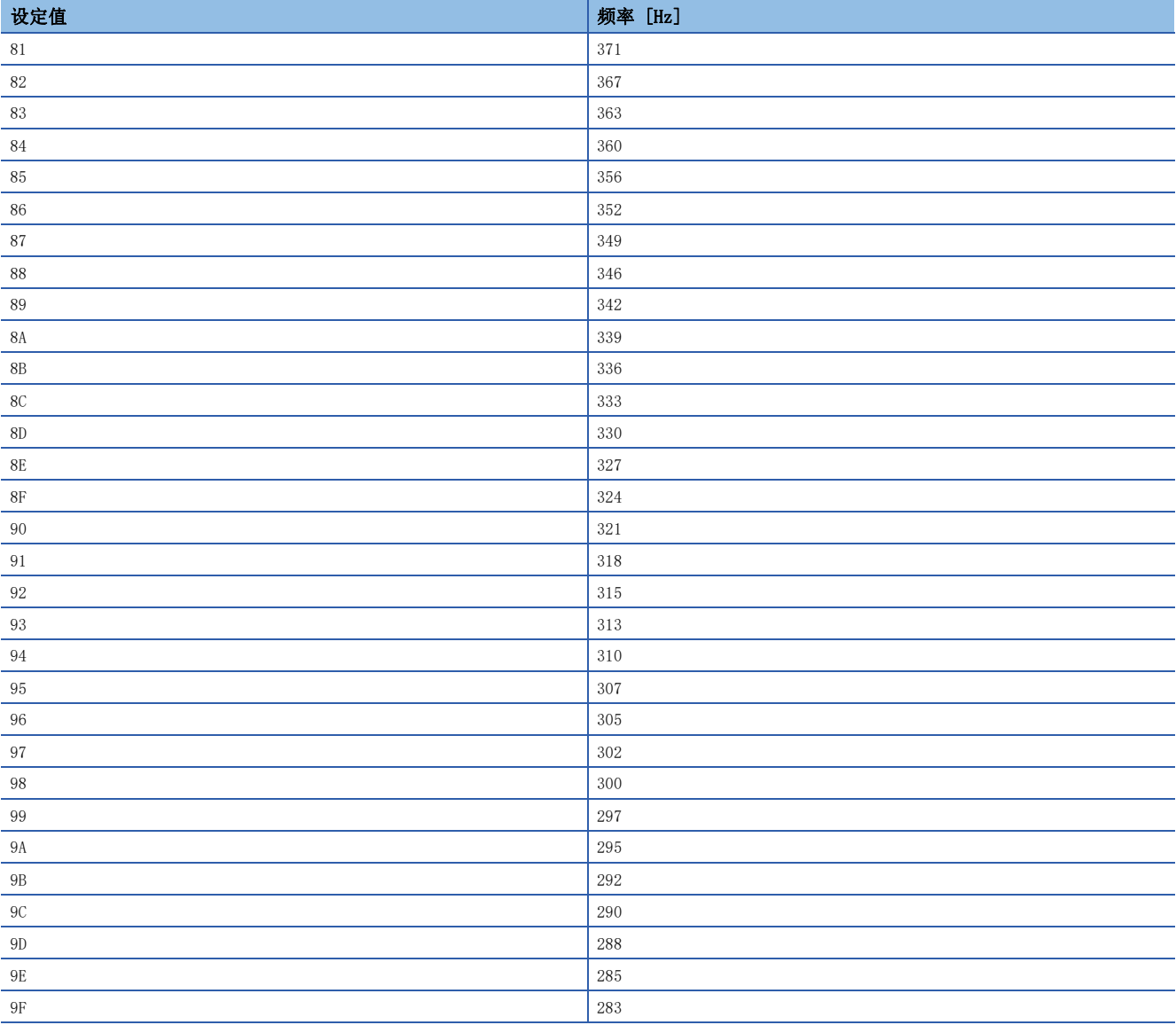

## 4.5 低通滤波

使用滚珠丝杆等情况下,若提高伺服系统的响应性,则可能会发生高频率的共振。为防止该现象发生,在初始值状态下,针对 转矩指令的低通滤波为有效。一般情况下,应在进行自动设定时使用。想要进一步提高响应性时,应通过手动设定对低通滤波 的滤波频率进行设定。

## 低通滤波设定方法

应设定 [Pr. PB23.1 低通滤波选择]。在 [Pr. PB23.1 低通滤波选择] 中选择"1" (手动设定) 后,可通过 [Pr. PB18 低通 滤波设定] 设定滤波频率。

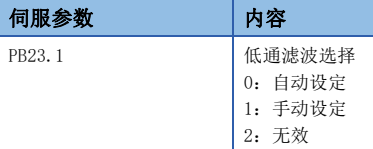

## 低通滤波的动作情况

[Pr. PB23.1 低通滤波选择] 为"0" (自动设定) 时,将自动调整滤波频率以达到以下公式的计算值。

$$
\texttt{\textsf{ikb}}(\texttt{grad/s}) = \frac{\textsf{VG2}}{1 + \textsf{GD2}} \times 10
$$

## 4.6 鲁棒滤波

通过使用鲁棒滤波,印刷机及包装机等靠传送带或齿轮驱动的大惯性装置可以实现以往难以实现的兼顾高响应和稳定性。由于 能缓慢地减小宽频率范围的转矩,因此可以确保比以往更好的稳定性。在负载转动惯量比为10倍以上的装置中,想要进一步提 高响应性时,应使用此功能。

## 鲁棒滤波限制事项

鲁棒滤波器有效时,机械共振抑制滤波5无效。

## 鲁棒滤波设定方法

应设定 [Pr. PE41.0 鲁棒滤波选择]。伺服参数会自动计算鲁棒滤波的特性。

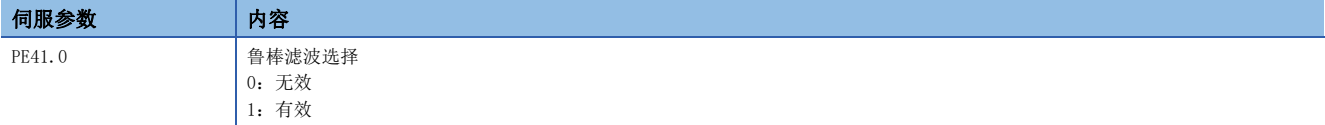

## 4.7 先进振动抑制控制Ⅱ

想要抑制工件侧的振动和支撑架的晃动等这种100 Hz以下的相对较低频率的机械侧振动时,应使用振动抑制控制。通过抑制残 留振动可以缩短整定时间。通过在伺服放大器内部对伺服电机侧的动作进行调整定位,可以抑制残留振动。

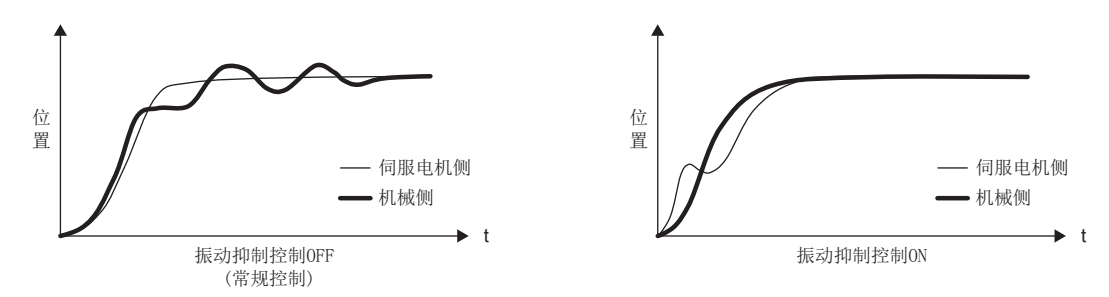

通过执行先进振动抑制控制Ⅱ,可以自动推定机械侧的振动频率,并最多可抑制2个机械侧的振动。此外,在振动抑制控制调 谐模式时,经过一定次数定位运行后进入手动设定。在手动设定时,可以通过 [Pr. PB19] ~ [Pr. PB22] 对振动抑制控制1 进行手动设定调整、通过 [Pr. PB52] ~ [Pr. PB55] 对振动抑制控制2进行手动设定调整。

#### 注意事项

- 振动抑制控制调谐模式可以对应的机械共振频率为1.0 Hz ~ 100.0 Hz。该范围以外的振动应通过手动进行设定。
- 进行振动抑制控制调谐时会以当前设定的控制增益设定最佳的伺服参数。想要提高响应性设定时,应对振动抑制控制调谐进 行再次设定。

### <span id="page-61-0"></span>先进振动抑制控制限制事项

- 在 [Pr. PA08.0 增益调整模式选择] 为 "2" (自动调谐模式2)、 "3" (手动模式) 及 "4" (2增益调整模式2) 时有效。
- 使用振动抑制控制2时, 需要将 [Pr. PA24.0 振动抑制控制模式] 设定为"1" (3惯性模式)。
- [Pr. PB07 模型控制增益] 的值与振动频率及共振频率有如下所示的可使用范围和建议范围。应根据下述2个表格中的任意 一个进行计算。

#### 通过 [Pr. PB07] 计算可使用的 [Pr. PB19]、[Pr. PB20]、[Pr. PB52]、[Pr. PB53] 时

以 [Pr. PB19] < [Pr. PB52] 的情况为例进行说明。

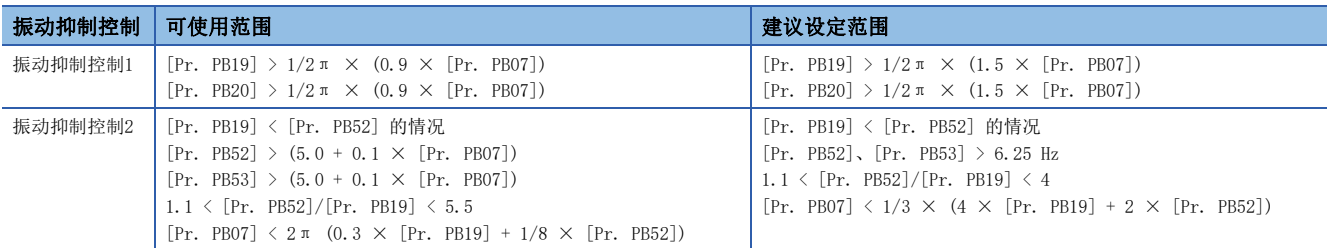

#### 通过 [Pr. PB19]、[Pr. PB20]、[Pr. PB52]、[Pr. PB53] 计算可使用的 [Pr. PB07] 时

以 [Pr. PB19] < [Pr. PB52] 的情况为例进行说明。

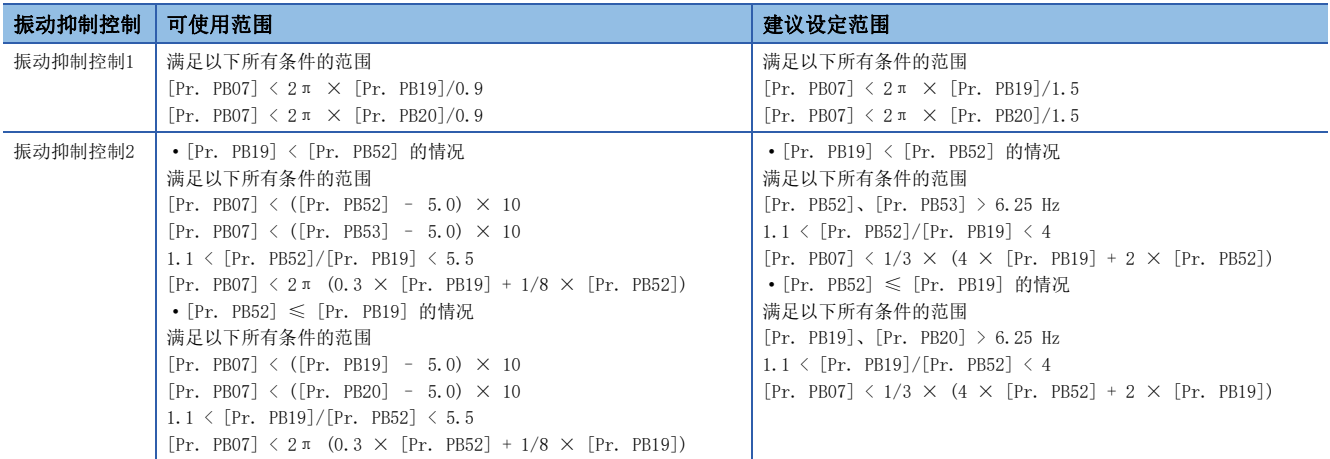

计算示例如下表所示。

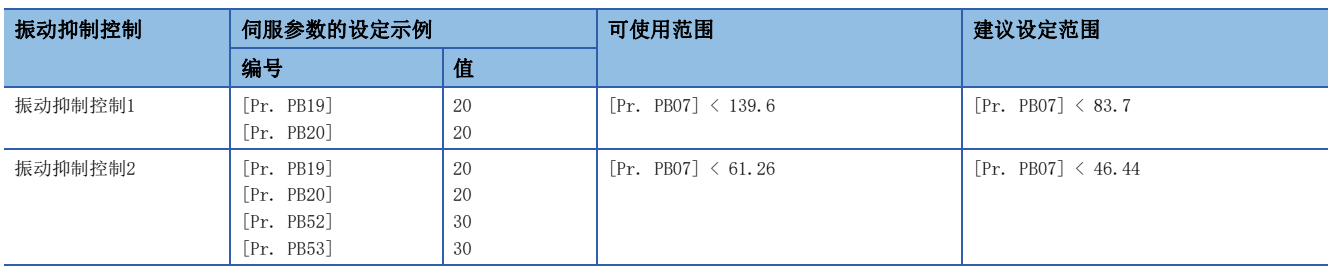

• [Pr. PB25.0 模型适应控制选择] 为"2" (无效) 时,无法使用振动抑制控制。

## 先进振动抑制控制注意事项

• 变更振动抑制控制相关参数时,应先停止伺服电机后再进行变更,否则会导致发生预料之外的动作。

• 在伺服电机侧残留的振动较小时,振动抑制控制调谐可能无法正常进行推定。

### 先进振动抑制控制设定方法

设定 [Pr. PB02 振动抑制控制调谐模式 (先进振动抑制控制Ⅱ)]。使用1个振动抑制控制时,应将 [Pr. PB02.0 振动抑制控 制1调谐模式选择] 设定为"1" (自动设定)。使用2个振动抑制控制时, 应将 [Pr. PA24 振动抑制控制模式] 设定为"1" (3惯性模式)、将 [Pr. PB02.0] 设定为"1" (自动设定),并将 [Pr. PB02.1 振动抑制控制2调谐模式选择] 设定为"1" ( 自动设定)。

通常应将 [Pr. PA24 振动抑制控制模式] 设定为"1" (3惯性模式)、将 [Pr. PB02.0] 设定为"1" (自动设定), 并将 [Pr. PB02.1] 设定为"1" (自动设定)。如果伺服放大器内部判断使用1个振动抑制控制最适合时,会自动地使振动抑制控制1或振 动抑制控制2有效。

• [Pr. PB02.0 振动抑制控制1 调谐模式选择]

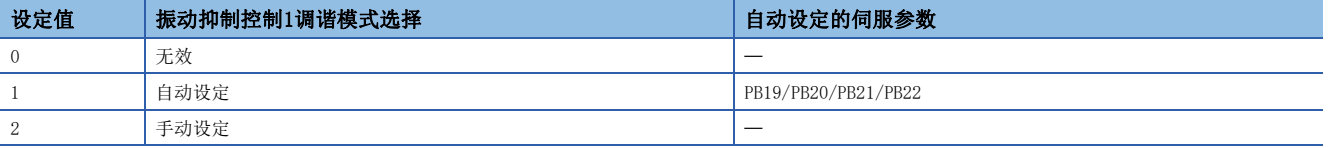

#### • [Pr. PB02.1 振动抑制控制2 调谐模式选择]

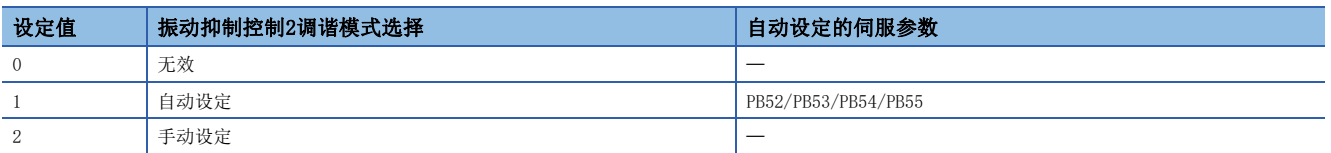

## <span id="page-62-0"></span>先进振动抑制控制调整方法

要点

- 机械侧的振动未传达到伺服电机侧时,即使设定伺服电机侧的振动频率也没有效果。另外,通过振动抑制控 制调谐也可能会无法正确自动设定振动频率。
- 通过机器分析仪或外部的测量仪可以确认反共振频率和共振频率时,不要设定相同的值,分别设定不同的值 时振动抑制性能会更好。

下图为振动抑制控制1的情况。振动抑制控制2的情况下,应设定 [Pr. PB02.1 振动抑制控制2调谐模式] 为"1" (自动设定) 并进行振动抑制控制调谐。

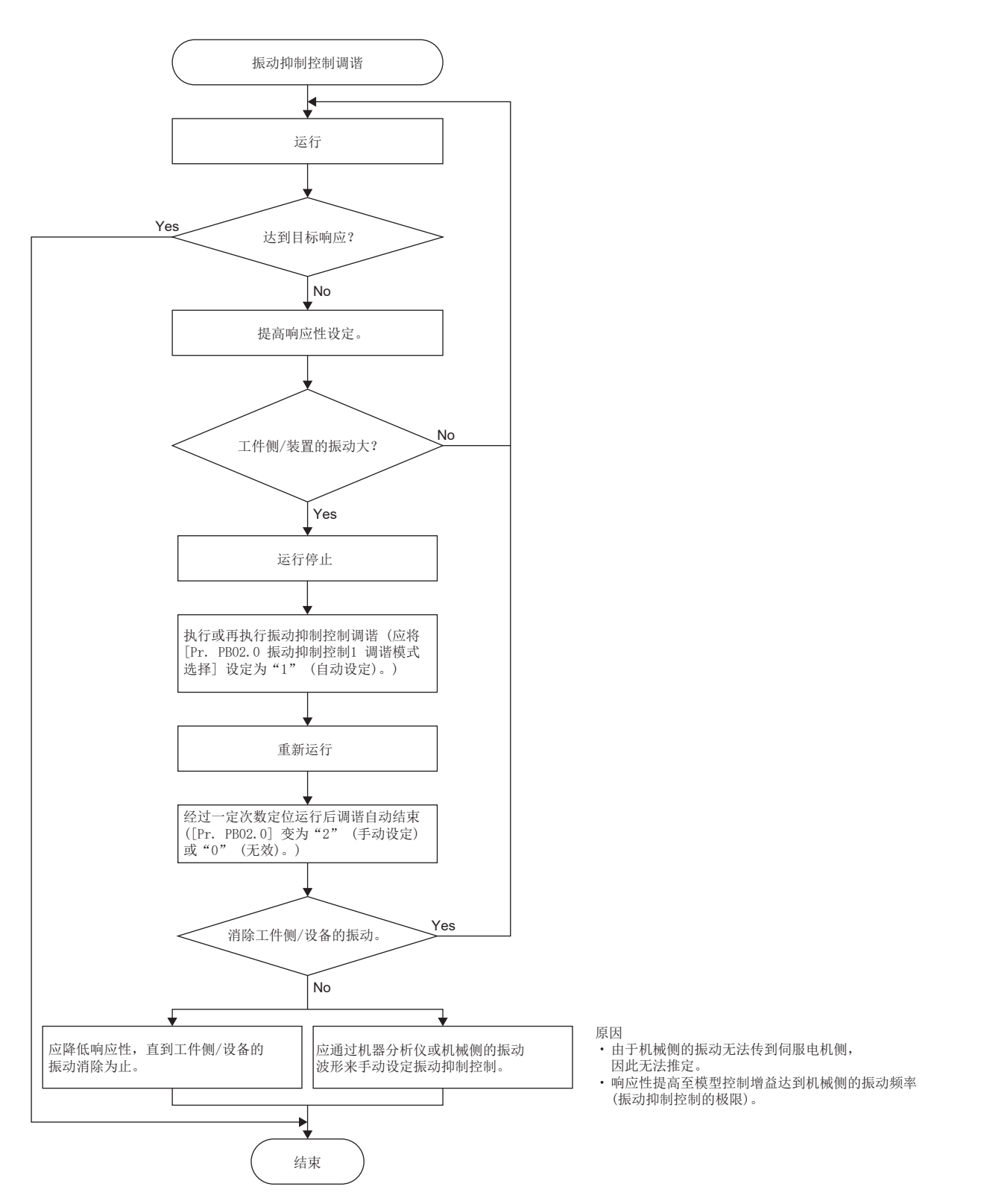

根据机器分析仪或机械侧的振动波形手动设定振动抑制控制时,通过设定以下的伺服参数可以调整振动抑制控制。但是,以下 的伺服参数应在可使用的范围及建议范围内进行设定。请参照下述章节。 [60页 先进振动抑制控制限制事项](#page-61-0)

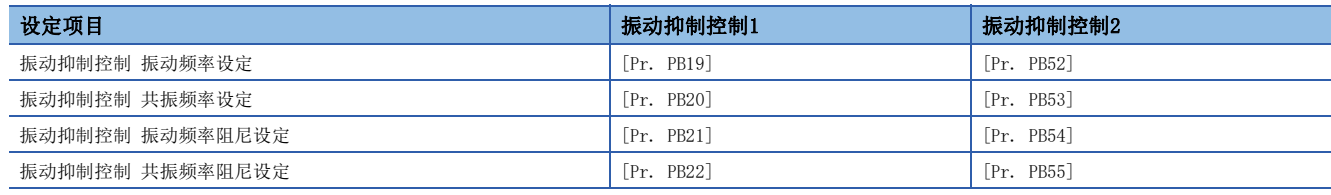

伺服参数应按以下步骤进行设定。

- 1. 在 [Pr. PB02.0 振动抑制控制1调谐模式选择] 中选择"2" (手动设定) 或在 [Pr. PB02.1 振动抑制控制2调谐模式选 择] 中选择"2" (手动设定)。
- *2.* 应按照以下方法设定振动抑制控制振动频率及振动抑制控制共振频率。

• 可以通过MR Configurator2的机器分析仪或外部测量仪确认振动峰值时

可以通过MR Configurator2的机器分析仪或外部测量仪测量机械的频率特性时,应将增益特性的波谷所对应的频率设定为振动 频率,将波峰所对应的频率设定为共振频率。

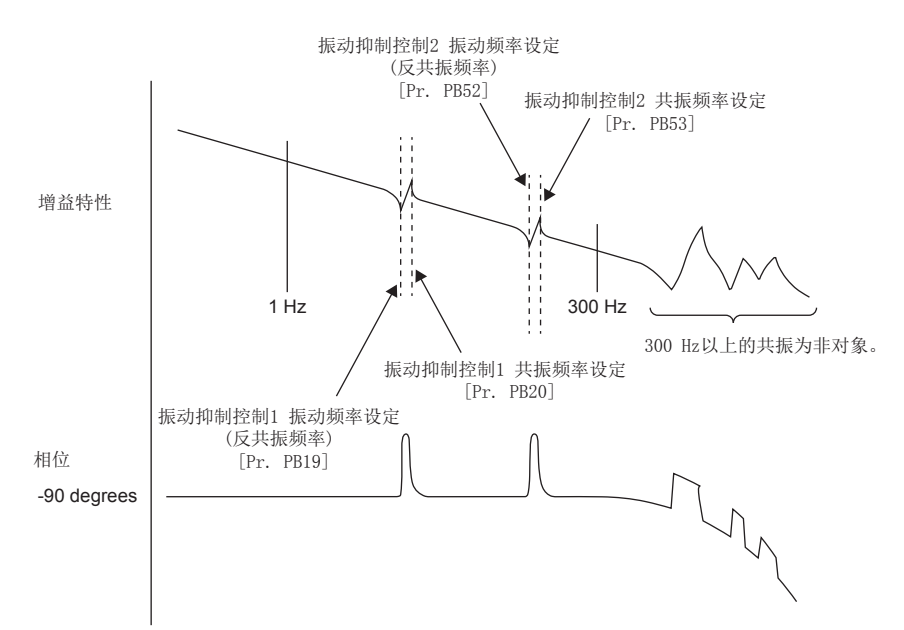

• 可以通过监视信号或外部传感器确认振动时

可以通过监视或外部传感器等的时间波形测量时,应在测量偏差脉冲后,将整定时的偏差脉冲振动周期作为振动频率、共振频 率。

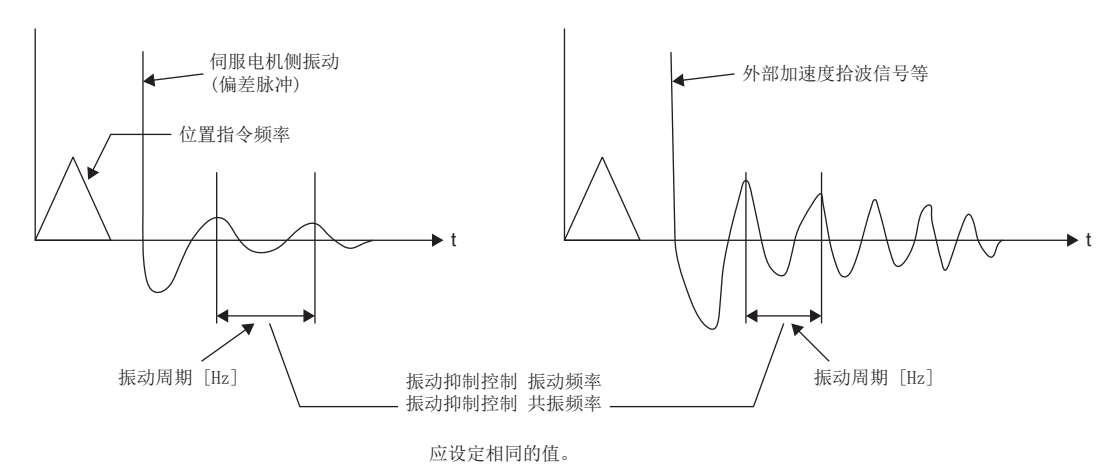

#### *3.* 应设定"振动抑制控制 振动频率阻尼设定"和"振动抑制控制 共振频率阻尼设定"。

阻尼设定通常不需要调整。想进一步提高振动抑制效果时,应测量振动抑制控制无效时的偏差脉冲,如果整定时的偏差脉冲的 振幅持续时,应减小阻尼设定。如果偏差脉冲的振幅减幅过快,则应增大阻尼设定。如果设定了适合的阻尼,则可以提高振动 抑制效果。

• 偏差脉冲的振幅持续时

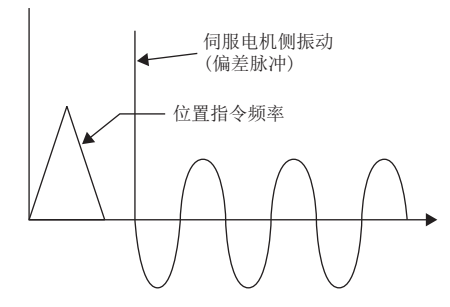

• 偏差脉冲的振幅减幅过快时

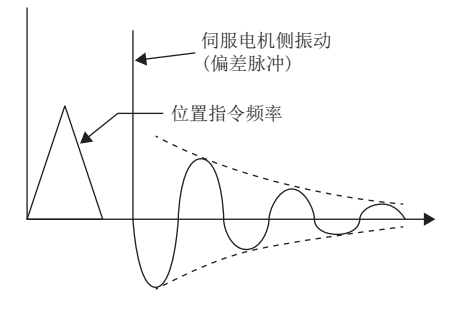

## 4.8 指令陷波滤波

指令陷波滤波是通过降低包含在位置指令中的特定频率的增益,来抑制工件侧的振动和支撑架晃动等机械侧振动的滤波功能。 可以设定降低增益的频率和降低增益的深度。

• 指令陷波滤波无效

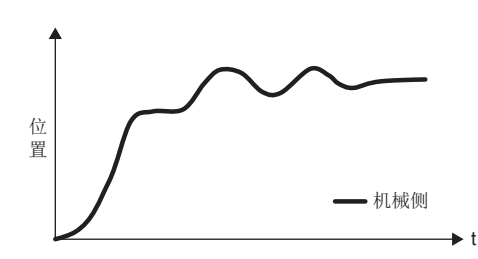

• 指令陷波滤波有效

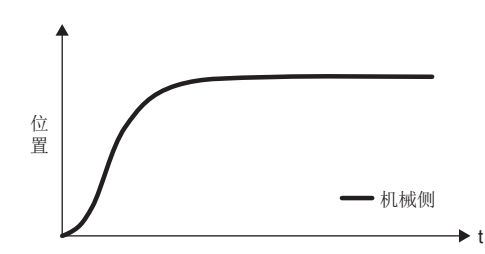

指令陷波滤波与先进振动抑制控制Ⅱ相比,虽然整定时间较长,但进行振动抑制比较容易。先进振动抑制控制Ⅱ和指令陷波滤 波的特点如下表所示。

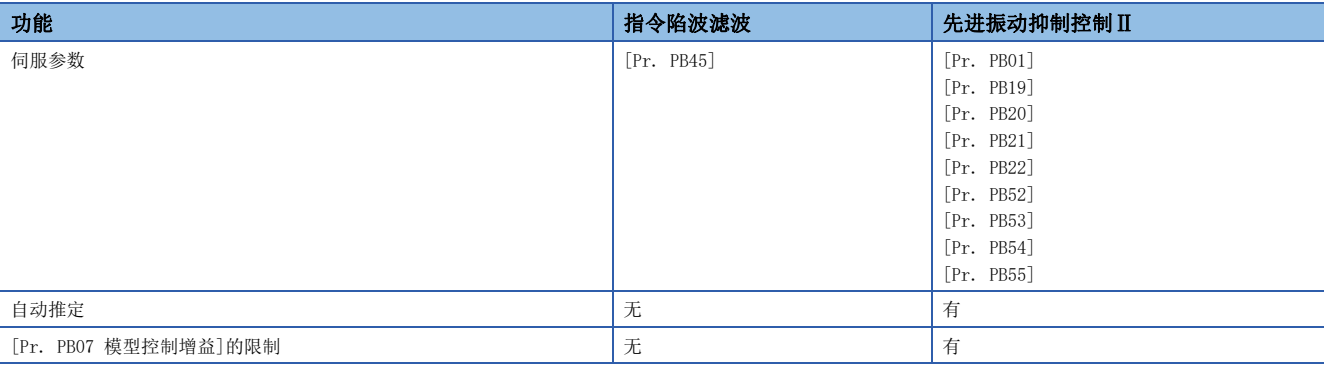

#### 注意事项

- 使用先进振动抑制控制Ⅱ和指令陷波滤波,可以抑制3个频率的机械侧振动。
- 指令陷波滤波可对应的机械振动的频率为1.12 Hz ~ 2000 Hz的特定频率。应在此范围内将频率设定为接近机械振动的频 率。
- 在定位运行过程中, 即使变更 [Pr. PB45 指令陷波滤波], 设定值也不会反映。伺服电机停止后 (伺服锁定后), 经过下表 所示的时间之后才会反映设定值。

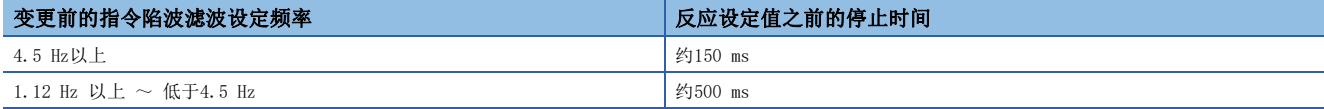

#### 4

## 指令陷波滤波设定方法

应如下设定 [Pr. PB45 指令陷波滤波]。应将指令陷波滤波设定频率设定为接近机械侧振动频率 [Hz] 的值。请参照下述调查 方法调查机械侧的振动频率。

[61页 先进振动抑制控制调整方法](#page-62-0)

• [Pr. PB45.0-1 指令陷波滤波设定频率选择]

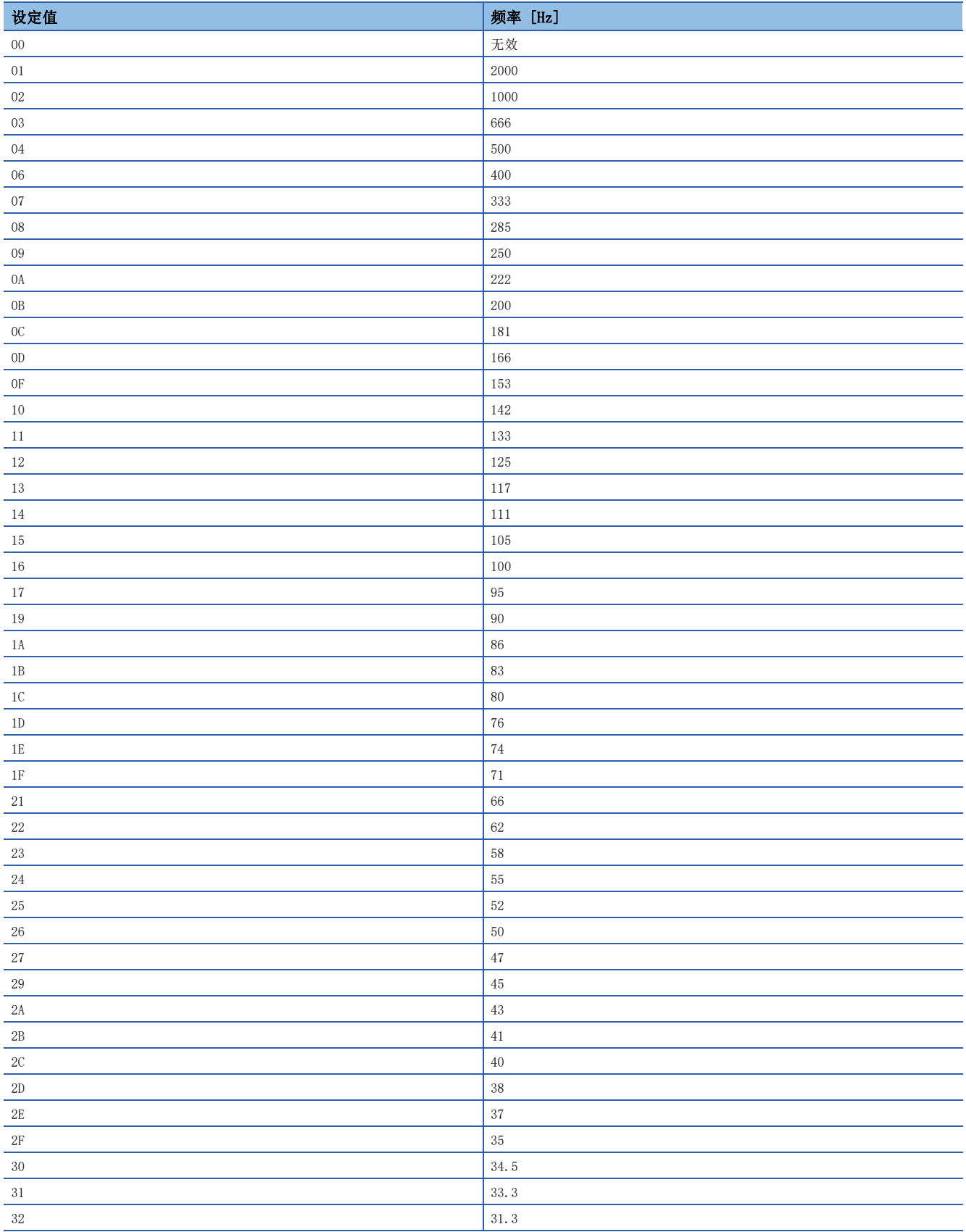

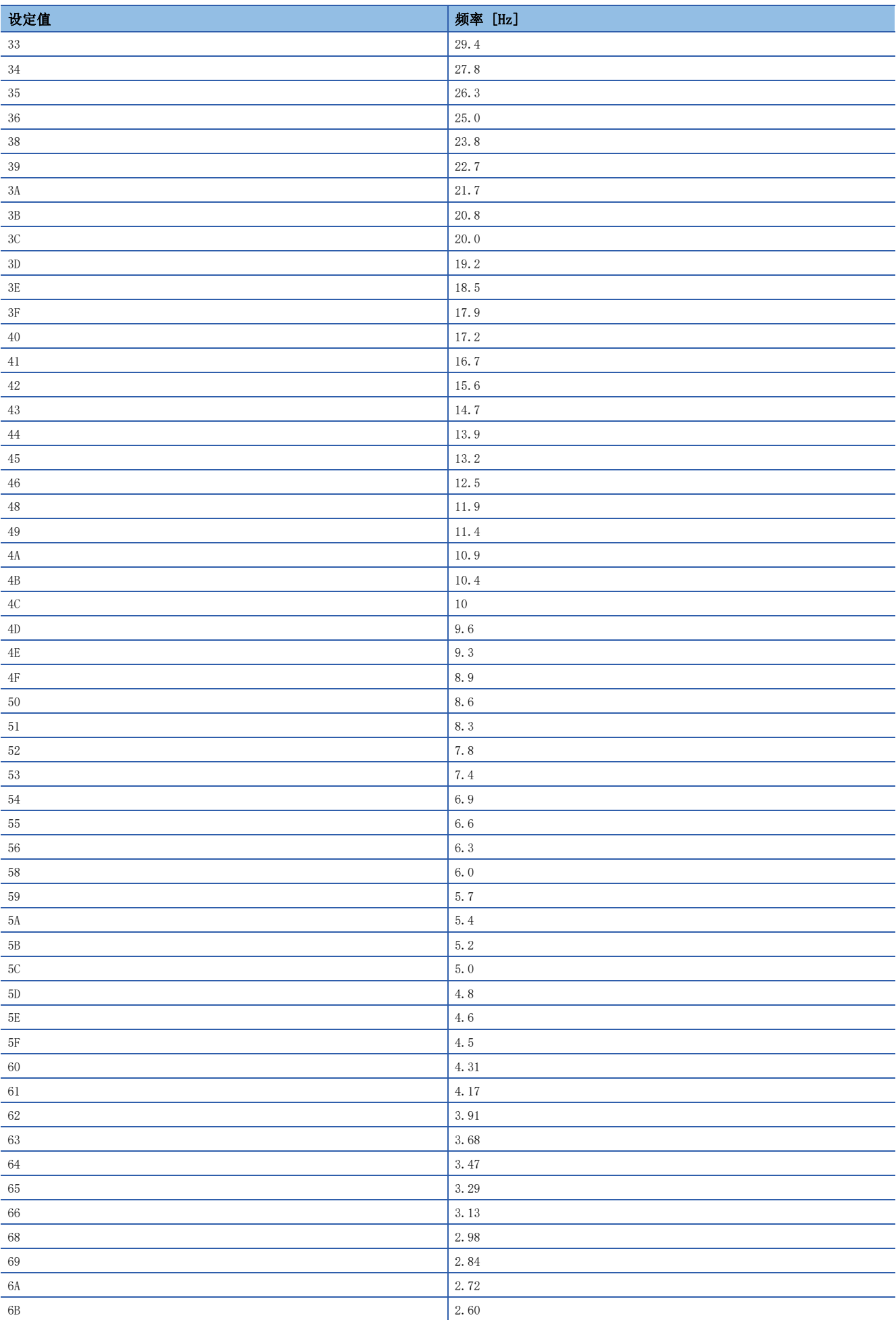

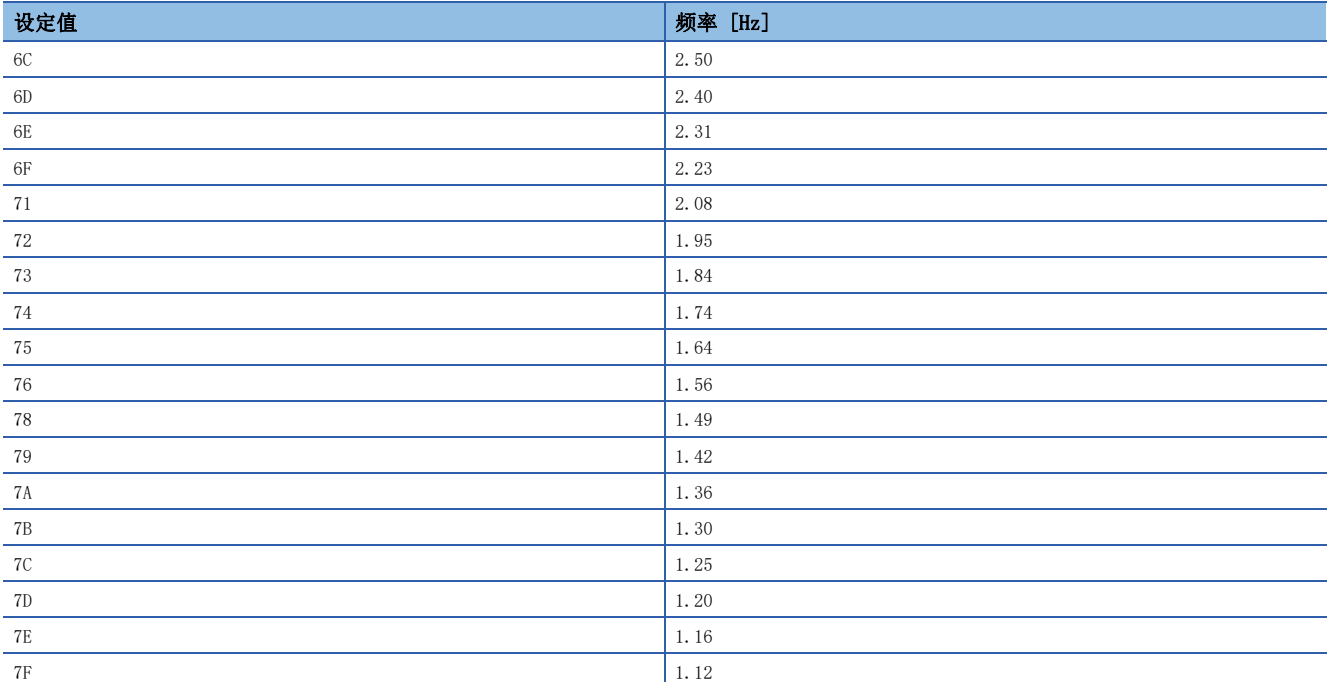

• [Pr. PB45.2 陷波深度选择]

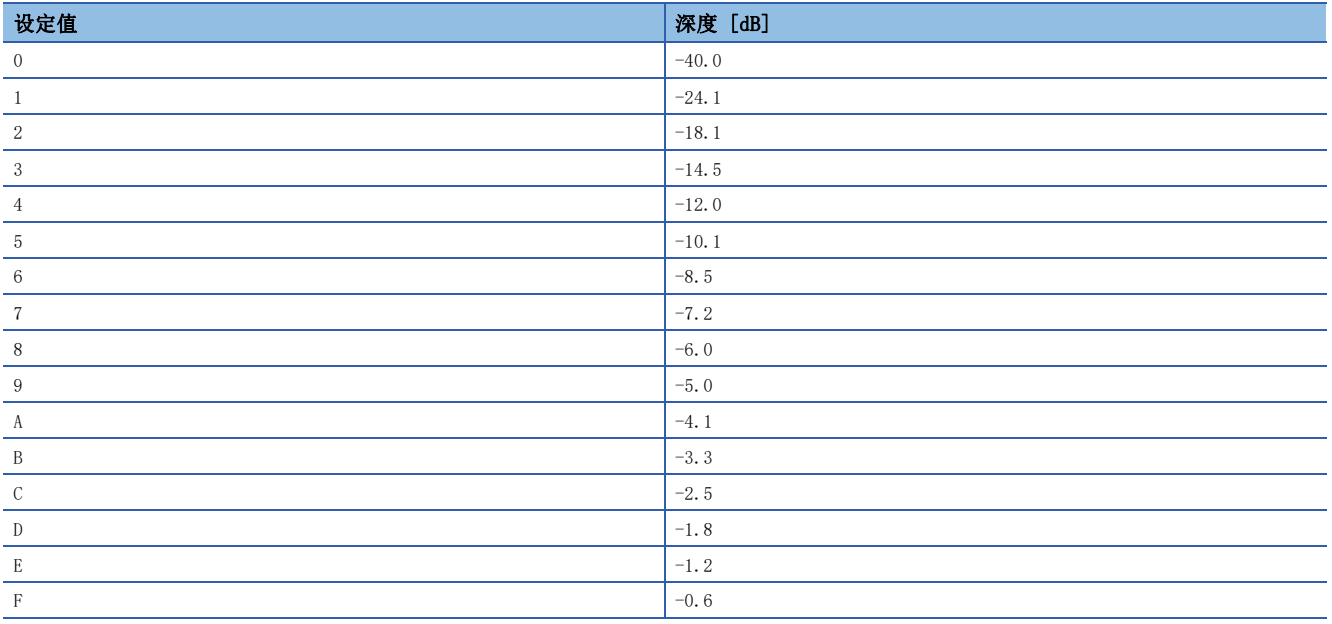

## 4.9 振动Tough Drive

振动Tough Drive功能, 是指在调整时发生振动、或是在机械的老化导致发生机械共振时, 瞬时再次设定机械共振滤波以防止 振动的功能。通过使用此功能,即使在通常会发生报警的情况下,也会使装置继续运行而不停止。建议在机械老化的情况下也 想使其继续运行时使用此功能。

### 振动Tough Drive限制事项

振动Tough Drive功能无法检测出100 Hz以下的振动。 以下情况下可以使用振动Tough Drive。

#### [Pr. PA20.1 振动Tough Drive选择] 为"1" (机械共振抑制滤波变更模式) 时

- 机械共振抑制滤波1为手动设定,且检测的机械共振频率在 [Pr. PB13 机械共振抑制滤波1] 的设定值 ±30 %的范围内时
- 机械共振抑制滤波2为有效,且检测的机械共振频率在 [Pr. PB15 机械共振抑制滤波2] 的设定值 ±30 %的范围内时

#### [Pr. PA20.1 振动Tough Drive选择] 为"2" (机械共振抑制滤波自动设定模式) 时

- [Pr. PB01.0 滤波调谐模式选择] 为"0" (无效),机械共振抑制滤波1为无效时
- [Pr. PB16.0 机械共振抑制滤波2选择] 为"0" (无效),机械共振抑制滤波2为无效时
- 机械共振抑制滤波1为手动设定,且检测的机械共振频率在 [Pr. PB13 机械共振抑制滤波1] 的设定值 ±30 %的范围内时
- 机械共振抑制滤波2为有效,且检测的机械共振频率在 [Pr. PB15 机械共振抑制滤波2] 的设定值 ±30 %的范围内时

### 振动Tough Drive注意事项

- 使用振动Tough Drive功能可以随时对 [Pr. PB13] 及 [Pr. PB15] 进行再设定,但是写入固定存储器的次数是每5分钟1次。
- 使用振动Tough Drive功能不能对 [Pr. PB46 机械共振抑制滤波3]、[Pr. PB48 机械共振抑制滤波4] 及 [Pr. PB50 机械共 振抑制滤波5] 进行再设定。

### 振动Tough Drive设定方法

将 [Pr. PA20.1 振动Tough Drive选择] 设定为"1" (机械共振抑制滤波变更模式) 或"2" (机械共振抑制滤波自动设定模 式) 时, 如果振动等级超过了 [Pr. PF23 振动Tough Drive 振动检测等级] 所设定的振动等级, 就会自动设定 [Pr. PB13 机 械共振抑制滤波1]、[Pr. PB15 机械共振抑制滤波2]。从而可以抑制设备的振动。

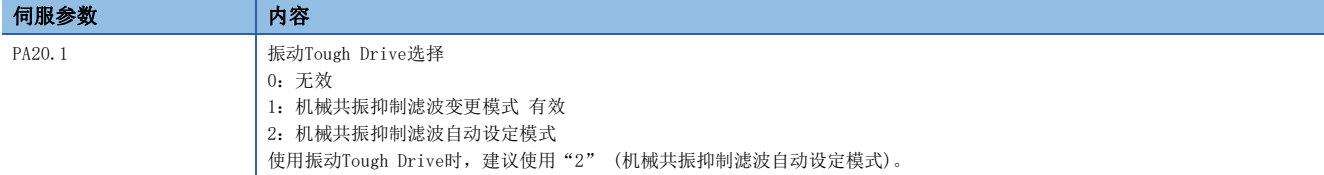

## 振动Tough Drive的动作情况

振动Tough Drive功能的功能框图如下所示。如果振动等级超过了 [Pr. PF23 振动Tough Drive 振动检测等级] 所设定的振动 等级,就会根据检测的机械共振频率和所使用的机械共振抑制滤波来设定 [Pr. PB13 机械共振抑制滤波1]、[Pr. PB15 机械 共振抑制滤波2]。另外, 此时 [AL. OFO Tough Drive警告] 会在5 s间输出, Tough Drive次数会累加一次。

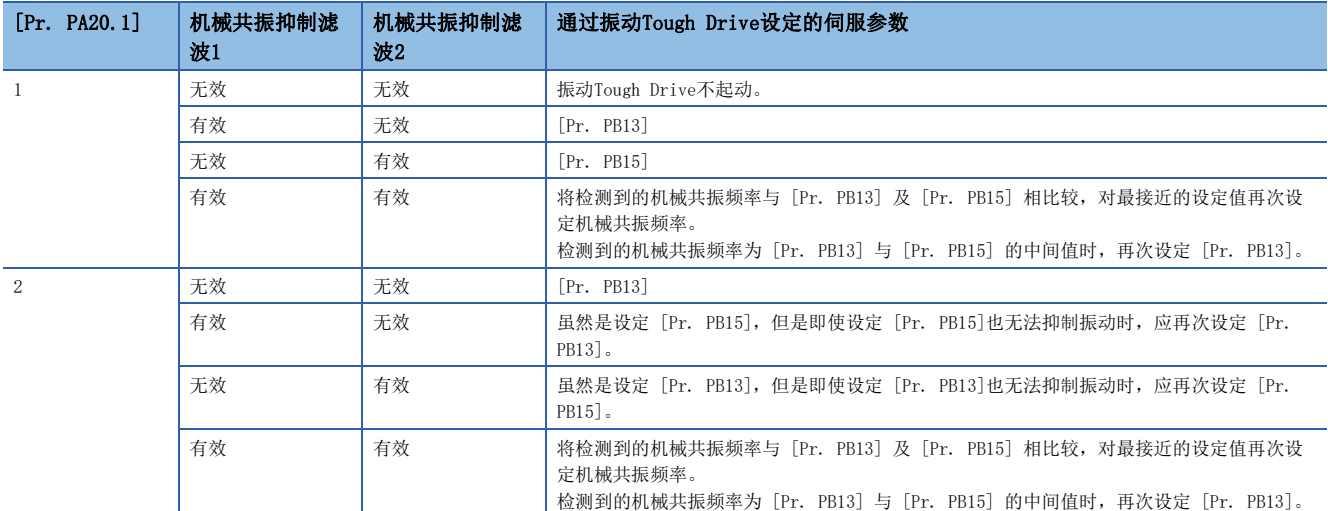

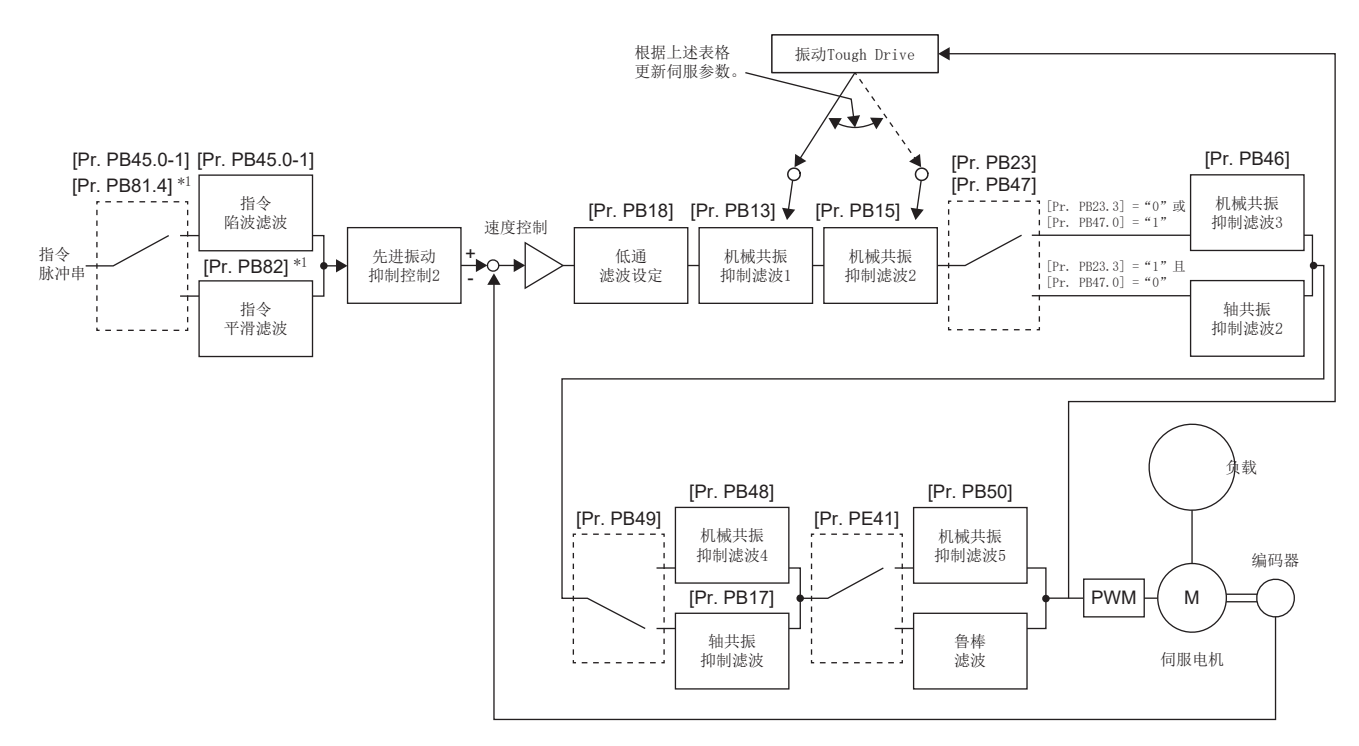

<sup>\*1</sup> 固件版本A5以上的伺服放大器可以使用该功能。
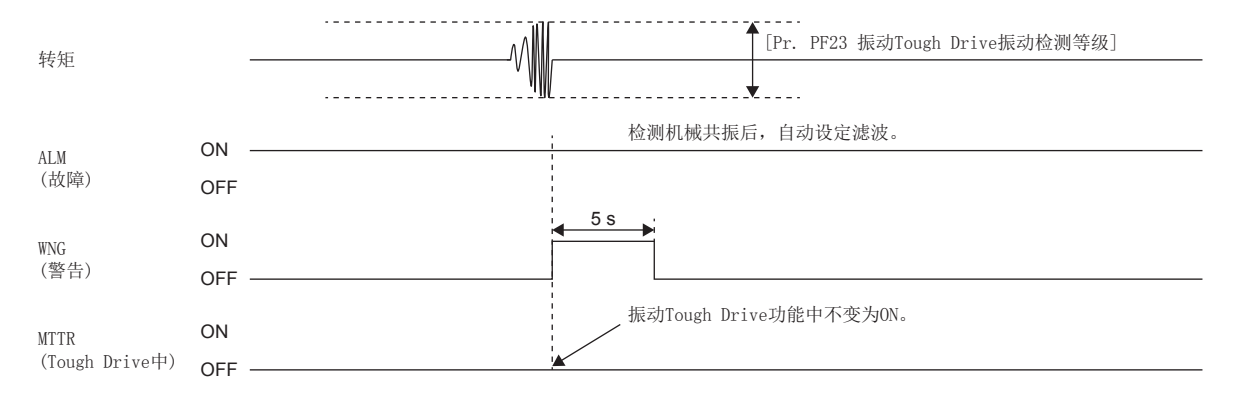

# 4.10 指令平滑滤波

固件版本A5以上的伺服放大器可以使用该功能。

指令平滑滤波是可以除去位置指令中的高于设定频率 (=1/滤波时间常数 [s]) 的高频成分的滤波。应在抑制宽范围的频率时 使用此功能。

#### 注意事项

在定位运行过程中,即使变更 [Pr. PB82 位置指令平滑滤波时间常数],设定值也不会反映。伺服电机停止的 (伺服锁定后) 150 [ms] 后会反映设定值。[Pr. PA01.7 高速模式选择] 为"1" (有效) 时, 设定超过50 [ms] 的值时将固定为50 [ms]。 MR-J5-\_A\_伺服放大器的位置控制模式下,要减小位置指令输入所含噪声的影响时,应使用 [Pr. PB03 位置指令加减速时间常 数 (位置平滑)]。

要抑制机械振动时,应使用指令平滑滤波。

### 指令平滑滤波限制事项

- 该功能仅可用于位置模式。
- 该功能与 [Pr. PB45 指令陷波滤波]为互斥的功能。仅在通过 [Pr. PB45.0-1 指令陷波滤波设定频率选择] 选择了"00" (无效) 时,可以使用此功能。通过 [Pr. PB45.0-1] 选择了"00" (无效) 以外的值时, 无论 [Pr. PB81.4] 的设定值如 何,此功能均无效。

### 指令平滑滤波注意事项

 • 除了加减速功能的减速时间之外,还会发生相当于指令平滑滤波的时间常数部分的时间的减速延迟。应在确认停止时间及停 止位置没有问题后再进行使用。

### 指令平滑滤波设定方法

应将 [Pr. PB81.4] 设定为"1" (有效) 后,通过 [Pr. PB82] 设定指令平滑滤波的时间常数。

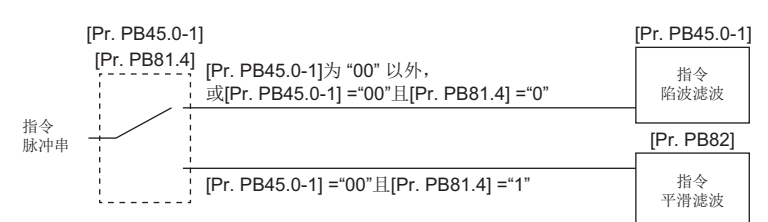

时间常数 [ms] 为1000/频率 [Hz]。

例如,要抑制的频率为1000 [Hz] 以上时,应设定1.0 [ms]。10 [Hz] 以上的情况下,应设定100.0 [ms]。

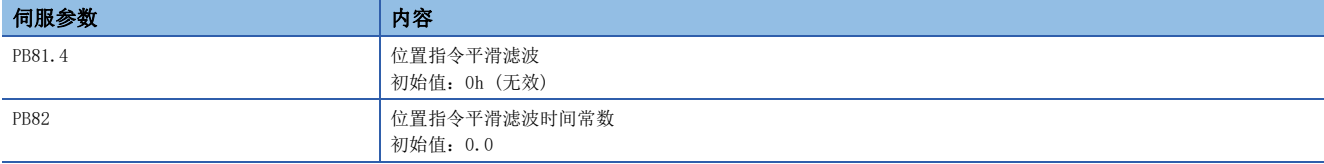

# $5$  增益切换功能

可以切换增益的功能。不仅可以切换旋转时和停止时或每个指令方向的增益,还可以在运行过程中使用控制器发出的控制指令 切换增益。下述情况下使用增益切换。

- 要提高伺服锁定中的增益,但在旋转过程中又要降低增益以抑制驱动声时。
- 为了缩短整定时间而要提高整定时的增益时。
- 在停止时负载转动惯量比会大幅变动 (在台车上装载很大的搬运物体时等),因此为了确保伺服系统的稳定性,要通过输入 软元件或控制器发出的控制指令切换增益时。

# 5.1 增益切换限制事项 [G] [WG]

- [Pr. PA08.0 增益调整模式选择] 为"3" (手动模式) 以外时,无法使用增益切换。
- 增益切换振动抑制控制 ([Pr. PB33] ~ [Pr. PB36]/[Pr. PB56] ~ [Pr. PB59]) 及 [Pr. PB60 增益切换 模型控制增益] 可以通过将输入软元件 (CDP) 或 [Control DI 1 (Obj. 2D01h)] 的位 4 (C\_CDP) 设为ON时使用。
- 增益切换2振动抑制控制 ([Pr. PB71] ~ [Pr. PB74]/[Pr. PB75] ~ [Pr. PB78]) 及 [Pr. PB79 增益切换2模型控制增益 ] 可以通过将输入软元件 (CDP2) 或 [Control DI5 (Obj. 2D05h)] 的位4 (C\_CDP2) 设为ON时使用。
- 使用根据指令方向进行的增益切换,并且在停止时切换有效的情况下,可以在位置模式下使用。
- 推压控制模式的情况下,可以根据指令方向进行增益切换。
- 在微振动抑制控制过程中,不能进行负载转动惯量比/负载质量比、模型控制增益、位置控制增益、速度控制增益及速度积 分补偿的切换。

# 5.2 增益切换限制事项 [A]

- [Pr. PA08.0 增益调整模式选择] 为"3" (手动模式) 以外时,无法使用增益切换。
- 增益切换振动抑制控制 ([Pr. PB33] ~ [Pr. PB36]/[Pr. PB56] ~ [Pr. PB59]) 及 [Pr. PB60 增益切换 模型控制增益] 可以通过将输入软元件 (CDP) 设为ON时使用。
- 增益切换2振动抑制控制 ([Pr. PB71] ~ [Pr. PB74]/[Pr. PB75] ~ [Pr. PB78]) 及 [Pr. PB79 增益切换2 模型控制增益 ] 可以通过将输入软元件 (CDP2) 设为ON时使用。
- 使用根据指令方向进行的增益切换,并且在停止时切换有效的情况下,仅可以在位置模式下使用。
- 在微振动抑制控制过程中,不能进行负载转动惯量比/负载质量比、模型控制增益、位置控制增益、速度控制增益及速度积 分补偿的切换。

# 5.3 增益切换注意事项 [G] [WG]

- 增益切换时的增益的差值较大,而 [Pr. PB28 增益切换时间常数] 的值较小时, 机械可能会在增益切换时发生预料之外的 动作。此时,应增大 [Pr. PB28 增益切换时间常数] 的值。
- "增益切换"和"增益切换2"的条件同时成立时, "增益切换2"有效。

## 5.4 增益切换注意事项 [A]

- 增益切换时的增益的差值较大,而 [Pr. PB28 增益切换时间常数] 的值较小时,机械可能会在增益切换时发生预料之外的 动作。此时,应增大 [Pr. PB28 增益切换时间常数] 的值。
- "增益切换"和"增益切换2"的条件同时成立时, "增益切换2"有效。

# 5.5 增益切换设定方法

使用增益切换时,应设定以下的伺服参数。

# 设定增益切换条件的伺服参数

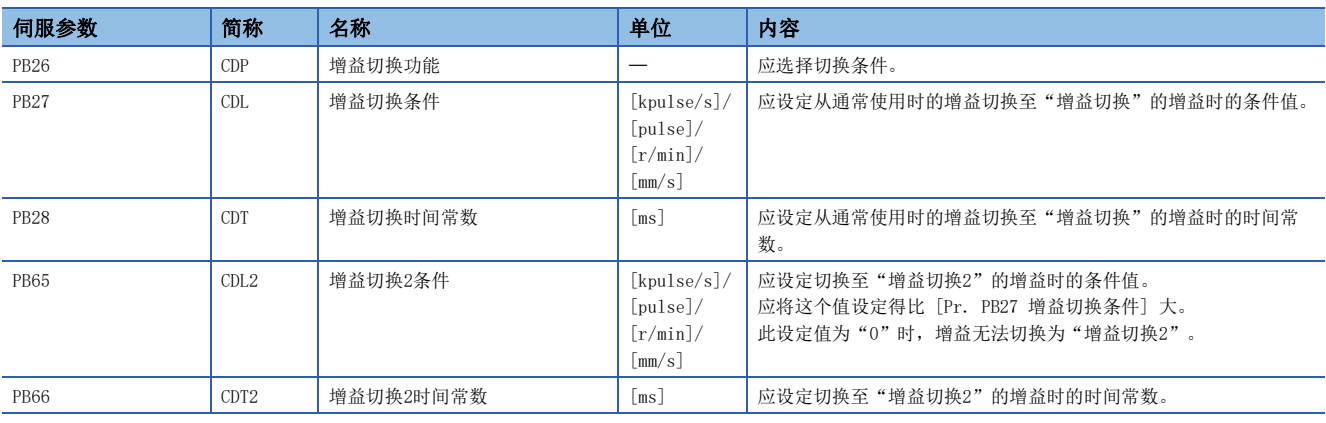

### [Pr. PB26 增益切换功能]

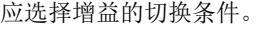

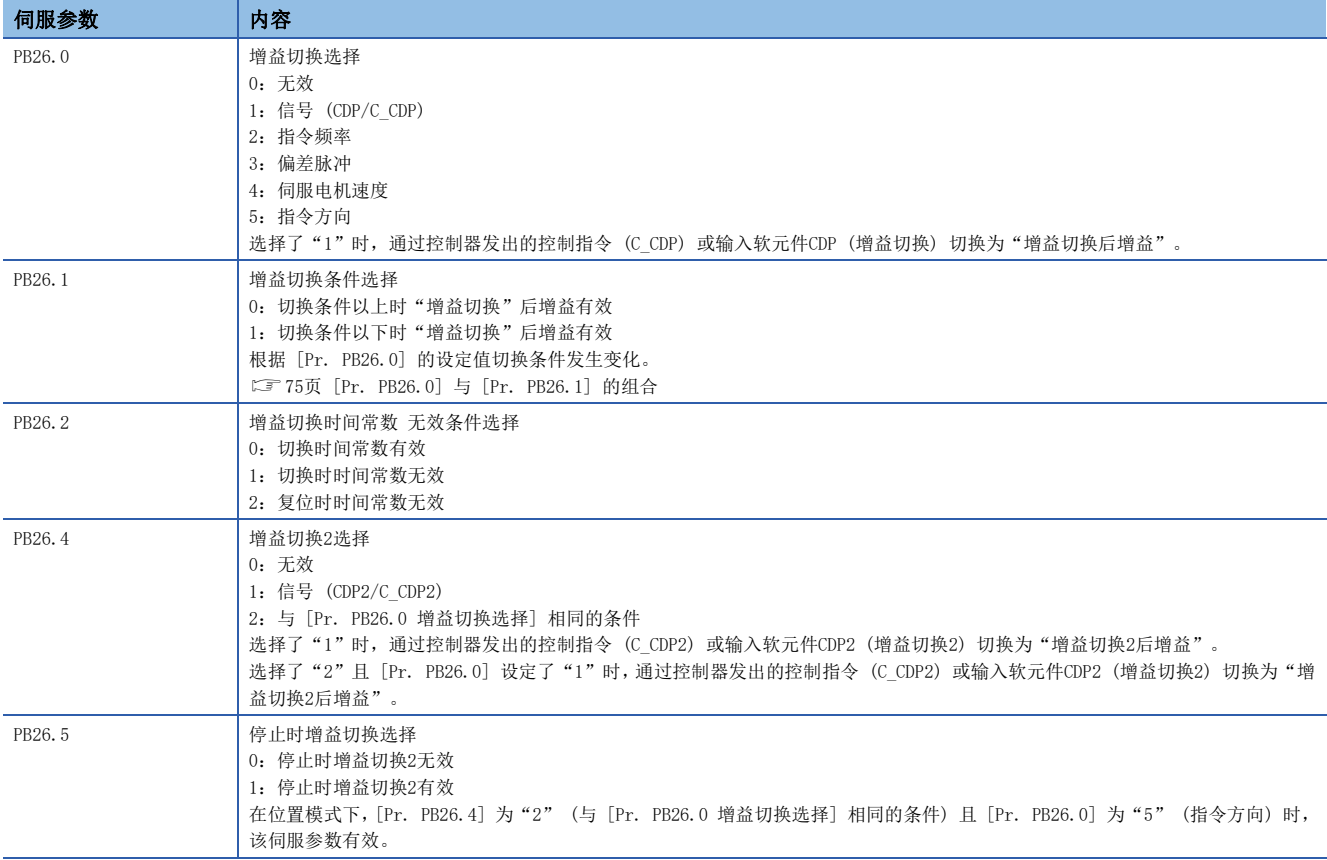

### <span id="page-76-0"></span>■[Pr. PB26.0] 与 [Pr. PB26.1] 的组合

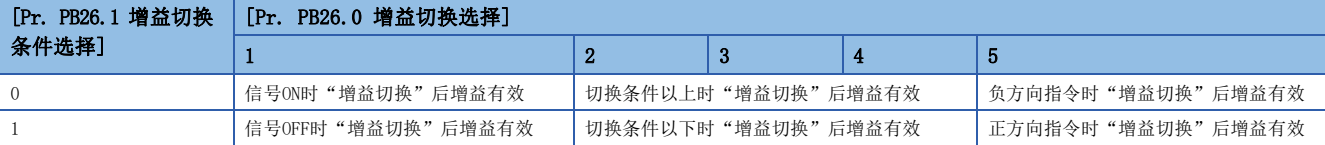

### [Pr. PB27 增益切换条件] 、 [Pr. PB65 增益切换2条件]

在 [Pr. PB26.0 增益切换选择]的增益切换选择中选择了"2" (指令频率)、"3" (偏差脉冲)、"4" (伺服电机速度) 时, 应在 [Pr. PB27 增益切换条件] 中设定将增益切换至"增益切换"的等级。

如果在 [Pr. PB26.4 增益切换2选择] 中选择了"2" (与 [Pr. PB26.0 增益切换选择] 相同的条件) 时,应在 [Pr. PB65 增 益切换2条件] 中设定切换至"增益切换2"的等级。

设定单位如下表所示。

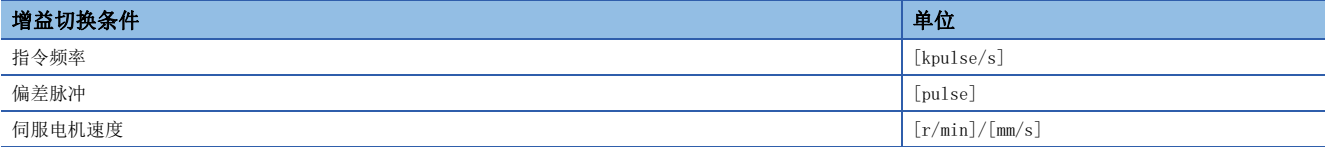

### [Pr. PB28 增益切换时间常数]、[Pr. PB66 增益切换2时间常数]

在增益切换时,可对各增益设定一次延迟滤波。增益切换时的增益差值较大,要缓和对机器的冲击等的情况下,应使用此设 定。

### 通过增益切换可切换的伺服参数

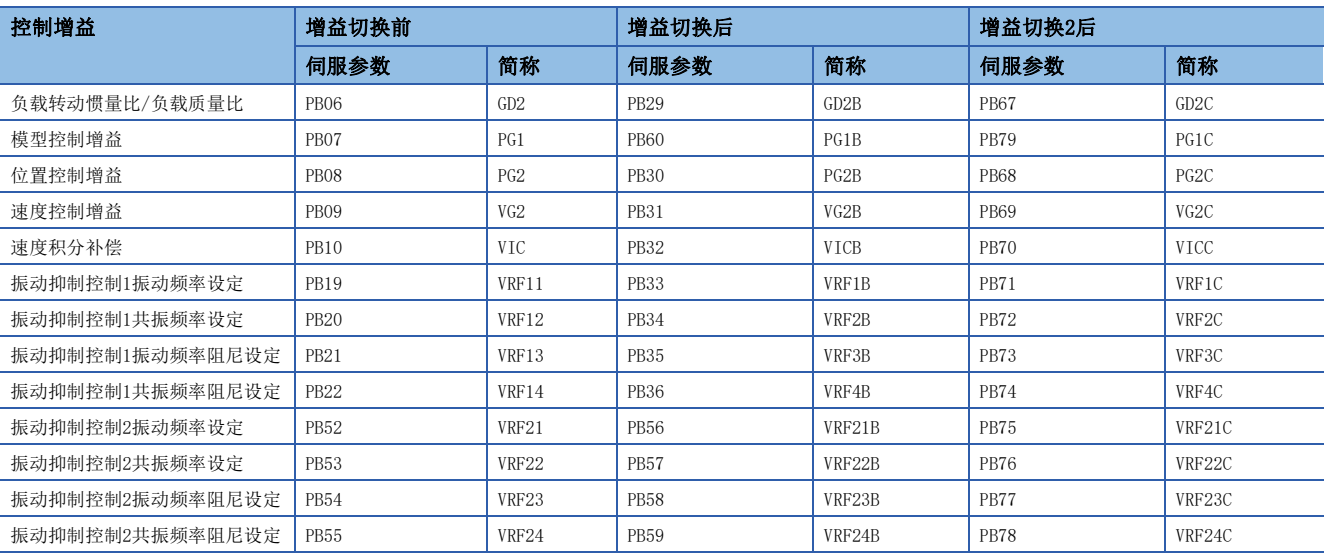

### $[Pr.$  PB06]  $\sim$   $[Pr.$  PB10]

这些伺服参数与手动模式时相同。应设定增益切换前的负载转动惯量比、位置控制增益、模型控制增益、速度控制增益及速度 积分补偿的值。

### $[Pr.$  PB19]  $\sim$   $[Pr.$  PB22]/ $[Pr.$  PB52]  $\sim$   $[Pr.$  PB55]

这些伺服参数与手动模式时相同。应设定增益切换前的振动频率、共振频率、振动频率阻尼设定及共振频率阻尼设定的值。

#### [Pr. PB29 增益切换 负载转动惯量比]、[Pr. PB67 增益切换 负载转动惯量比]

应设定切换后的负载转动惯量比。负载转动惯量比不发生变化时,应设定为与 [Pr. PB06 负载转动惯量比] 相同的值。

#### [Pr. PB30 增益切换 位置控制增益]、[Pr. PB68 增益切换2位置控制增益]

应设定增益切换后的位置控制增益。

#### [Pr. PB31 增益切换 速度控制增益]、[Pr. PB69 增益切换2速度控制增益]

应设定增益切换后的速度控制增益。

#### [Pr. PB32 增益切换 速度积分补偿]、[Pr. PB70 增益切换2速度积分补偿]

应设定增益切换后的速度积分补偿。

#### [Pr. PB60 增益切换 模型控制增益]、[Pr. PB79 增益切换2模型控制增益]

应设定增益切换后的模型控制增益。

该伺服参数在 [Pr. PB26.0 增益切换选择] 中选择了"1" (信号 (CDP/C\_CDP)) 且将信号设为ON时有效。

### 增益切换振动抑制控制([Pr. PB33] ~ [Pr. PB36]/[Pr. PB56] ~ [Pr. PB59])及增益切换  $2$ 振动抑制控制 ( $[Pr.$   $PB71]$   $\sim$   $[Pr.$   $PB79]$ )

应设定增益切换后的振动抑制控制的相关内容。 这些伺服参数在 [Pr. PB26.0 增益切换选择] 中选择了"1" (信号 (CDP/C\_CDP)) 且将信号设为ON时有效。

### 相关的对象 [G] [WG]

### 增益切换、增益切换2的对象

通过控制器的控制指令进行增益切换时,可以使用 [Control DI1 (Obj. 2D01h)] 和 [Control DI5 (Obj. 2D05h)]进行增益切 换。此外,使用 [Status DO1 (Obj. 2D11h)] 和 [Status DO5 (Obj. 2D15h)],可以获取可变增益状态。

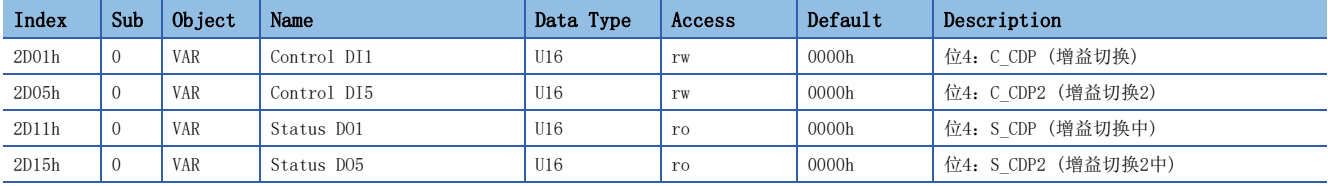

# 5.6 增益切换的动作示例

### 根据伺服电机速度进行的切换

以 [Pr. PB26.0 增益切换选择] 为"4" (伺服电机速度) 且 [Pr. PB26.4 增益切换2选择] 为"2" (与增益切换条件相同) 的情况为例进行说明。

### [Pr. PB26.1 增益切换 条件选择] 为"0" (切换条件以上时"增益切换"后增益有效) 时

根据 [Pr. PB27 增益切换条件] 和 [Pr. PB65 增益切换2条件] 的值, 如下切换。

#### ■[Pr. PB65] ≥ [Pr. PB27] 的情况

[Pr. PB65] ≥ [Pr. PB27 增益切换条件] 的情况下,伺服电机速度的绝对值超过 [Pr. PB27 增益切换条件] 的值时,增益切 换为"增益切换后增益"。此外, 伺服电机速度的绝对值超过 [Pr. PB65] 时, 增益会切换为"增益切换2后增益"。

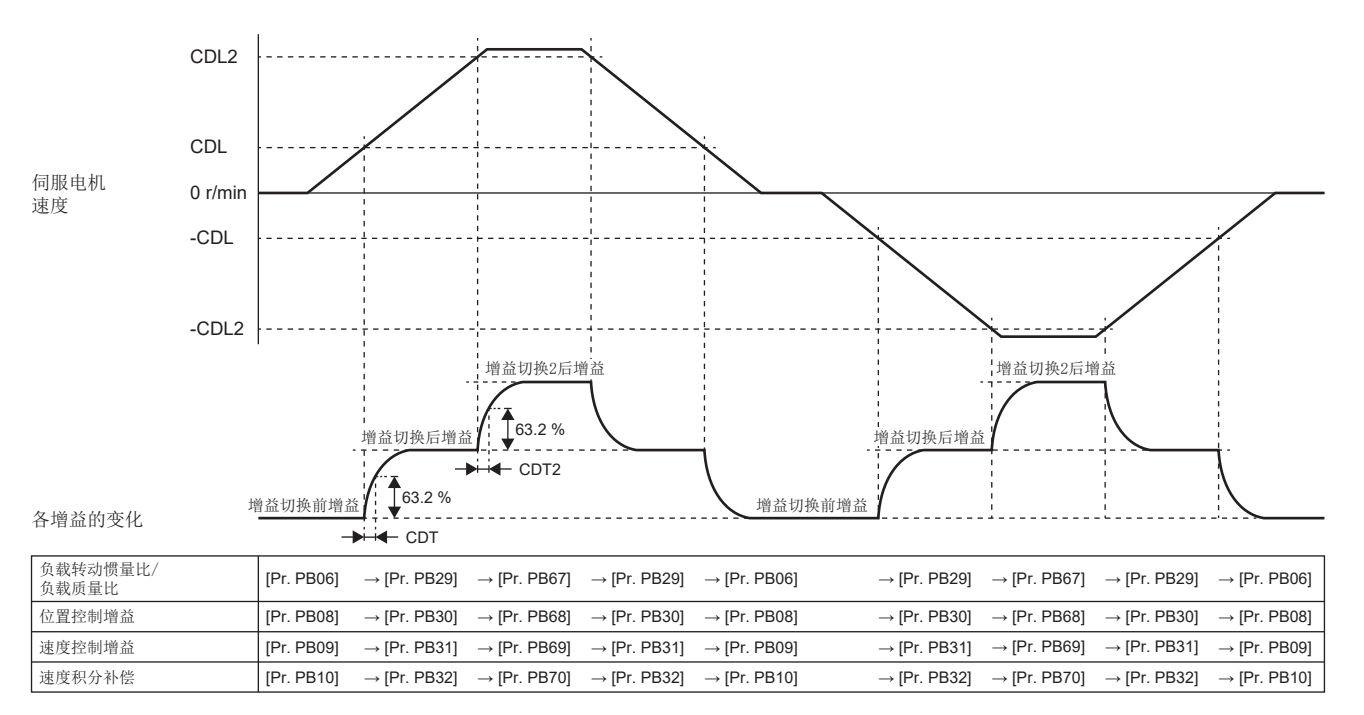

5

### ■[Pr. PB65] 为"0"的情况

[Pr. PB65] 为"0"的情况下,增益无法切换为"增益切换2后增益"。伺服电机速度的绝对值超过 [Pr. PB27 增益切换条件 ] 的值时,增益会切换。

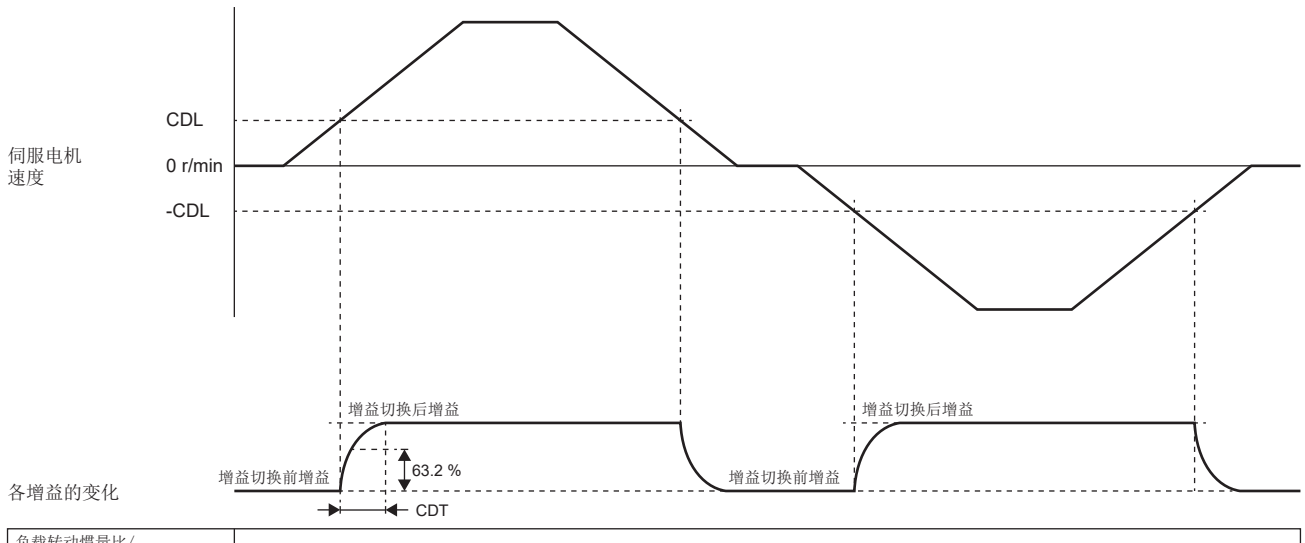

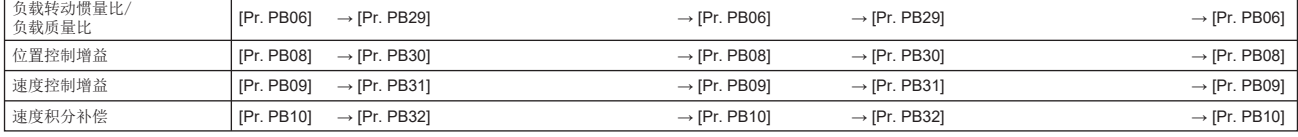

### ■[Pr. PB65] < [Pr. PB27] 的情况

[Pr. PB10]

→

[Pr. PB70]

[Pr. PB65] < [Pr. PB27] 的情况下,增益无法切换为"增益切换后增益"。伺服电机速度的绝对值超过 [Pr. PB65] 的值 时, 增益会切换为"增益切换2后增益", 但即使超过 [Pr. PB27] 的值, 增益也不会切换为"增益切换后增益"。

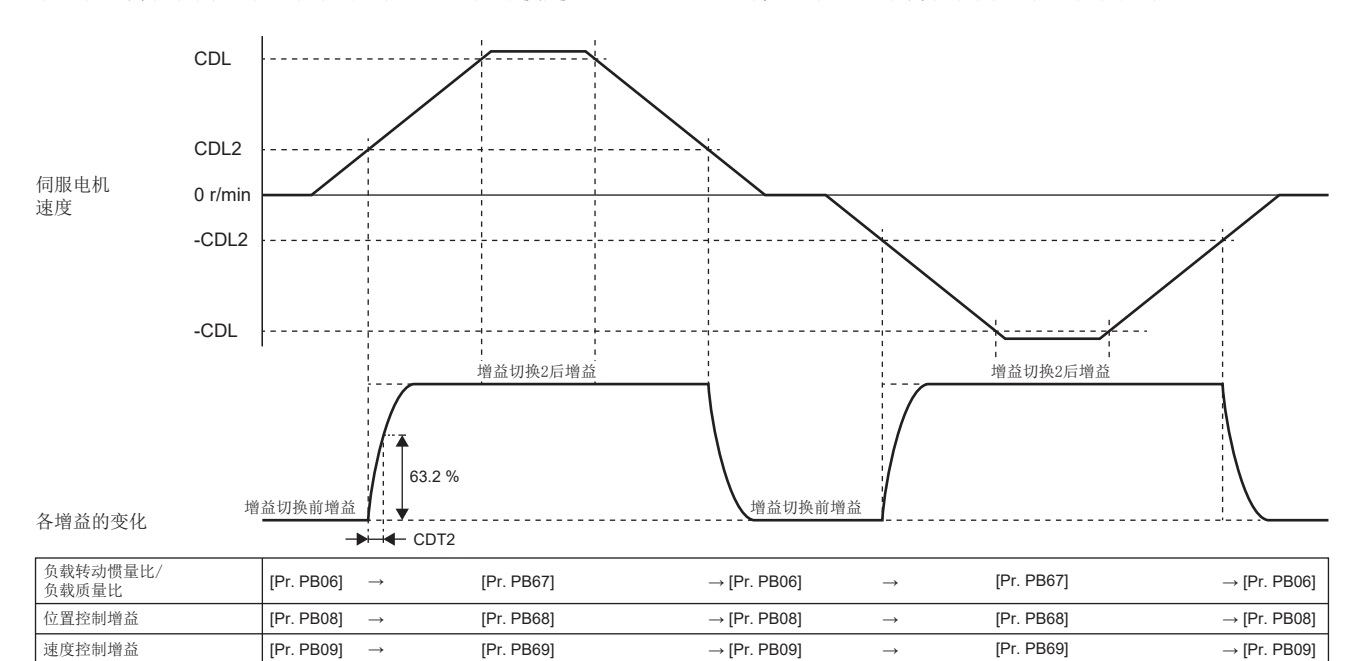

 $\rightarrow$  [Pr. PB10]  $\rightarrow$  [Pr. PB70]  $\rightarrow$  [Pr. PB10]

[Pr. PB70]

速度积分补偿

### [Pr. PB26.1 增益切换 条件选择] 为"1" (切换条件以下时切换后增益有效) 时

根据 [Pr. PB27 增益切换条件] 和 [Pr. PB65 增益切换2条件] 的值, 如下切换。

#### ■[Pr. PB65] ≤ [Pr. PB27] 的情况

[Pr. PB65] ≤ [Pr. PB27] 的情况下,伺服电机速度的绝对值小于 [Pr. PB65] 的值时,增益会切换为"增益切换2后增益 "。此外,伺服电机速度的绝对值超过 [Pr. PB65] 的值,并且小于 [Pr. PB27] 的值时,增益会切换为"增益切换后增益 "。[Pr. PB27] 以上的情况下,使用"增益切换前增益"。

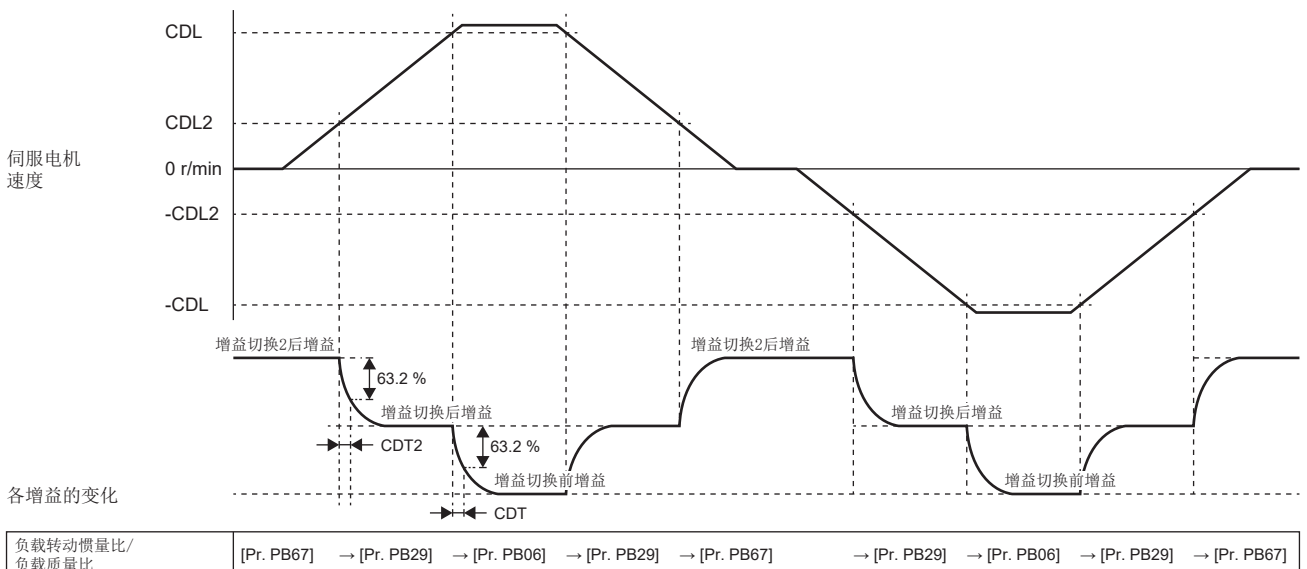

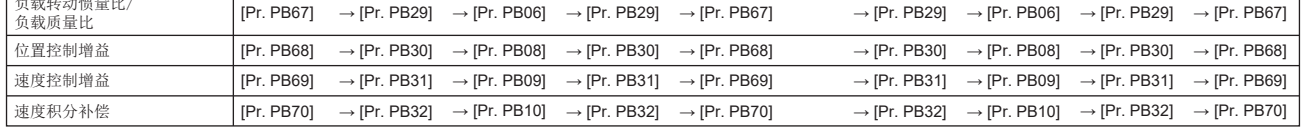

#### ■[Pr. PB65] 为"0"的情况

[Pr. PB65] 为"0"的情况下,增益无法切换为"增益切换2后增益"。伺服电机速度的绝对值小于 [Pr. PB27] 时, 增益会 切换为"增益切换后增益"。

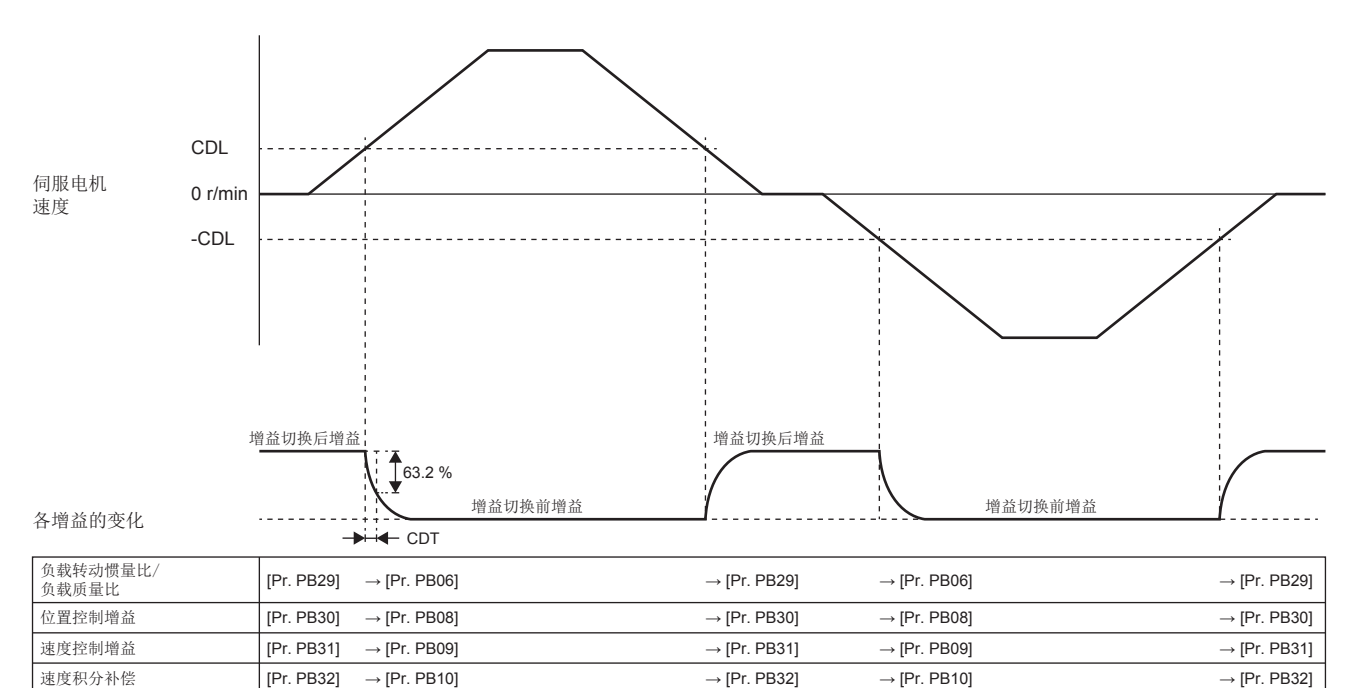

### ■[Pr. PB65] > [Pr. PB27] 的情况

[Pr. PB65] > [Pr. PB27] 的情况下,增益无法切换为"增益切换后增益"。伺服电机速度的绝对值小于 [Pr. PB65] 的值 时, 增益会切换为"增益切换2后增益", 但即使小于 [Pr. PB27] 的值, 增益也不会切换为"增益切换后增益"。

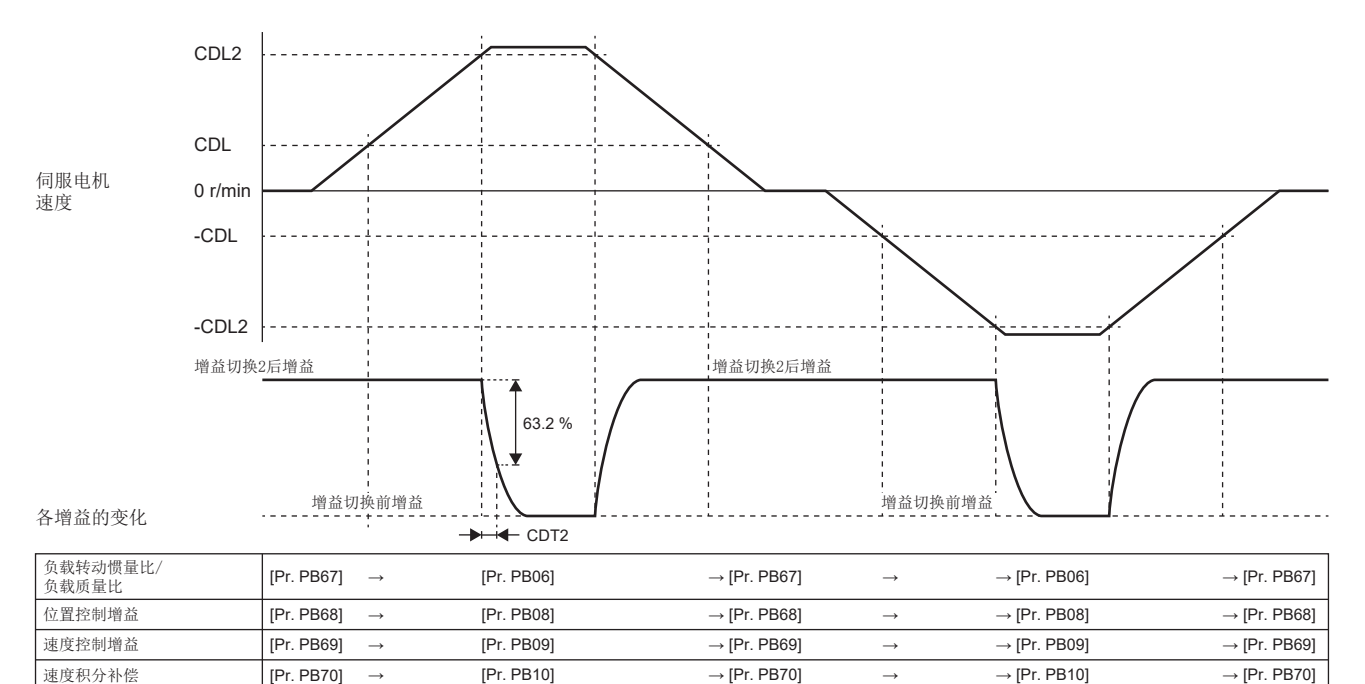

### 根据信号 (CDP/C\_CDP/CDP2/C\_CDP2) 进行的切换

对于 [Pr. PB26.0 增益切换选择] 为"1" (信号 (CDP/C CDP)) 的情况进行说明。

### 根据控制器的控制指令进行的切换 [G] [WG]

时序图如下所示。

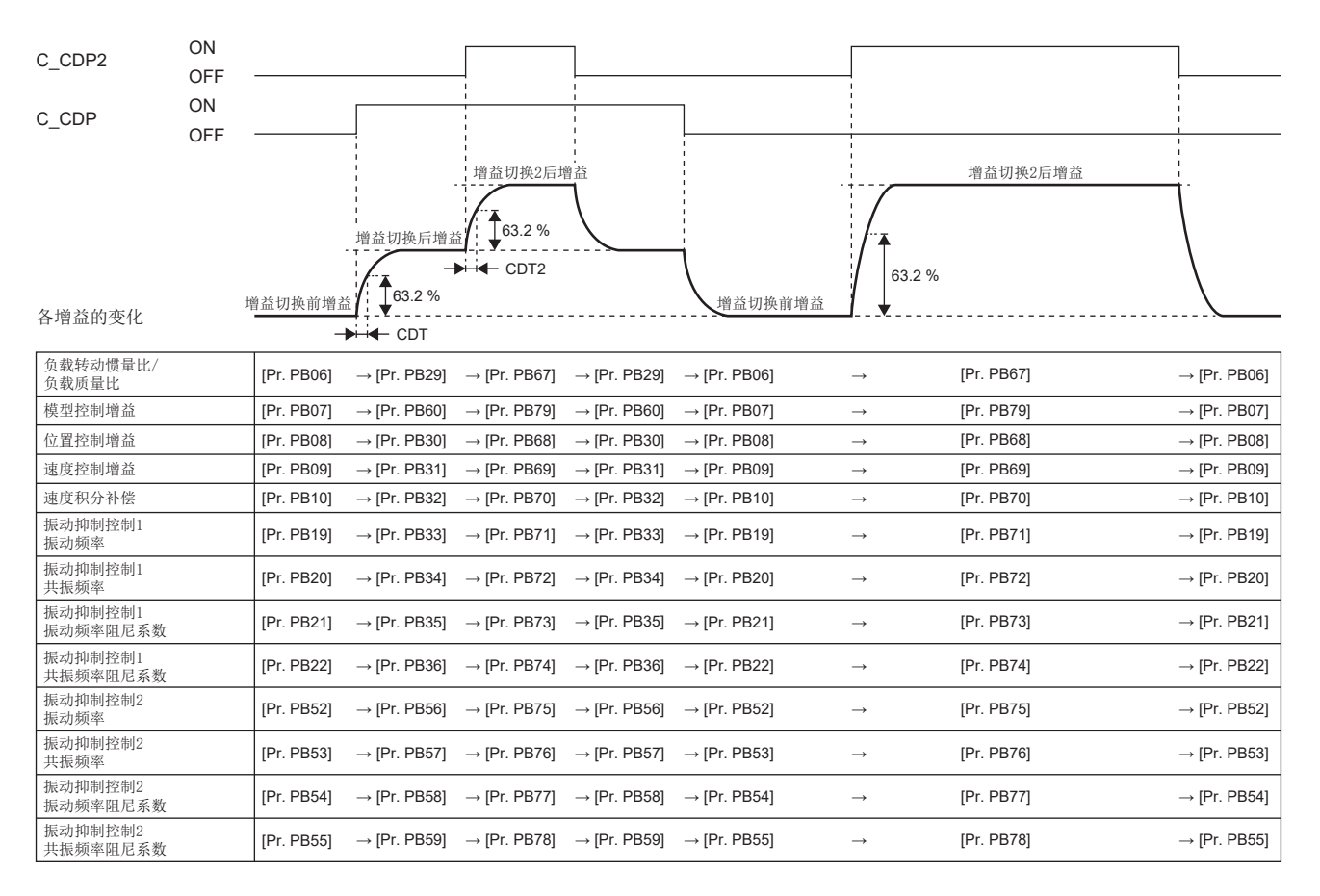

### 根据指令或输入软元件进行的切换 [A]

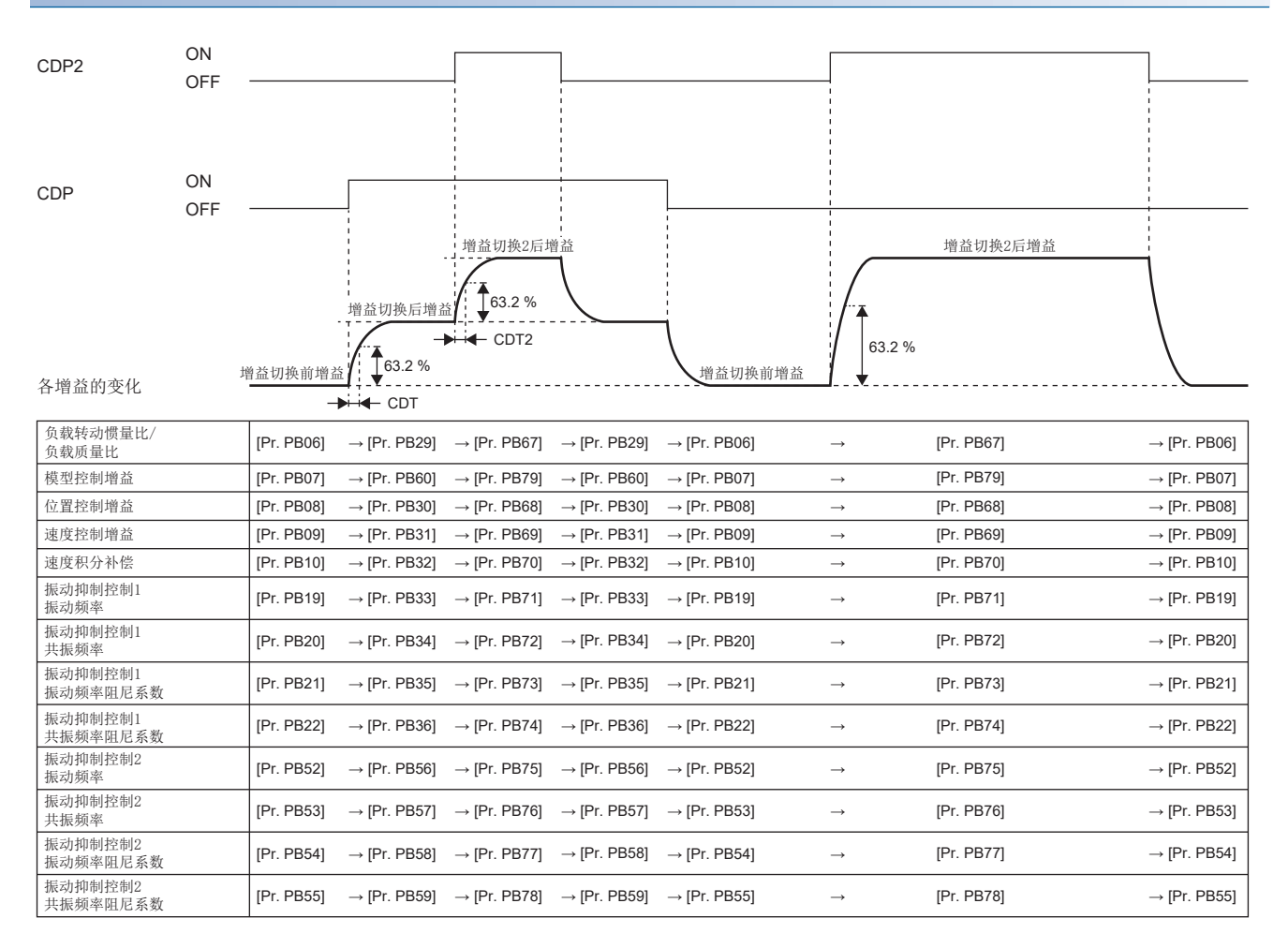

## 根据指令方向进行的切换

以 [Pr. PB26.0 增益切换选择] 为"5" (指令方向) 且 [Pr. PB26.4 增益切换2选择] 为"2" (与 [Pr. PB26.0 增益切换 选择] 相同条件) 的情况为例进行说明。

相对于指令脉冲频率及速度指令方向,切换增益。指令方向与 [Pr. PA14 移动方向选择] 的设定无关,CCW为正方向。

根据指令方向进行切换时,停止时增益切换有效和无效时的动作状态不同。但是,停止时增益切换仅在位置模式时有效。关于 详细内容,请参照下表。

• 位置模式时

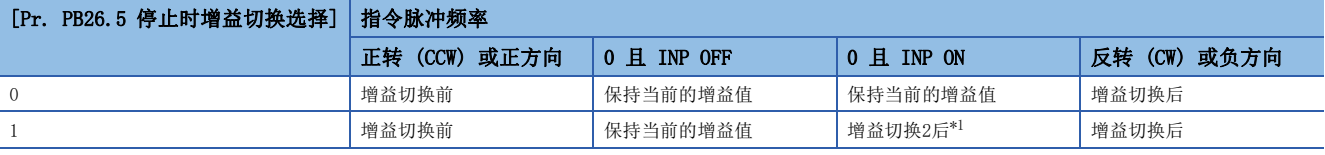

<span id="page-83-0"></span>\*1 在0 且 INP ON时切换至速度模式时,会保持"增益切换2后增益"的值的同时变为速度模式。 • 速度模式时

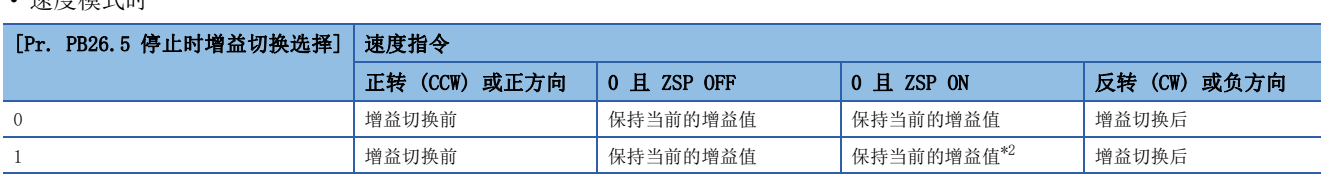

<span id="page-83-1"></span>\*2 切换至位置模式时,变为"增益切换2后增益"。

### 停止时增益切换2无效时

"停止时增益切换2"无效时的时序图如下所示。速度模式的情况下,应将指令脉冲频率置换为速度指令。

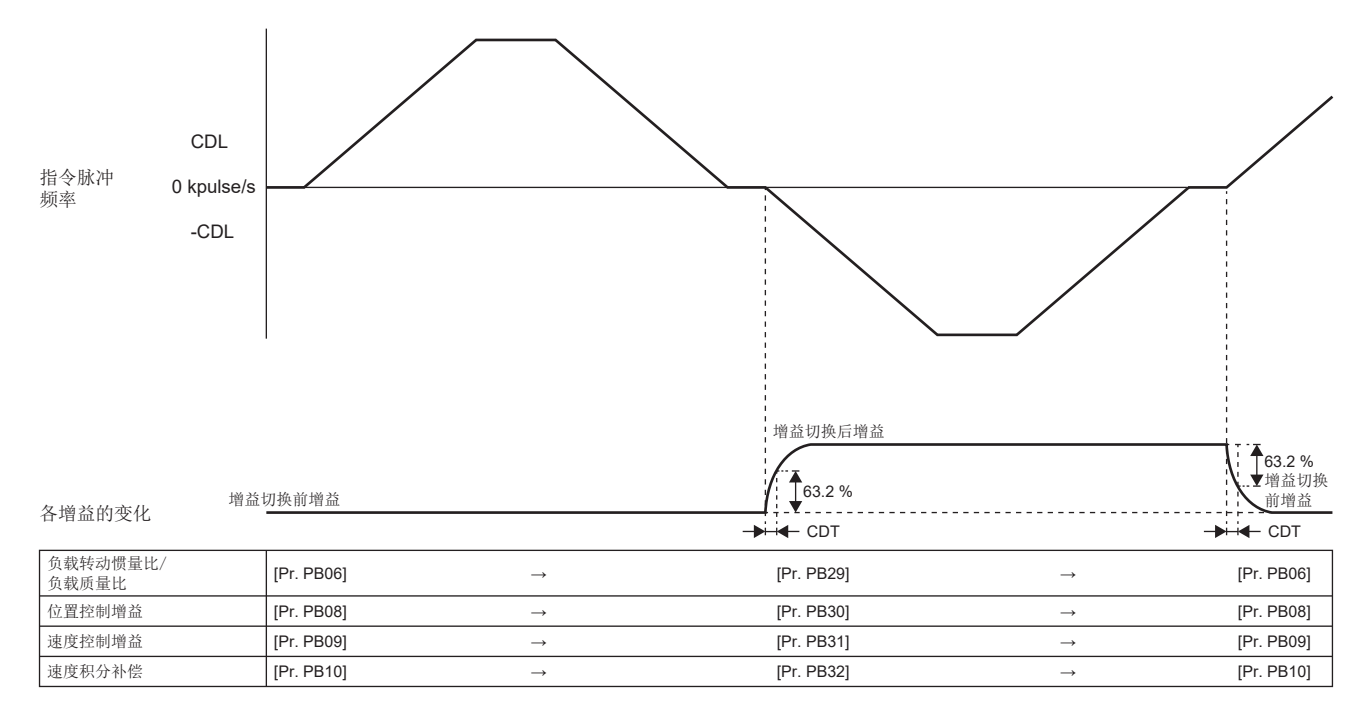

#### 停止时增益切换2有效时

"停止时增益切换2"有效时的时序图如下所示。

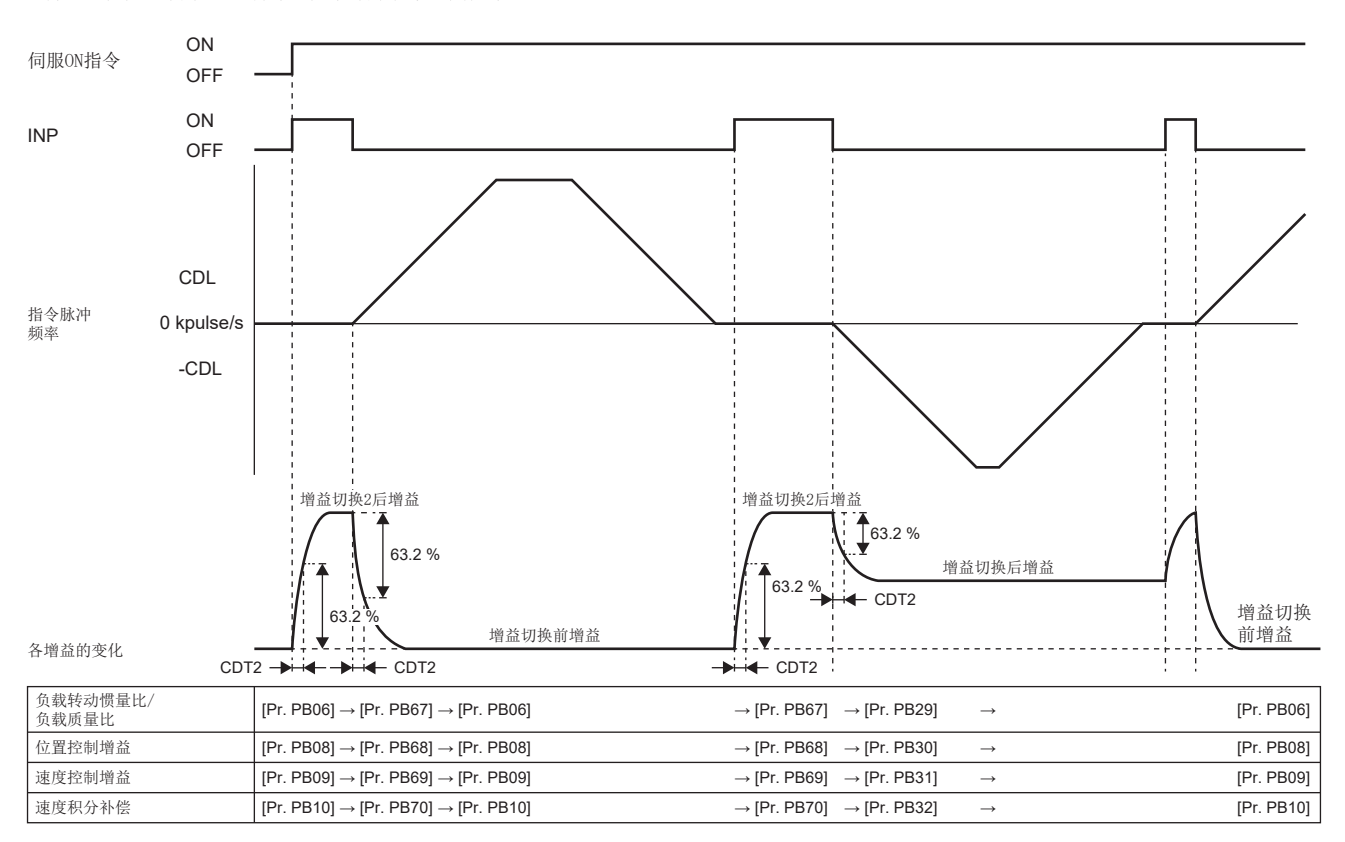

### 根据伺服电机速度及增益切换2 (C\_CDP2) 进行的切换 [G] [WG]

以 [Pr. PB26.0 增益切换选择] 为"4" (伺服电机速度) 且 [Pr. PB26.4 增益切换2选择] 为"1" (信号 (CDP2/C CDP2)) 的情况为例进行说明。

此时,[Pr. PB65 增益切换2 条件] 的设定为无效,通过 [Control DI 5 (Obj. 2D05h)] 的位4 (C\_CDP2) 或输入软元件CDP2 (增益切换2) 的ON/OFF,可以使增益切换2有效/无效。此外,在 [Control DI 5 (Obj. 2D05h)] 的位 4 (C\_CDP2) 或输入软元 件CDP2 (增益切换2) 的ON时, 使用增益切换2振动抑制控制 ([Pr. PB71] ~ [Pr. PB74]/[Pr. PB75] ~ [Pr. PB78]) 及 [Pr. PB79 增益切换2模型控制增益]。

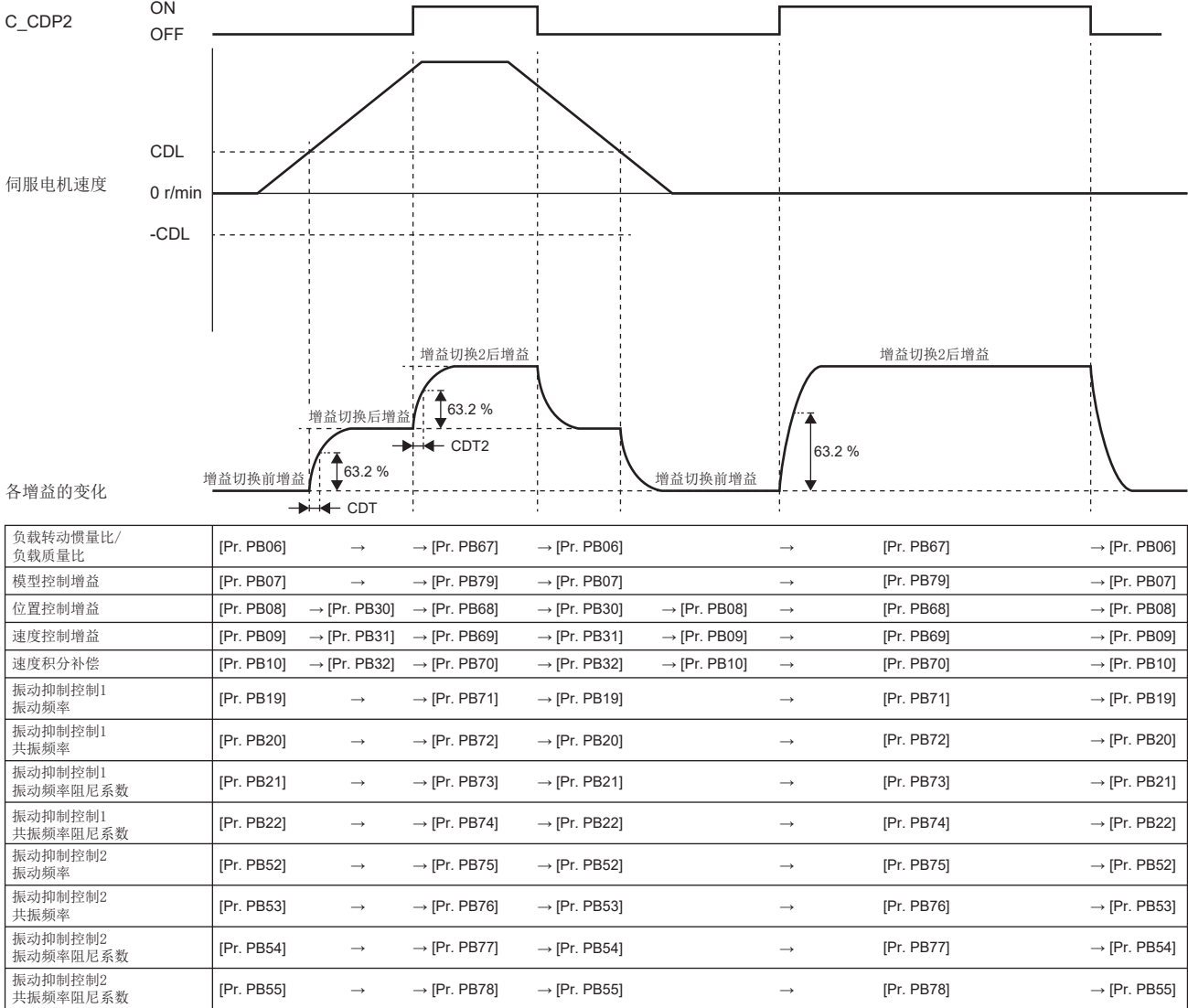

### 增益切换时间常数设为无效时

增益切换时的时间常数无效。在增益复位时,时间常数变为有效。 [Pr. PB26.0 增益切换选择] 为"4" (伺服电机速度) 时的示例如下。

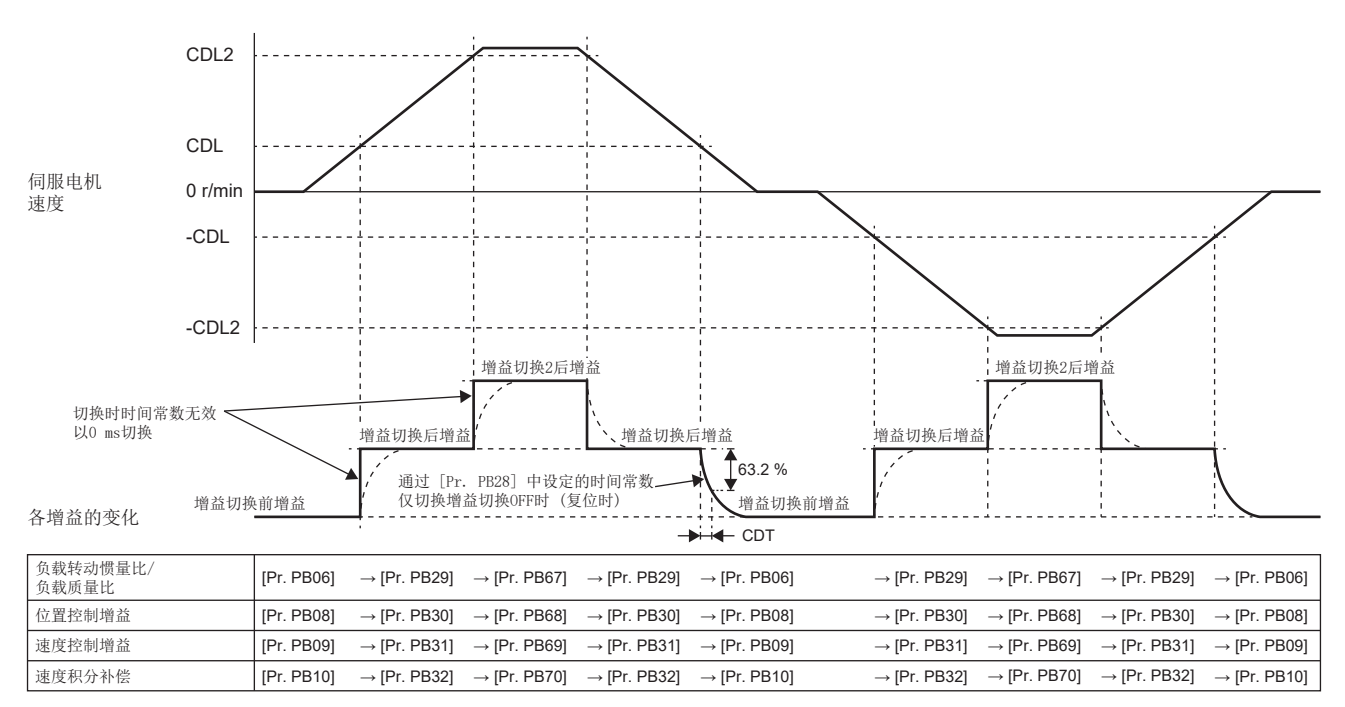

### 选择了增益切换复位时时间常数无效时

增益切换时的时间常数有效。在增益复位时,时间常数变为无效。 [Pr. PB26.0 增益切换选择] 为"4" (伺服电机速度) 时的示例如下。

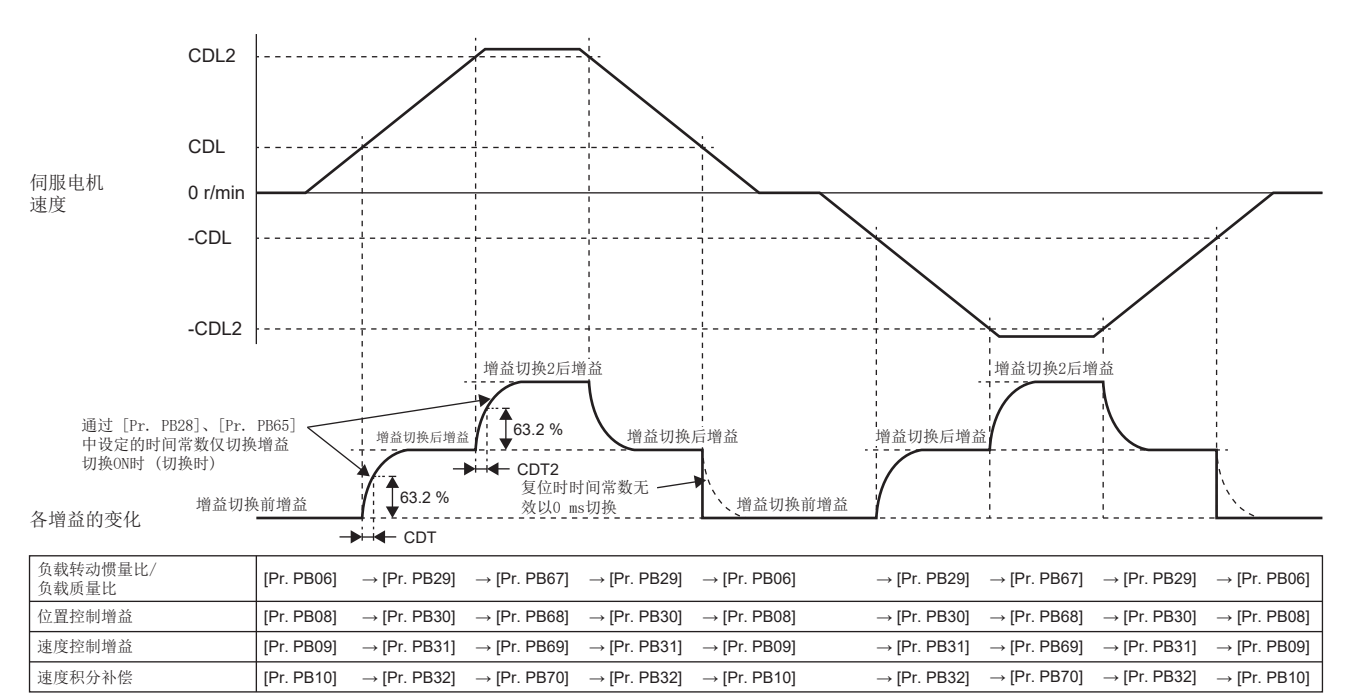

# 6 速度前馈控制功能

在位置模式下,计算出由位置指令驱动电机所需要的速度指令后,将其加入到速度指令中,可以减小恒定速度时的偏差脉冲。 想要提高轨迹精度或缩短整定时间时,推荐使用此功能。

# 6.1 速度前馈的设定方法

在 [Pr. PB04 前馈增益] 中设定数值后,速度前馈有效。 恒定速度时的偏差脉冲,根据 [Pr. PB04] 的值如下所示变小。

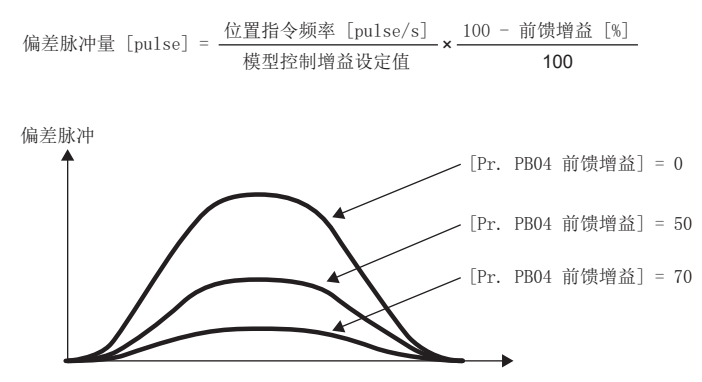

将 [Pr. PB04] 设定为"100"时, 虽然恒定速度时的偏差脉冲会为0, 但是加减速时会发生较大的过冲。

6

# 7 过冲抑制控制

过冲抑制控制是对摩擦较大的装置减小其定位时的过冲的功能。应在通过 [Pr. PB07 模型控制增益] 进行调整也无法减小过 冲时使用此功能。

# 7.1 过冲抑制控制的限制事项

- 过冲抑制控制仅在位置模式下有效。
- [Pr. PB25.0 模型适应控制选择] 为"2" (无效) 时,无法使用过冲抑制控制。

# 7.2 过冲抑制控制的设定

使用过冲抑制控制时,应在 [Pr. PB12 过冲量补偿] 中将相对于伺服电机额定速度的动摩擦转矩及推力以额定转矩%单位进行 设定。但是,在响应性较低且出现转矩限制状态或推力限制状态时,过冲抑制控制的效果可能会下降。 相对于伺服电机额定速度的动摩擦转矩及推力,可以通过恒定速度时的转矩进行计算。

伺服电机额定速度时的动摩擦转矩 / 推力 [%] = 恒定速度时的转矩 [%] × <u>一恒定速度时的伺服电机速度 [r/min]</u> 伺服电机额定速度 [r/min]

# 8 微振动抑制控制

可以抑制伺服电机停止时的脉冲变动。

# 8.1 微振动抑制控制限制事项

- 微振动抑制控制仅在位置模式下有效。
- [Pr. PA08.0 增益调整模式] 为"3" (手动模式) 时,微振动抑制控制有效。

# 8.2 微振动抑制控制的设定

使用微振动抑制控制时,应设定以下的伺服参数。

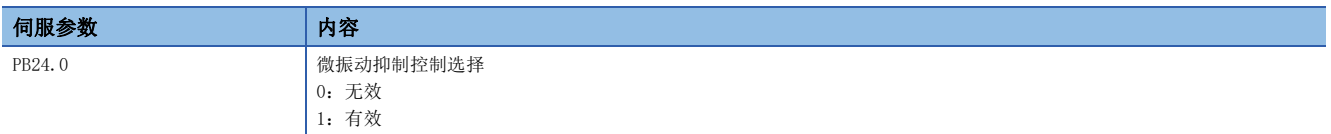

# 8.3 微振动抑制控制的动作情况

微振动抑制控制功能是在指令结束后的INP (到位) 从OFF → ON的上升沿变更增益,从而抑制伺服电机停止后的脉冲变动。微 振动抑制控制有效时的增益可以在伺服放大器内部自动进行计算。伺服电机驱动时,如果偏差脉冲超过到位范围,则变为常规 增益。

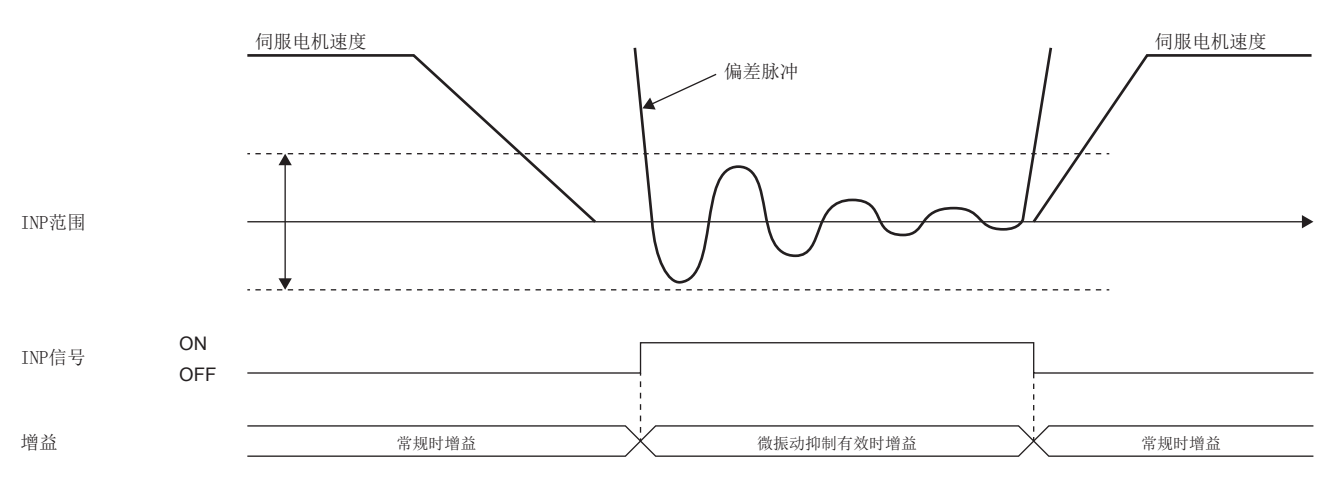

# <span id="page-93-0"></span>9 不平衡转矩偏置

升降轴的情况下,会因为受重力影响而发生不平衡转矩。因此,伺服ON后可能会发生微小掉落。通过对机械的不平衡转矩进行 不平衡转矩偏置的设定,可以平衡掉不平衡转矩,从而可以防止伺服ON后发生微小掉落。对于不发生不平衡转矩的机械,无需 设定不平衡转矩偏置。

# 9.1 不平衡转矩偏置的设定方法

应按照以下步骤设定不平衡转矩偏置。

## 自动设定的情况

*1.* 伺服参数的设定 应将 [Pr. PE41.6 不平衡转矩偏置 设定选择] 设为"1" (自动设定)。

*2.* 摩擦推定的实施

应完成正转侧和反转侧的摩擦推定。 关于步骤,请参照以下手册的"摩擦振动推定功能"。

MR-J5 用户手册 (功能篇)

完成了正转侧和反转侧的摩擦推定时,将根据推定的摩擦值设定 [Pr. PE47 不平衡转矩偏置]。

## 手动设定的情况

*1.* 伺服参数的设定 应将 [Pr. PE41.6 不平衡转矩偏置 设定选择] 设为"0" (手动设定)。

*2.* 转矩的测量

应使用MR Configurator2测量正转方向进给时的转矩及反转方向进给时的转矩。

*3.* 不平衡转矩偏置的设定

根据转矩的测量结果计算不平衡转矩后,在 [Pr. PE47 不平衡转矩偏置] 中设定不平衡转矩的值。

不平衡转矩 [%] = <u>(正转方向进给转矩 [%]) +(反转方向进给转矩 [%])</u><br>2

# 10 模型适应控制

实现接近理想模型的高响应、稳定控制。因为是2自由度型模型适应控制,所以可以单独设定对指令的响应和对外部干扰的响 应。此功能在初始状态下为有效,要设为无效时,请参照下述内容。 [94页 模型适应控制的无效](#page-95-0)

# 10.1 模型适应控制的设定方法

通过 [Pr. PA24.0 振动抑制模式] 可以变更模型适应控制。

进行轨迹跟踪时,应设定"4" (轨迹跟踪模式)。提高轨迹精度。关于详细内容,请参照以下章节。

[96页 轨迹跟踪型模型适应控制](#page-97-0)

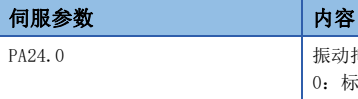

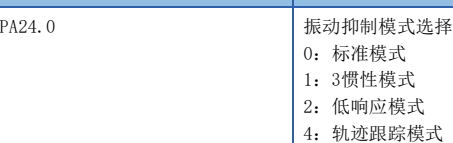

# <span id="page-95-0"></span>10.2 模型适应控制的无效

伺服放大器采用了模型适应控制。所谓模型适应控制,是指跟踪伺服放大器内部的虚拟电机模型的输出来驱动伺服电机的控 制。模型适应控制无效,即不使用这个模型适应控制而是通过PID控制来进行驱动。

模型适应控制无效时,有效的伺服参数如下所示。

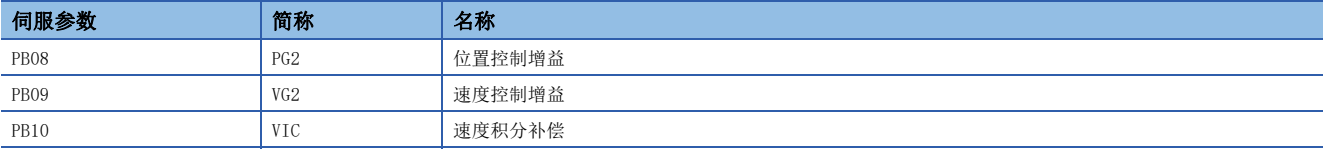

# 模型适应控制无效化的注意事项

• 模型适应控制无效时,以下的功能无法使用。

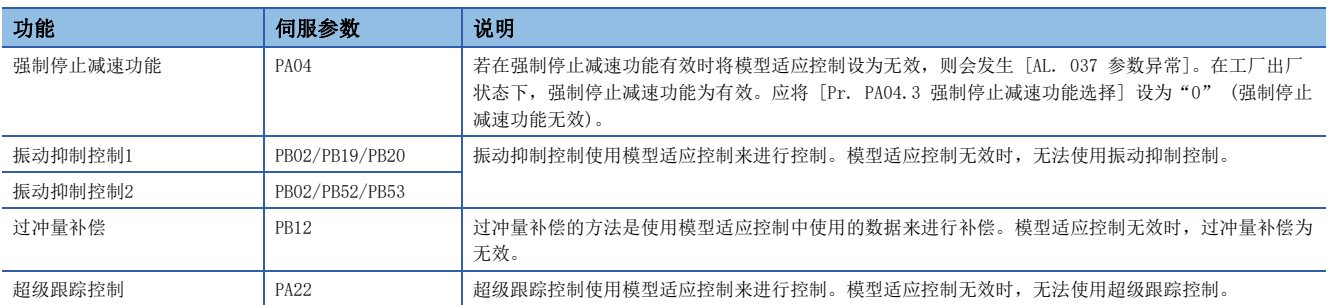

• 应在伺服电机停止的状态下变更伺服参数。

• 应在确认伺服电机的运行状态的同时逐一变更自动调谐响应性 ([Pr. PA09]) 的设定值以进行调整。

# 模型适应控制无效化的设定方法

想要将模型适应控制设为无效时, 应将 [Pr. PB25.0 模型适应控制选择] 设为"2" (无效 (PID控制))。

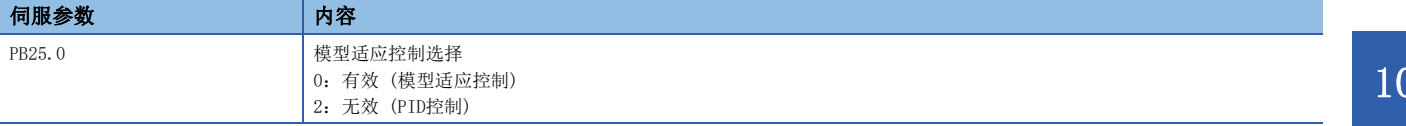

# $11$  轨迹控制功能

<span id="page-97-0"></span>对于加工机械等对轨迹精度有要求的装置,通过使用以下的功能可以提高轨迹精度。

# 11.1 轨迹跟踪型模型适应控制

使用模型适应控制可以缩短定位控制的整定时间,使用轨迹跟踪型模型适应控制后,还可以减小过冲并提高轨迹精度。对于加 工机械等有较高轨迹精度要求的机械应使用此控制功能。此外,使用轨迹跟踪型模型适应控制可以减小往复运行时的轨迹误 差。

• [Pr. PA24.0 振动抑制模式选择] 为"4"以外时

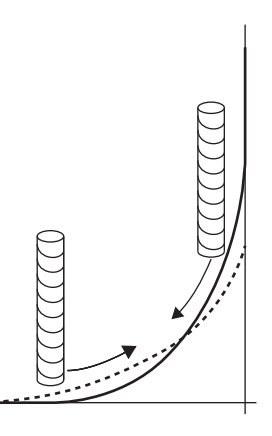

• [Pr. PA24.0 振动抑制模式选择] 为"4"时

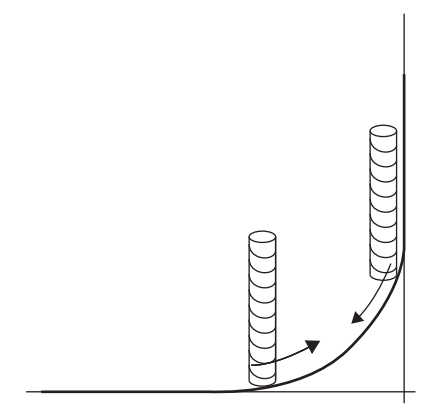

### 轨迹跟踪型模型适应控制的设定方法

使用轨迹跟踪型模型适应控制时, 应将 [Pr. PA24.0 振动抑制模式选择] 设定为"4" (轨迹跟踪模式)。

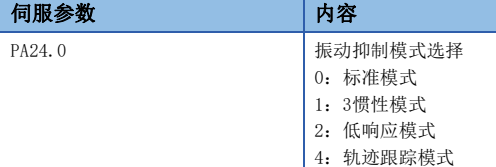

### 轨迹跟踪型模型适应控制的动作情况

轨迹跟踪型模型适应控制是通过变更模型适应控制的特性来抑制停止时发生的过冲。[Pr. PA24.0 振动抑制模式选择] 为 "0" (标准模式),"1" (3惯性模式) 及"2" (低响应模式) 时,其特性重点在于以较短的整定时间进行定位,值为"4" (轨迹跟踪模式) 时重点在于描画圆滑的轨迹曲线。值为"4" (轨迹跟踪模式) 的情况下,不是精细地调整 [Pr. PB07 模型 控制增益] 而是抑制发生过冲。

# 11.2 超级跟踪控制

固件版本A5以上的伺服放大器可以使用该功能。

超级跟踪控制功能,是通过使用伺服放大器内部的理想模型,使匀加减速时的偏差脉冲几乎为0的功能。对于加工机械等有较 高轨迹精度要求的机械应使用此控制功能。

### 超级跟踪控制的限制事项

- 超级跟踪控制仅在位置模式下有效。
- [Pr. PB25.0 模型适应控制选择] 为"2" (无效) 时,无法使用超级跟踪控制。

### 超级跟踪控制的注意事项 [G] [WG]

- 使用超级跟踪控制时,应速度前馈控制功能与同时使用。
- 使用超级跟踪控制时,为了在伺服电机控制中使偏差脉冲接近0,可能需要保持INP (到位) 为ON。应将 [Pr. PD13.2 INP输 出信号ON条件选择] 变更为"1" (到位范围内且指令输出完成的情况下)。
- 使用超级跟踪控制时,建议将达到额定速度的加减速时间常数设定为1 s以上。

### 超级跟踪控制的注意事项 [A]

- 使用超级跟踪控制时,应速度前馈控制功能与同时使用。
- 使用超级跟踪控制时,为了在伺服电机控制中使偏差脉冲接近0,可能需要保持INP (到位) 为ON。应将 [Pr. PD31.2 INP输 出信号ON条件选择] 变更为"1" (到位范围内且指令输出完成的情况下)。
- 使用超级跟踪控制时,建议将达到额定速度的加减速时间常数设定为1 s以上。

### 超级跟踪控制的设定方法

超级跟踪控制的调整步骤如下所示。

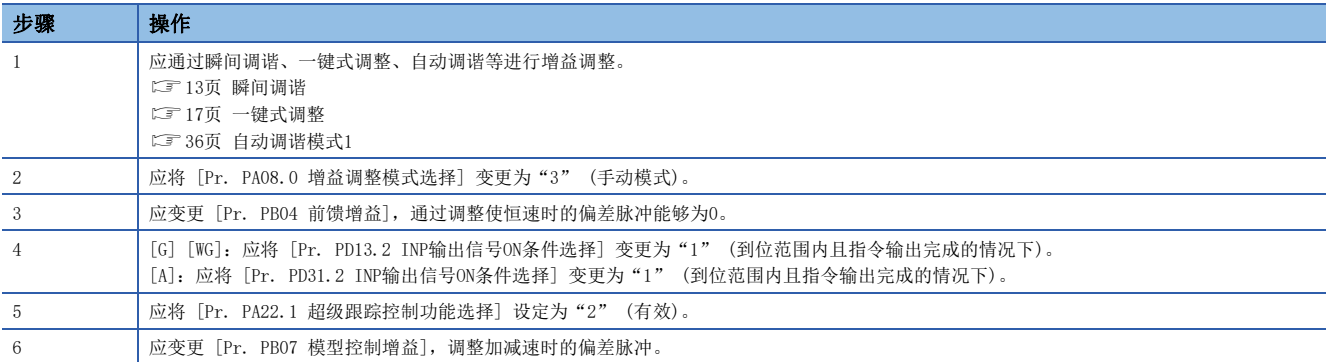

# 超级跟踪控制的动作

使用了超级跟踪控制的情况下,使用伺服放大器内部的理想模式,通过前馈增益对无法达到0的恒速及匀加减速的偏差脉冲进 行补偿。

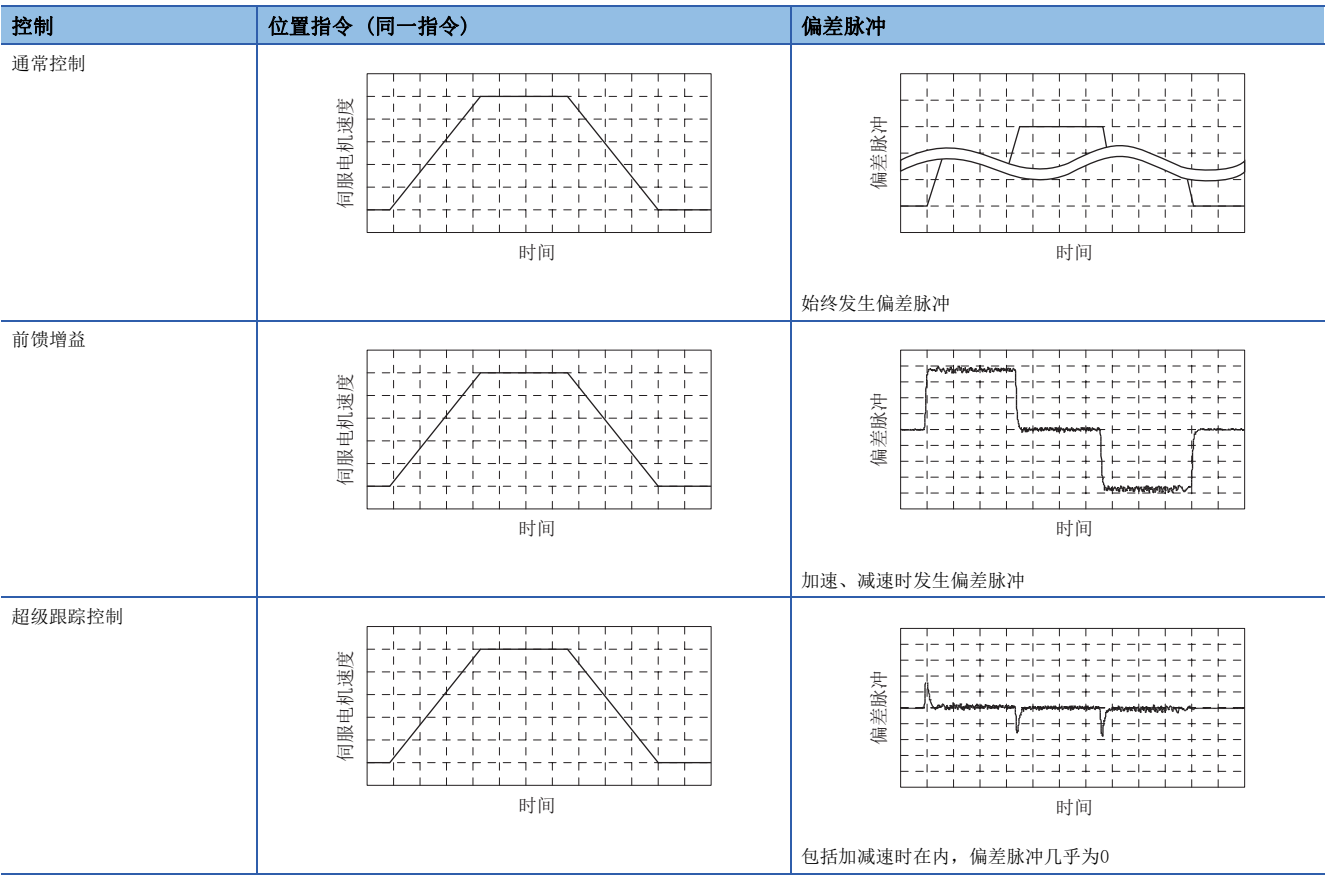

# 11.3 摩擦补偿功能

摩擦补偿是指改善机器行进方向反转时产生的响应延迟 (由摩擦、扭转、伸缩、齿隙等造成的死区所致) 的功能。使用此功能 后,可改善象限切换时的突起现象及圆形切割中象限切换时的折痕。 本功能在通过XY平面画圆弧等需要提高轨迹跟踪性时有效。

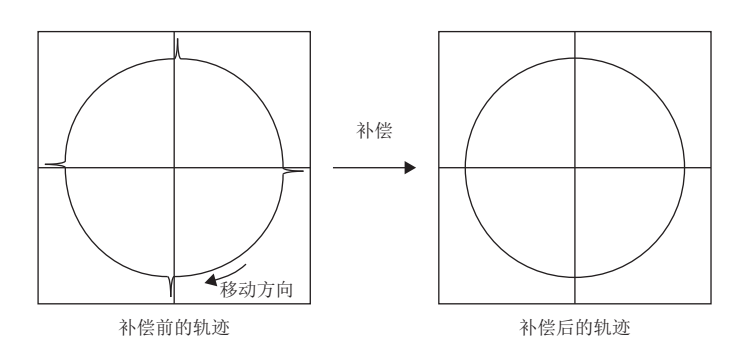

### 摩擦补偿功能的限制事项

摩擦补偿功能仅在位置模式下有效。

## 摩擦补偿功能的设定方法

应按以下步骤设定摩擦补偿。

### 摩擦补偿功能选择 ([Pr. PE48])

应选择摩擦补偿功能。

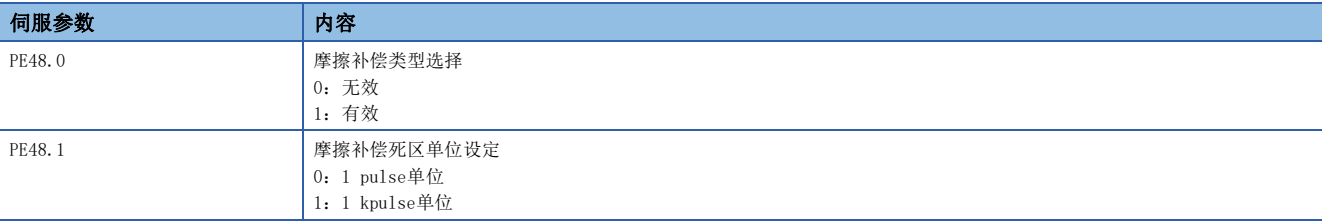

### 摩擦补偿量 ([Pr. PE44]/[Pr. PE45])

应将由正转转向反转时和由反转转向正转时的摩擦补偿量设定为相同的值。但是,当突起的大小因为移动方向的不同而不同 时,应分别设定补偿量。应将设定值设定为常规摩擦转矩的2倍,并在确认实际突起的同时调整设定值。

### 不平衡转矩偏置 ([Pr. PE47])

升降轴的情况下,应按照下述章节设定不平衡转矩偏置。 [92页 不平衡转矩偏置](#page-93-0)

### 摩擦补偿时机 ([Pr. PE49])

通过摩擦补偿时机,可以设定补偿开始时机的延迟时间。发生突起延迟时,应根据突起发生的时机设定摩擦补偿时机。

11

### 摩擦补偿死区 ([Pr. PE50])

在零速度附近频繁发生移动方向的反转时,移动方向的切换会导致执行不必要的摩擦补偿。通过设定摩擦补偿死区,将偏差脉 冲的变动为设定值以下的情况判断为速度0,能够防止不必要的摩擦补偿。变更了摩擦补偿死区的值时,由于补偿时机会发生 变化,因此应再调整摩擦补偿时机 ([Pr. PE49])。

### 摩擦滤波设定 ([Pr. PE46])

无需变更常规摩擦滤波设定。将摩擦滤波设定为0.0 ms以外的值时, 以设定的时间常数的高通滤波输出值进行补偿, 摩擦补偿 量将会持续。

### 摩擦补偿的调整方法

应按以下步骤调整摩擦补偿。

#### 转矩的测量

应使用MR Configurator2测量正转方向进给时的转矩及反转方向进给时的转矩。

#### 摩擦补偿量的设定

根据转矩的测量结果计算摩擦转矩,应以摩擦转矩2倍的值作为摩擦补偿量设定 [Pr. PE44] 及 [Pr. PE45]。

摩擦转矩 [%] = │( 正转方向进给转矩 [%]) - ( 反转方向进给转矩 [%]) |<br>

### 突起的确认

应实际移动确认突起是否改善。

### 摩擦补偿量的调整

由于突起残留时会造成补偿不足,因此应以0.5 %的程度逐渐增大摩擦补偿量调整至突起消失。发生反向切口时会造成补偿过 量,因此应以0.5 %的程度逐渐减小摩擦补偿量调整至切口消失。在由正转 (CCW) 变为反转 (CW) 和由反转 (CW) 变为正转 (CCW) 时,可以将补偿量设定为不同的值。

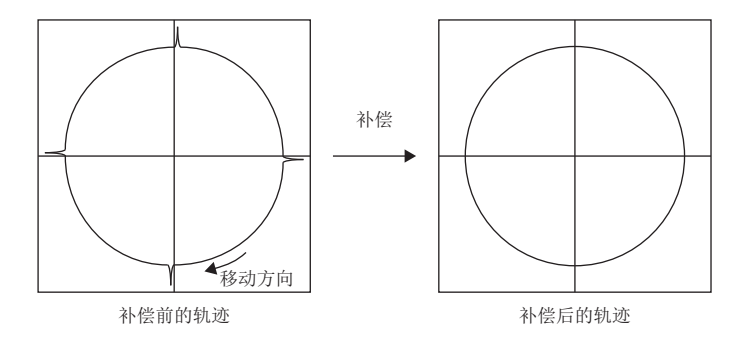

### <span id="page-102-0"></span>摩擦补偿时机的调整

由于容易诱发低刚性的机械或机械共振,在速度环增益低于标准设定值时、或者高速移动时,有时会发生象限突起比伺服控制 上的象限切换点延迟的情况。此时,可通过设定 [Pr. PE49 摩擦补偿时机] 来延迟摩擦补偿从而抑制象限突起。应由0 ms ( 初始值) 起按每次约0.5 ms逐渐增大 [Pr. PE49] 的值调整至与补偿时机相符合。

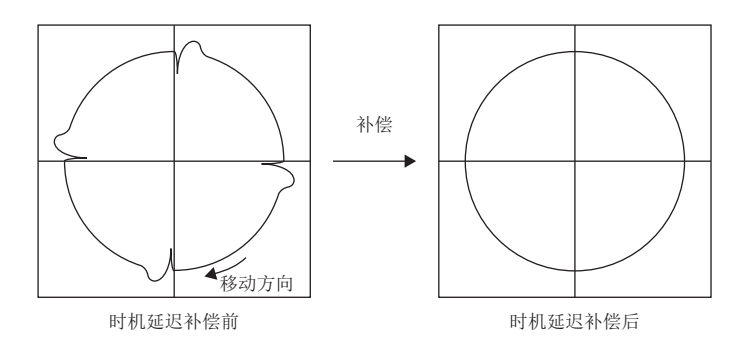

### 摩擦补偿死区的调整

在象限切换附近执行2次摩擦补偿时,应设定 [Pr. PE50 摩擦补偿死区]。为避免执行2次摩擦补偿,应增大其值进行调整。设 定 [Pr. PE50] 后补偿时机可能会改变。应再次调整摩擦补偿时机。

[101页 摩擦补偿时机的调整](#page-102-0)

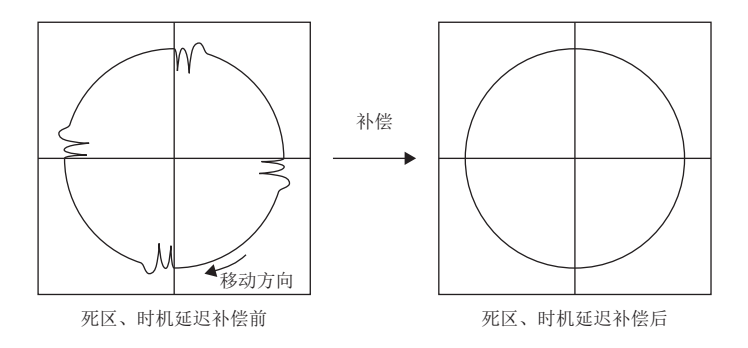

# 修订记录

\*本手册编号在封底的左下角。

<span id="page-103-0"></span>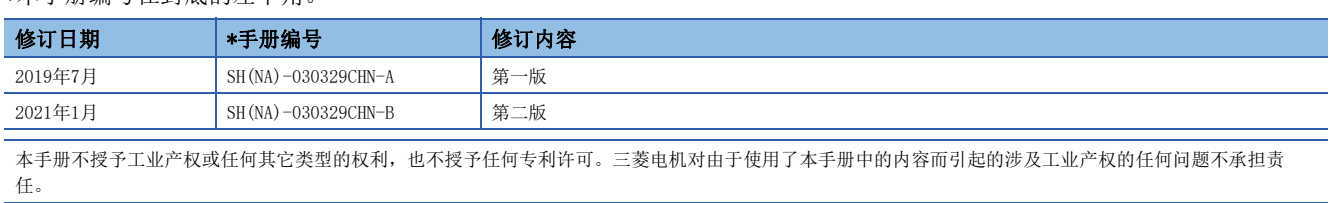

2019 MITSUBISHI ELECTRIC CORPORATION

质保

#### 1. 免费质保期限和免费质保范围

如果产品在免费质保期限内发生了因本公司责任而导致的故障或瑕疵 (以下统称"故障") 时,本公司将通过销售商或 本公司的售后服务公司免费对产品进行修理。但如果需要在国内或海外出差维修时,则要收取派遣技术人员的实际费用。 此外,因故障部件的更换而发生的现场再调试、试运行不属于本公司责任范围。

#### [免费质保期限]

关于产品的免费质保期限,请咨询当地的FA中心。

[免费质保范围]

- (1) 首次故障诊断原则上由贵公司负责实施。但应贵公司要求,本公司或者本公司维修网点可有偿提供该项业务。此时, 如果故障是由于本公司原因而导致的,则该项业务免费。
- (2) 仅限于使用状态·使用方法及使用环境等均遵照使用说明书、用户手册、产品本体注意标签等规定的条件·注意事项 等,并在正常状态下使用的情况。
- (3) 即使在免费质保期限内,以下情况也要收取维修费用。
	- ① 因客户保管或使用不当、疏忽、过失等引起的故障,以及因客户的硬件或软件设计内容引起的故障。
	- ② 因客户未经本公司允许对产品进行改造等而引起的故障。
	- ③ 将本公司产品组合安装到用户的机器中时,如果用户的机器上安装了法规规定的安全装置或业界标准要求配备的功 能和结构后即可避免的故障。
	- ④ 如果正常维护、更换使用说明书中指定的消耗品即可避免的故障。
	- ⑤ 耗材 (电池、风扇、平滑电容等) 的更换。
	- ⑥ 由于火灾、异常电压等不可抗力引起的外部因素以及因地震、雷电、风灾水灾等自然灾害引起的故障。
	- ⑦ 根据从本公司出货时的科技标准还无法预知的原因而导致的故障。
	- ⑧ 其他任何非本公司责任或客户认为非本公司责任的故障。

#### 2. 产品停产后的有偿维修期限

- (1) 本公司在本产品停产后的7年内受理该产品的有偿维修。关于停产的消息将通过本公司销售和售后服务人员进行通 告。
- (2) 产品停产后,将不再提供产品 (包括维修零件)。

#### 3. 海外服务

在海外,由本公司在当地的海外FA中心受理维修业务。但是,请注意各个FA中心的维修条件等可能会有所不同。

#### 4. 机会损失和间接损失等不在质保责任范围内

无论是否在免费质保期内,凡以下事由三菱电机将不承担责任。

- (1) 非本公司责任的原因而导致的损失。
- (2) 因本公司产品故障而引起的用户机会损失、利润损失。
- (3) 无论本公司能否预测的特殊事件引起的损失和间接损失、事故赔偿、对本公司产品以外的损伤。
- (4) 用户更换设备、现场机械设备的再调试、运行测试及其他作业的赔偿。

#### 5. 产品规格的更改

样本、手册或技术资料等所记载的规格如有变更,恕不另行通知。

#### 6. 关于产品的适用范围

- (1) 在使用本公司AC伺服设备时,应该符合以下条件:即使在AC伺服设备出现问题或故障时也不会导致重大事故,并且应 在设备外部系统地配备能应付任何问题或故障的备用设备及失效安全功能。
- (2) 本公司AC伺服设备是以一般工业用途等为对象设计和制造的通用产品。 因此,AC伺服设备不适用于面向各电力公司的核电站以及其他发电厂等对公众有较大影响的用途、及面向各铁路公司 或行政机关等要求构建特殊质量保证体系的用途。此外, AC伺服设备也不适用于航空航天、医疗、铁路、焚烧·燃料 装置、载人运输装置、娱乐设备、安全设备等预计对人身财产有较大影响的用途。 但是,对于上述用途,在用户同意限定用途且无特殊质量要求的条件下,可对其适用性进行研究讨论,请与本公司服 务窗口联系。

# 商标

MELSERVO是三菱电机株式会社在日本及其他国家地区的商标或注册商标。 其他的产品名称、公司名称是各公司的商标或注册商标。

[SH\(NA\)-030329CHN-B\(](#page-103-0)2101) MEACH MODEL:

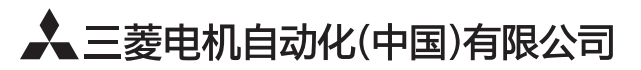

地址: 上海市虹桥路1386号三菱电机自动化中心 邮编: 200336 电话: 021-23223030 传真: 021-23223000 网址: http://cn.MitsubishiElectric.com/fa/zh/ 技术支持热线 400-821-3030

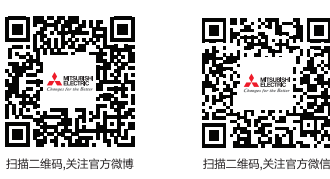

内容如有更改 恕不另行通知